# **OLYMPUS**

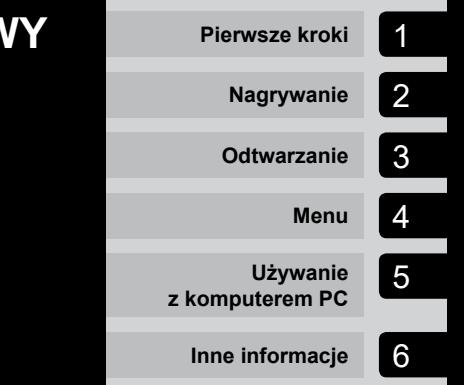

# **DYKTAFON CYFROWY**

# DM-720

# **INSTRUKCJA OBSŁUGI**

Dziękujemy za zakup cyfrowego dyktafonu firmy Olympus. Prosimy o przeczytanie niniejszej instrukcji w celu uzyskania informacji o właściwym i bezpiecznym użytkowaniu urządzenia. Instrukcję obsługi należy zachować do użytku w przyszłości.

W celu uzyskania odpowiedniej jakości nagrań zalecamy przetestowanie działania funkcji i poziomu nagrywania.

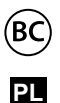

# Spis treści

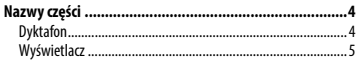

### 1 [Pierwsze kroki](#page-7-0)

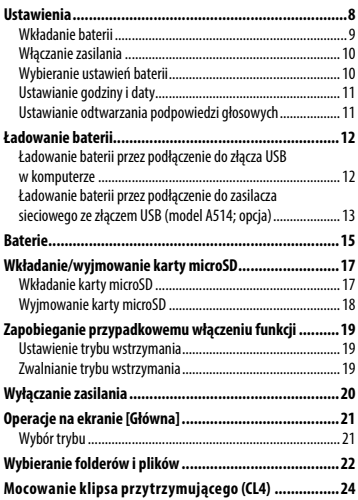

# 2 [Nagrywanie](#page-24-0)

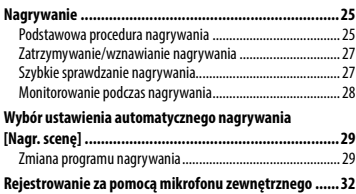

#### **[Nagrywanie dźwięku z innego podłączonego](#page-32-0)**

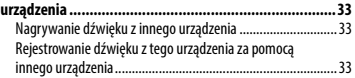

### 3 [Odtwarzanie](#page-33-0)

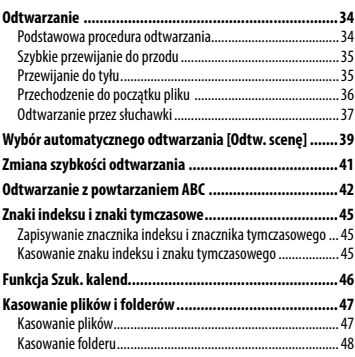

#### 4 [Menu](#page-48-0)

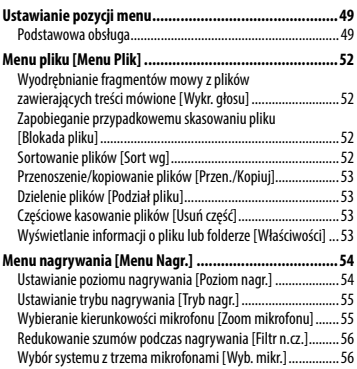

# Spis treści

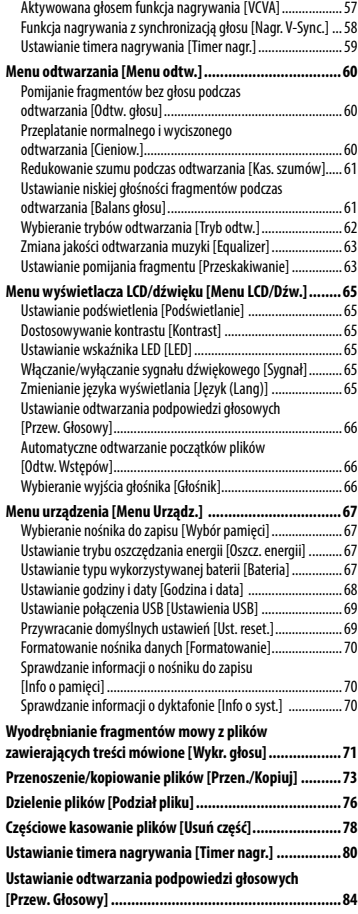

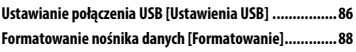

#### 5 [Używanie z komputerem PC](#page-89-0)

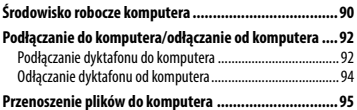

#### 6 [Inne informacje](#page-96-0)

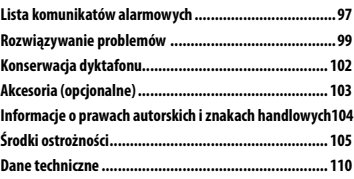

#### **Hasła użyte w niniejszym dokumencie**

#### **UWAGA**

Opisuje środki ostrożności oraz działania, których należy za wszelką cenę unikać podczas korzystania z dyktafonu.

#### **WSKAZÓWKA**

Opisuje przydatne informacje i wskazówki, które pomogą jak najlepiej wykorzystać możliwości dyktafonu.

#### ☞

Wskazuje odniesienia do stron szczegółowo opisujących dane zagadnienie lub zawierających związane z nim informacje.

PL

# <span id="page-3-0"></span>Nazwy części

# Dyktafon

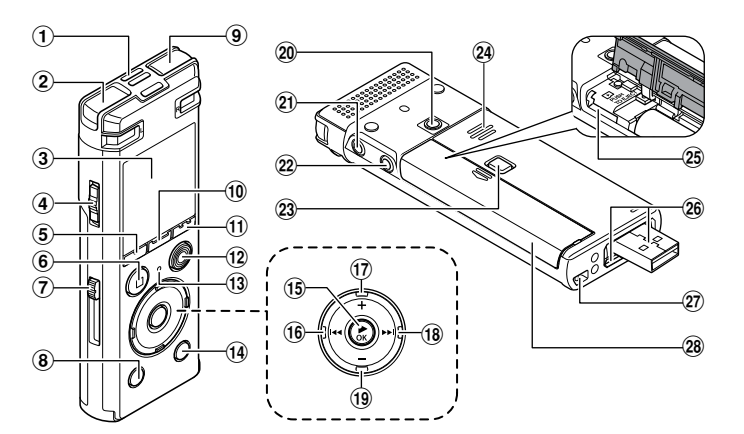

- 1 **Wbudowany mikrofon środkowy**
- 2 **Wbudowany mikrofon stereofoniczny (L)**
- 3 **Wyświetlacz**
- 4 **Przełącznik** POWER**/**HOLD
- 5 **Przycisk** F1
- 6 **Przycisk** STOP **(**4**)**
- 7 **Dźwignia wysuwania złącza USB**
- 8 **Przycisk** ERASE
- 9 **Wbudowany mikrofon stereofoniczny (P)**
- 0 **Przycisk** MENU**/**SCENE
- ! **Przycisk** F2
- @ **Przycisk** REC **(nagrywanie) (**s**)**
- **13 Wskaźnik LED** 
	- \$ **Przycisk** LIST
- % **Przycisk** `OK
- ^ **Przycisk** 0
- & **Przycisk** +
- 18 Przycisk<sup>DD</sup>
- ( **Przycisk** –
- ) **Otwór do montażu adaptera**
- **Gniazdo słuchawkowe ( )**
- = **Gniazdo mikrofonowe ( )**
- q **Przycisk blokady pokrywy komory baterii/karty**
- w **Wbudowany głośnik**
- e **Gniazdo kart microSD**
- r **Złącze USB/pokrywa złącza USB (wysuwana)**
- t **Szczelina na pasek**
- y **Pokrywa baterii/karty**

PL 4

### <span id="page-4-0"></span>**Wyświetlacz**

# 4 **Tryb nagrywania [**Dyktafon**]**

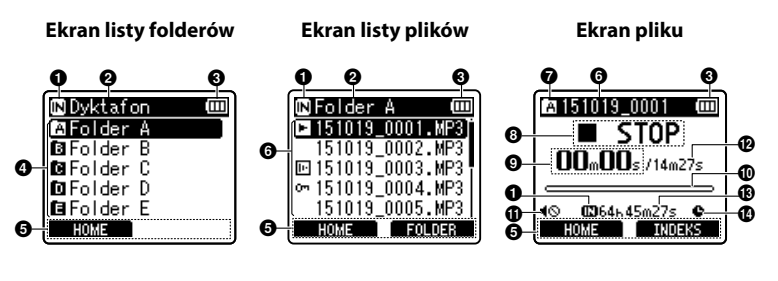

#### 1 **Wskaźnik nośnika nagrania**

[<sup>[N]</sup>]: Pamieć wewnętrzna [ ]: Karta microSD

- 2 **Nazwa bieżącego folderu**
- 3 **Wskaźnik naładowania baterii**
- 4 **Nazwa folderu**
- 5 **Wyświetlacz przycisków funkcyjnych**
- 6 **Nazwa pliku**
	- [**[3]**: Wskaźnik odtwarzania [ ]: Wykr. głosu
	- [ ]: Wskaźnik blokady pliku

#### 7 **Wskaźnik folderu**

#### 8 **Wskaźnik stanu dyktafonu**

- [ ]: Wskaźnik nagrywania
- [<sup>[</sup>]]: Wskaźnik wstrzymania nagrywania
- [ ]: Wskaźnik zatrzymania
- [ ]: Wskaźnik odtwarzania
- [ $\triangleright$ ] Wskaźnik szybkiego odtwarzania
- [ ]: Wskaźnik wolnego odtwarzania
- [ ]: Wskaźnik szybkiego przewijania do przodu
- [  $\bigoplus$ ]: Wskaźnik szybkiego przewijania do tyłu
- 9 **Czas nagrywania (w trybie nagrywania), czas odtwarzania (w trybie odtwarzania)**
- 0 **Miernik poziomu (w trybie nagrywania), pasek postępu odtwarzania (w trybie odtwarzania)**
- ! **Wskaźnik wyciszenia głośnika ( )**
- @ **Czas trwania pliku**
- $\circledR$  Pozostały czas nagrywania
- \$ **Wskaźnik timera nagrywania ( )**

# Nazwy części

# Wyświetlacz

### 4 **Tryb [**Muzyka**]**

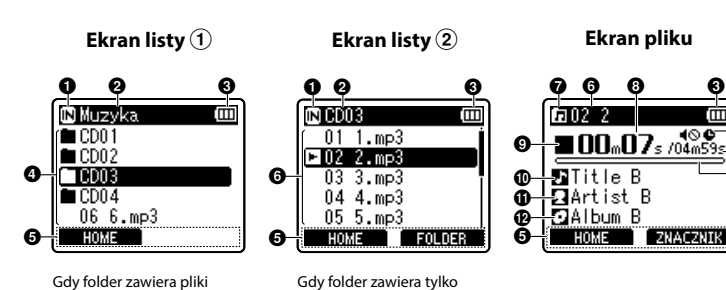

pliki

Gdy folder zawiera pliki i foldery

- 1 **Wskaźnik nośnika nagrania**
	- [ $\overline{\mathbb{N}}$ ]: Pamieć wewnętrzna [ ]: Karta microSD
- 2 **Nazwa bieżącego folderu**
- 3 **Wskaźnik naładowania baterii**
- 4 **Nazwa folderu lub nazwa pliku**
- 5 **Wyświetlacz przycisków funkcyjnych**
- 6 **Nazwa pliku**
	- [**[3]**: Wskaźnik odtwarzania [ ]: Wskaźnik blokady pliku
- 7 **Wskaźnik folderu**
- 8 **Czas odtwarzania od początku**
- 9 **Wskaźnik stanu dyktafonu**
	- [ ]: Wskaźnik zatrzymania
	- [ ]: Wskaźnik odtwarzania
	- [ $\blacktriangleright$ ] Wskaźnik szybkiego odtwarzania
	- [ ]: Wskaźnik wolnego odtwarzania

[ ]: Wskaźnik szybkiego przewijania do przodu

 $\boldsymbol{\Phi}$ 

%

[  $\bigoplus$ ]: Wskaźnik szybkiego przewijania do tyłu

- 0 **Tytuł utworu**
- ! **Nazwa wykonawcy**
- @ **Nazwa albumu**
- # **Wskaźnik wyciszenia głośnika ( ), wskaźnik timera nagrywania ( )**
- **1** Czas trwania pliku
- % **Pasek postępu odtwarzania**

# Wyświetlacz

#### **WSKAZÓWKA**

**•**  Naciśnięcie i przytrzymanie przycisku **STOP** ( $\blacksquare$ ) podczas gdy dyktafon jest w trybie zatrzymania powoduje wyświetlenie ustawień [**Godzina i data**] oraz [**Pozost.**] (pozostały czas nagrywania). Jeśli bieżąca godzina/ data jest ustawiona niepoprawnie, patrz "**[Ustawianie godziny i daty](#page-67-1)  [\[Godzina i data\]](#page-67-1)**" (☞ [str. 68](#page-67-1)).

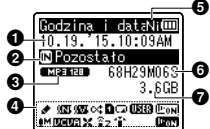

- 1 **Bieżąca godzina i data** 2 **Wskaźnik nośnika nagrania** 3 **Wskaźnik formatu nagrywania** 4 **Obszar wskaźników ekranu** [  $\blacksquare$  ]: Odtw. scene [  $\frac{1}{2}$  **[ 00111** ]: Nagr. scenę [  $\sqrt{2}$ ]: Tłumienie szumów [ ]: Balans głosu [CC ]: Losowo [ **]:** Zakr. odtwarz. [ ]: Powtórz
- [**USTA**]: Equalizer [ ]: Odtw. głosu [ $M$ ]: Poziom nagr. [ **[ ]] [ ]]: VCVA** [ ]: Nagr. V-Sync. [ ]: Filtr n.cz. [ ]: Zoom mikrofonu [ ]: Wyb. mikr. [ ]: Wykr. głosu 5 **Wskaźnik naładowania baterii** [ ]: Ni-MH [**A]**: Alkaliczne 6 **Pozostały czas nagrywania** 7 **Dostępne wolne miejsce**

PL

# Pierwsze kroki

# <span id="page-7-0"></span>Ustawienia

Po rozpakowaniu dyktafonu, aby przygotować go do użycia, należy postępować w poniżej opisany sposób.

Wkładanie baterii

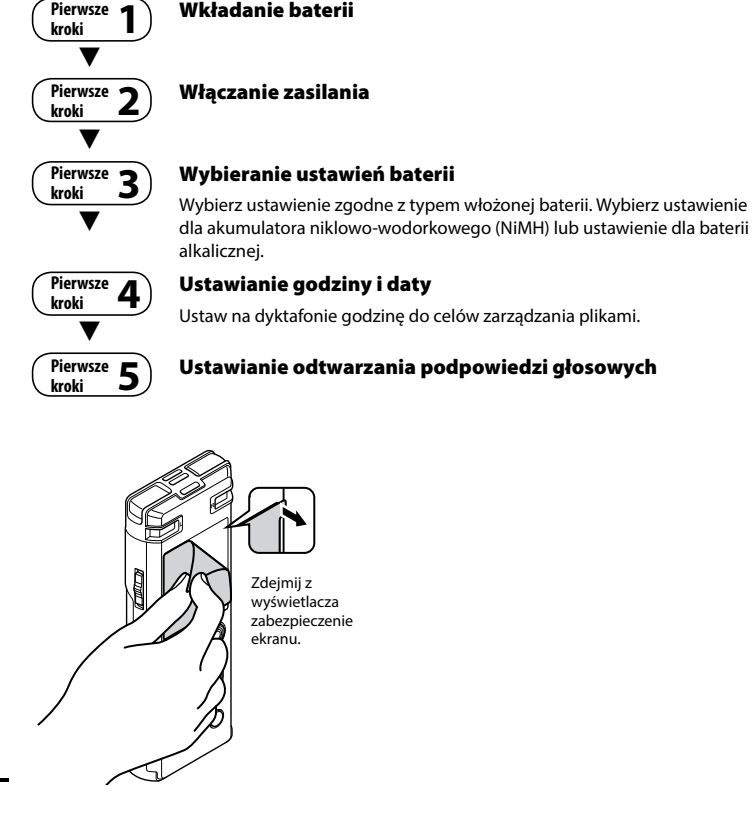

# <span id="page-8-1"></span><span id="page-8-0"></span>Wkładanie baterii

Przed rozpoczęciem użytkowania dyktafonu należy włożyć baterię do komory baterii.

1 **Naciśnij i przytrzymaj przycisk blokady pokrywy baterii/karty pamięci, a następnie przesuń pokrywę baterii/karty pamięci, aby ją otworzyć.** 

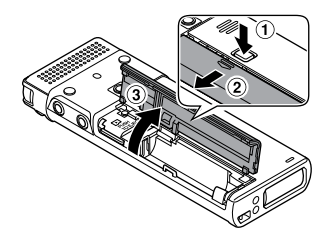

2 **Włóż baterię AAA biegunami dodatnim i ujemnym skierowanymi w odpowiednią stronę.** 

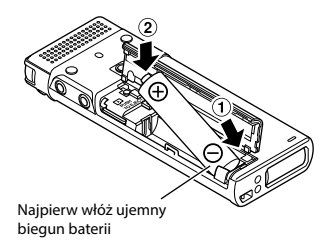

3 **Przesuń pokrywę baterii/karty pamięci i ją zamknij.** 

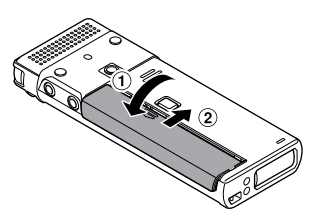

PL

# <span id="page-9-0"></span>**Ustawienia**

### Włączanie zasilania

1 **Jeśli urządzenie jest wyłączone, przesuń przełącznik** POWER**/**HOLD **w kierunku wskazanym strzałką.**

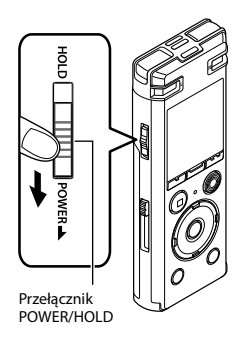

# <span id="page-9-1"></span>Wybieranie ustawień baterii

1 **Naciśnij przycisk** + **lub** –**, aby wybrać typ baterii, które są włożone do dyktafonu.** 

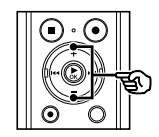

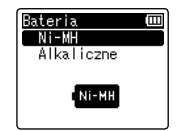

#### [**Ni-MH**]

Wybierz, jeśli jest włożony akumulator niklowo-wodorkowy Olympus (model BR404).

#### [**Alkaliczne**]

Wybierz, jeśli jest włożona bateria alkaliczna.

2 **Naciśnij przycisk** `OK**, aby zakończyć ustawianie.**

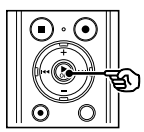

#### **UWAGA**

**•**  Jeśli po włożeniu baterii na wyświetlaczu godziny pojawia się migający kursor, patrz "**Ustawianie godziny i daty**"(☞ [str. 11](#page-10-1)).

# <span id="page-10-1"></span><span id="page-10-0"></span>Ustawianie godziny i daty

**1** Naciśnij przycisk **>>** lub 0**, aby wybrać pozycję do ustawienia.**

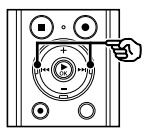

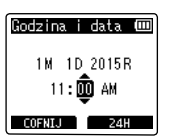

2 **Naciśnij przycisk** + **lub** –**, aby zmienić wartość.**

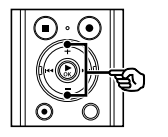

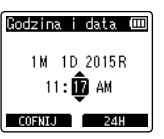

- **•**  W celu zmiany ustawienia innej pozycji naciśnii przycisk **>>I** lub **I<4**, aby przesunąć migający kursor, a następnie naciśnij przycisk **+** lub **–**, aby zmienić wartość.
- 3 **Naciśnij przycisk** `OK**, aby zakończyć ustawianie.**

#### **WSKAZÓWKA**

- **•**  W trakcie wykonywania procedury ustawiania można nacisnąć przycisk `**OK**, aby ustawić pozycje wprowadzone do tej pory i uruchomić zegar.
- **•**  Można zmienić format wyświetlania czasu. Procedurę opisano w części "**Ustawianie godziny i daty [Godzina i data]**" (☞ [str. 68\)](#page-67-1).

# Ustawianie odtwarzania podpowiedzi głosowych

Ta funkcja umożliwia ustawienie powiadomień głosowych dotyczących warunków pracy dyktafonu.

1 **Naciśnij przycisk** + **lub** –**, aby wybrać opcję [**Wł.**] lub [**Wył.**].**

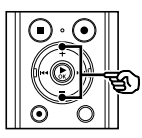

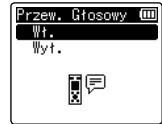

#### [**Wł.**]

Podpowiedzi głosowe będą włączone. [**Wył.**]

Podpowiedzi nie będą przedstawiane.

2 **Naciśnij przycisk** `OK**, aby zakończyć ustawianie.**

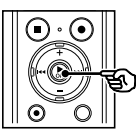

#### **WSKAZÓWKA**

**•**  Dla odtwarzania podpowiedzi głosowych można ustawić opcje [**Wł./Wył.**], [**Prędkość**] i [**Głośność**]. Opis procedury zawiera część "**Ustawianie odtwarzania podpowiedzi głosowych [Przew. Głosowy]**" (☞ [str. 84](#page-83-1)).

### <span id="page-11-0"></span>Ładowanie baterii przez podłączenie do złącza USB w komputerze

### **UWAGA**

**•**  Przed naładowaniem baterii należy włożyć dostarczoną baterię i ustawić parametr [**Bateria**] na wartość [**Ni-MH**]. (☞ [str. 9](#page-8-1), [str. 10](#page-9-1)).

#### 1 **Uruchom komputer.**

2 **Przesuń dźwignię przesuwu złącza USB w kierunku wskazanym przez strzałkę.**

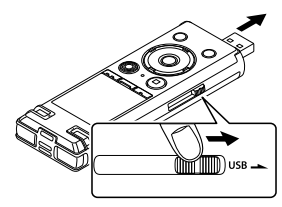

- **•**  Złącze USB wysunie się. Obudowa złącza USB jest wsuwana do dyktafonu.
- 3 **Po upewnieniu się, że dyktafon jest zatrzymany, podłącz jego złącze USB do portu USB w komputerze.**

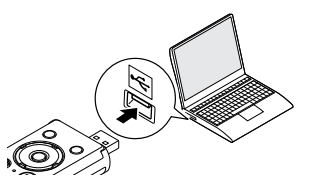

4 **Naciśnij przycisk** `OK**, aby rozpocząć zmianę baterii.**

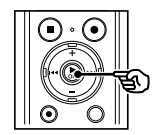

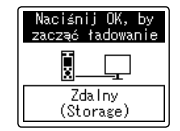

- **•**  Gdy parametr [**Bateria**] (☞ [str. 67](#page-66-1)) jest ustawiony na [**Ni-MH**], na wyświetlaczu pojawi się komunikat: [**Naciśnij OK, by zacząć ładowanie**]. Naciśnij przycisk `**OK**, gdy komunikat miga.
- 5 **Ładowanie zakończy się, gdy wskaźnik baterii zmieni się na [ ].**

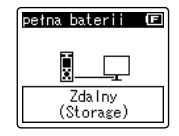

Czas ładowania: około 3 godzin\*

\* Szacunkowy czas potrzebny do całkowitego naładowania w temperaturze pokojowej kompletnie rozładowanej baterii. Czas ładowania zmienia się w zależności od pozostałego poziomu naładowania i stanu baterii.

PL

# <span id="page-12-0"></span>Ładowanie baterii przez podłączenie do zasilacza sieciowego ze złączem USB (model A514; opcja)

#### **UWAGA**

- **•**  Przed podłączeniem zasilacza sieciowego przełącz ustawienie połączenia USB na [**AC Adapter**] (☞ [str. 86](#page-85-1)).
- **•**  Przed naładowaniem baterii włóż dostarczoną baterię i ustaw parametr [**Bateria**] wartość na [**Ni-MH**] (☞ [str. 9](#page-8-1), [str. 10](#page-9-1)).
- **•**  Używaj tylko dostarczonego zasilacza sieciowego Olympus ze złączem USB (A514).

#### 1 **Podłącz dyktafon do złącza USB na zasilaczu.**

Do złącza USB na zasilaczu sieciowym (model A514)

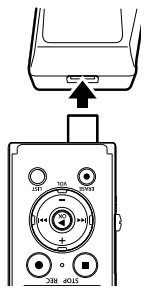

2 **Podłącz zasilacz sieciowy do gniazdka sieci.**

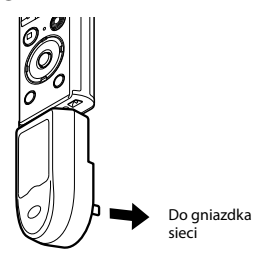

3 **Naciśnij przycisk** `OK**, aby rozpocząć ładowanie.**

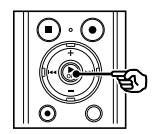

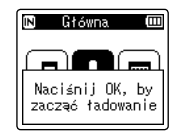

**•**  Gdy parametr [**Bateria**] (☞ [str. 67](#page-66-1)) jest ustawiony na [**Ni-MH**], na wyświetlaczu pojawi się komunikat: [**Naciśnij OK, by zacząć ładowanie**]. Naciśnij przycisk `**OK**, gdy komunikat miga.

#### 4 **Ładowanie zakończy się, gdy pojawi się komunikat [**pełna baterii**].**

Gdy ładowana przy wyłączonym zasilaniu

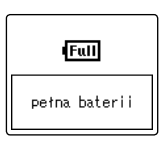

Wyświetlany, gdy bateria jest całkowicie naładowana

Gdy ładowana przy włączonym zasilaniu

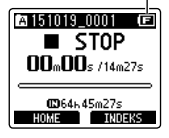

#### **UWAGA**

- **•**  Nie wolno ładować baterii alkalicznych, litowych ani żadnych innych baterii jednorazowego użytku. Wyciek płynu lub przegrzanie mogą spowodować uszkodzenie dyktafonu.
- **•**  Aby ładować baterię przez złącze USB, zasilanie komputera musi być włączone. Ładowanie baterii nie jest możliwe, gdy zasilanie komputera jest wyłączone. lub gdy komputer jest w stanie wstrzymania, uśpienia lub w trybie automatycznego wyłączenia.
- **•**  Nie używaj koncentratora USB do ładowania baterii przez podłączenie do komputera.
- **•**  Ładowanie baterii nie jest możliwe, kiedy miga symbol  $\left[\blacksquare\right]^{\ast_1}$  lub  $\left[\blacksquare\right]^{\ast_2}$ . Ładuj baterie w temperaturze otoczenia od 5 do 35°C.
	- **\*1** [ ] Temperatura otoczenia jest zbyt niska.
	- **\*2** [ ] Temperatura otoczenia jest zbyt wysoka
- **•**  Jeśli żywotność akumulatora po pełnym naładowaniu dostrzegalnie się skróciła, należy wymienić go na nowy.
- **•**  Wtyczkę USB należy wsunąć do końca. Urządzenie może nie działać poprawnie, jeśli podłączenie nie będzie prawidłowe.
- **•**  Używaj tylko kompatybilnego kabla przedłużacza USB firmy Olympus. Urządzenie może nie działać, jeśli zostanie użyty kabel innego producenta. Kabla przedłużacza USB firmy Olympus można używać tylko z dyktafonem i nie wolno go używać z urządzeniami innych producentów.
- **•**  Aby naładować akumulator przy opcji [**Ustawienia USB**] ustawionej na wartość [**Composite**], ustaw opcję [**USB Connect**] na wartość [**Opcja**] przed rozpoczęciem ładowania. Po wybraniu ustawienia [**AC Adapter**] dla opcji [**USB Connect**] można ładować akumulator (☞ [str. 86\)](#page-85-1).

1Ładowanie bateri Ładowanie baterii

#### <span id="page-14-0"></span>Wskaźnik naładowania akumulatora

W miarę rozładowywania się akumulatora wskaźnik naładowania na wyświetlaczu następująco się zmienia:

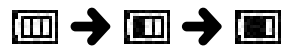

• [**[20]** wskazuje niski poziom naładowania baterii. Naładuj baterię lub wymień ją na nową. Po rozładowaniu baterii wyświetlany jest symbol  $\left[\right]$ i komunikat [**Słaba bateria**], a następnie urządzenie jest zatrzymywane.

#### Akumulatory

Jeśli używasz akumulatorów niklowowodorkowych (model BR404), dokładnie przeczytaj poniższe informacje.

# 4 **Rozładowywanie**

Nieużywane akumulatory samoczynnie się rozładowują. Przed użyciem należy naładować akumulator.

### 4 **Temperatura pracy**

Akumulatory to produkty zawierające związki chemiczne. Ich wydajność może być różna, nawet wtedy, gdy są używane w zalecanym zakresie temperatur. Te różnice są zjawiskiem normalnym.

#### 4 **Zalecany zakres temperatur**

Gdy dyktafon jest zasilany: od 0 do 42°C Podczas ładowania: od 5 do 35°C Podczas długiego przechowywania: od -20 do 30°C

Używanie akumulatorów w temperaturach spoza podanego zakresu może spowodować spadek ich wydajności lub żywotności. Jeśli dyktafon nie będzie używany przez dłuższy czas, należy przed schowaniem go wyjąć z niego akumulator, aby zapobiec wyciekom i rdzewieniu.

#### **UWAGA**

- **•**  Ze względu na charakter akumulatorów niklowo-wodorkowych, nowe akumulatory i akumulatory nieużywane przez dłuższy czas (miesiąc lub dłużej) mogą się nie ładować całkowicie. Akumulator powinien się całkowicie naładować po trzykrotnym cyklu ładowania i rozładowywania.
- **•**  Zużyte akumulatory zawsze utylizuj zgodnie z przepisami. Przed zutylizowaniem akumulatorów, które nie są całkowicie rozładowane, zabezpiecz je przed zwarciem izolując ich styki za pomocą taśmy.
- **•**  Przy zakupie baterii należy wybierać model BR404 (akumulator niklowowodorkowy). Urządzenie może nie działać, jeśli zostanie użyta bateria innego producenta.
- **•**  Czas ciągłego użytkowania akumulatora niklowo-wodorkowego, która jest wykorzystywana wielokrotnie, skróci się z powodu zużycia (☞ [str. 112\)](#page-111-0).
- **•**  W dyktafonie nie można używać baterii manganowych.
- **•**  Przed wymianą baterii zawsze należy wyłączyć zasilanie. Gdy bateria zostanie wyjęta podczas nagrywania lub wykonywania operacji takich jak kasowanie pliku, pliki mogą zostać uszkodzone.
- **•**  Jeżeli wyjęto baterie z dyktafonu, po włączeniu urządzenia na ekranie automatycznie wyświetli się ekran [**Godzina i data**]. Procedurę opisano w części "**Ustawianie godziny i daty [Godzina i data]**" [\(str. 68](#page-67-1)).
- **•**  Jeśli dyktafon nie będzie używany przez dłuższy czas, należy przed schowaniem wyjąć z niego baterię.
- **•**  W razie wymiany baterii można użyć baterii alkalicznych z suchym ogniwem typu AAA lub akumulatorów Ni-MH (model BR404) firmy Olympus.
- **•**  Nawet gdy wskaźnik baterii wygląda tak [  $\overline{11}$ , odtwarzanie z wbudowanego głośnika przy pewnych głośnościach może spowodować spadek napięcia wyjściowego baterii i zresetowanie dyktafonu. Należy zmniejszyć poziom głośności odtwarzania.
- **•**  Wygląd wskaźnika baterii może się różnić, gdy wykorzystywana jest pamięć wewnętrzna lub karta microSD.
- **•**  Czas ciągłego użytkowania baterii jest krótszy w przypadku używania karty microSD (☞ [str. 112\)](#page-111-0).
- **•**  Czas ciągłego użytkowania baterii zależy od wydajności używanej baterii (☞ [str. 112](#page-111-0)).
- **•**  Ekran [**Bateria**] wyświetla się automatycznie po wymianie baterii. Można również skorzystać z menu, aby wyświetlić ten ekran i ustawić typ baterii (☞ [str. 67](#page-66-1)).

#### Dla użytkowników z Niemiec

Firma Olympus podpisała umowę z działającą w Niemczech organizacją GRS (Stowarzyszenie na rzecz utylizacji akumulatorów), aby zapewnić utylizację zgodną zasadami ochrony środowiska.

# <span id="page-16-0"></span>Wkładanie/wyjmowanie karty microSD

Dyktafon ma własną pamięć wewnętrzną, a także obsługuje standardowe karty (microSD, microSDHC), które są sprzedawane oddzielnie.

### Wkładanie karty microSD

1 **W trybie zatrzymania urządzenia otwórz pokrywę baterii/karty pamięci.**

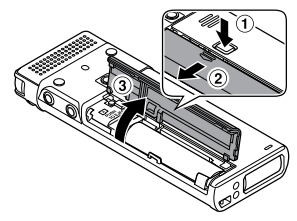

- **•**  Gniazdo karty microSD znajduje się w pokrywie baterii/karty.
- 2 **Włóż kartę microSD i sprawdź, czy jest ustawiona prawidłowo tak, jak pokazano.**

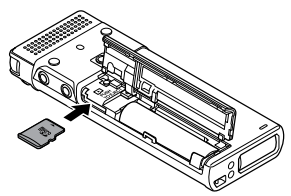

- **•**  Włóż kartę microSD prosto, nie przekrzywiaj jej.
- **•**  Włożenie karty microSD w nieprawidłowy sposób lub krzywo może spowodować zniszczenie powierzchni styków lub zacięcie się karty w gnieździe.
- **•**  Jeśli karta microSD nie będzie włożona całkowicie (aż do słyszalnego zatrzaśnięcia na miejscu), można utracić nagrane dane.
- 3 **Zamknij pokrywę baterii/karty pamięci.** 
	- **•**  Po włożeniu karty microSD pojawi się ekran wyboru nośnika nagrywania.
- 4 **Aby zapisywać nagrania na karcie microSD, naciśnij przycisk**  + **lub − i wybierz opcję [**Tak**].**

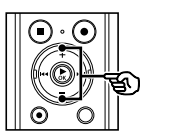

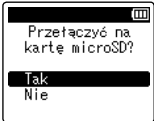

5 **Naciśnij przycisk** `OK**, aby zakończyć ustawianie.**

#### **WSKAZÓWKA**

**•**  Jako nośnik nagrywania można również wybrać pamięć wewnętrzną (☞ [str. 67](#page-66-2)).

#### **UWAGA**

**•**  Dyktafon może nie rozpoznawać kart microSD sformatowanych (zainicjowanych) na komputerze lub innym urządzeniu. Przed użyciem karty microSD zawsze należy zainicjować ją w dyktafonie (☞ [str. 88](#page-87-1)).

PL

# <span id="page-17-0"></span>Wyjmowanie karty microSD

1 **W trybie zatrzymania urządzenia otwórz pokrywę baterii/karty pamięci.**

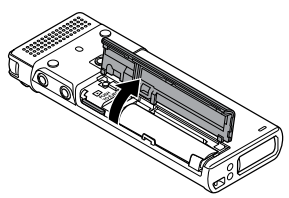

2 **Zwolnij kartę microSD wciskając ją do środka, a następnie pozwalając jej się wysunąć.**

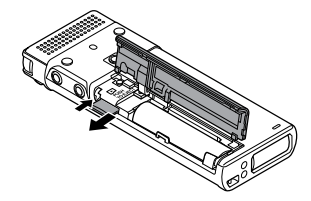

- **•**  Karta wysunie się i zatrzyma. Wyciągnij kartę microSD chwytając ją palcami.
- **•**  Jeśli parametr [**Wybór pamięci**] jest ustawiony na [**Karta microSD**], po wyjęciu karty microSD wyświetli się komunikat [**Wybrano wewnętrzną pamięć**].
- 3 **Zamknij pokrywę baterii/karty pamięci.**

#### **UWAGA**

- **•**  Karta microSD może gwałtownie wyskoczyć przy wyjmowaniu, jeśli pstrykniesz lub zbyt szybko zdejmiesz palec po wciśnięciu karty.
- **•**  W zależności od producenta i typu karty niektóre z kart microSD i microSDHC mogą nie być w pełni kompatybilne z dyktafonem i nie być poprawnie rozpoznawane.
- **•**  Aby sprawdzić kompatybilność karty microSD z produktem firmy Olympus, należy skontaktować się z naszym centrum pomocy technicznej pod adresem:

http://www.olympusamerica.com (Ameryka)

http://www.olympus-europa.com (Europa, Oceania)

Na tej stronie znajdują się informacje dotyczące producentów kart microSD i typów kart, których działanie zostało sprawdzone w firmie Olympus. Jednak Olympus nie gwarantuje, że będą poprawnie działały.

Należy również pamiętać, że karty mogą nie zostać prawidłowo rozpoznane przez dyktafon w przypadku wprowadzenia przez producenta zmian w specyfikacji.

- **•**  Przed użyciem karty microSD należy przeczytać instrukcję obsługi dołączoną do karty.
- **•**  Jeśli dyktafon nie rozpozna karty microSD, wówczas wyjmij i ponownie włóż kartę, tak aby umożliwić dyktafonowi ponowne rozpoznanie karty.
- **•**  W przypadku niektórych kart microSD szybkość przetwarzania może być mała. Wydajność przetwarzania może się również zmniejszać przy częstym zapisywaniu lub usuwaniu danych z karty microSD. W tym przypadku należy ponownie zainicjować kartę (☞ [str. 88](#page-87-1)).

# <span id="page-18-0"></span>Zapobieganie przypadkowemu włączeniu funkcji

Przestawienie dyktafonu w tryb wstrzymania (HOLD) powoduje kontynuację bieżącego działania i blokuje funkcje przycisków. Tryb wstrzymania jest włączany ręcznie, aby zapobiegać włączaniu się funkcji urządzenia po przypadkowym naciśnięciu przycisku w trakcie noszenia dyktafonu w torbie lub kieszeni. Jest to także przydatne, aby zapobiec wyłączaniu się dyktafonu podczas nagrywania.

# Ustawienie trybu wstrzymania

1 **Przesuń przełącznik** POWER**/**HOLD **w położenie [**HOLD**].**

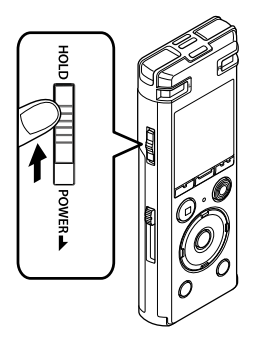

**•**  Na wyświetlaczu pojawi się komunikat [**Wstrzymaj**], a dyktafon przejdzie w tryb wstrzymania.

#### **UWAGA**

- **•**  Gdy w trybie wstrzymania zostanie naciśnięty przycisk, na wyświetlaczu przez 2 s będzie pokazywany komunikat [**Wstrzymaj**]. Nie zostanie wykonana żadna operacja.
- **•**  Ustawienie trybu wstrzymania podczas odtwarzania (lub nagrywania) nie zatrzymuje odtwarzania (ani nagrywania), a jedynie zapobiega wykonywaniu innych czynności. (Dyktafon się zatrzyma po zakończeniu odtwarzania lub nagrywania, np. z powodu braku miejsca w pamięci).

### Zwalnianie trybu wstrzymania

1 **Przesuń przełącznik** POWER**/**HOLD **w położenie** A**, jak pokazano poniżej.**

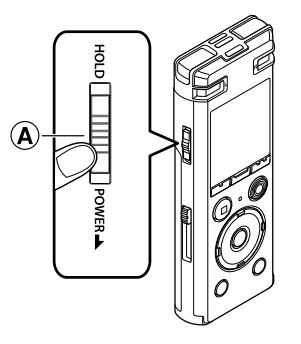

<span id="page-19-0"></span>W przypadku wyłączenia zasilania istniejące dane, ustawienia trybów i ustawienia zegara nie zostaną utracone.

1Wyłączanie zasilania Wyłączanie zasilania

#### 1 **Przesuń przełącznik** POWER**/** HOLD **w kierunku wskazanym przez strzałkę na co najmniej pół sekundy.**

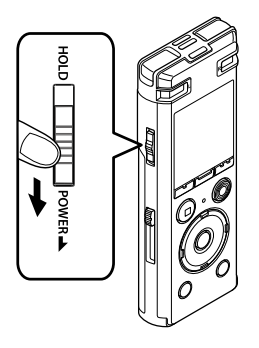

**•**  Miejsce zatrzymania odtwarzania przy wyłączeniu zasilania jest zapamiętywane.

#### **WSKAZÓWKA**

**•**  Wyłączanie zasilania, gdy dyktafon nie jest używany, minimalizuje zużycie baterii.

#### Tryb oszczędzania energii

Gdy dyktafon zostanie po włączeniu wstrzymany na co najmniej 10 minut (ustawienie domyślne), obraz z wyświetlacza zniknie, a dyktafon automatycznie przejdzie w tryb oszczędzania energii (☞ [str. 67](#page-66-3)).

**•**  Naciśnięcie dowolnego przycisku spowoduje wyjście z trybu oszczędzania energii.

# <span id="page-20-1"></span><span id="page-20-0"></span>Operacje na ekranie [Główna]

# Wybór trybu

Oprócz funkcji nagrywania, dyktafon zapewnia również funkcje odtwarzania muzyki. Wybierz żądaną funkcję wybierając jeden z trybów działania urządzenia.

**1** Gdy dyktafon jest w trybie **zatrzymania, naciśnij przycisk**  F1 **(**HOME**), aby wyświetlić ekran [**Główna**].**

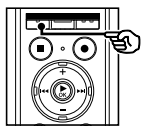

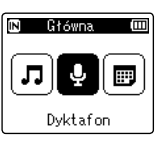

#### **2** Naciśnij przycisk ▶▶ lub **| 4**, **aby wybrać żądany tryb.**

#### **Po wybraniu trybu [**Dyktafon**]:**

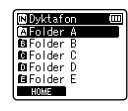

**IN Muzyka**  $CDD1$ **COO**  $T0003$  $066$ . mp3 HOME.

Dyktafon przechodzi w tryb [**Dyktafon**]. Dźwięk może być nagrywany za pomocą wbudowanego mikrofonu.

Pliki nagrywane za pomocą wbudowanego mikrofonu również mogą być odtwarzane (☞ [str. 25](#page-24-1), [str. 34](#page-33-1)).

Dyktafon przechodzi w tryb [**Muzyka**]. W tym trybie będzie możliwe odtwarzanie plików muzycznych przeniesionych do dyktafonu (☞ [str. 34](#page-33-1)).

#### **Po wybraniu trybu [Muzyka]:**

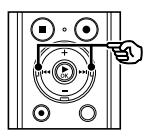

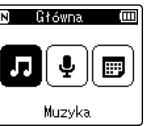

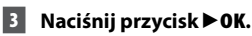

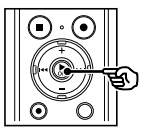

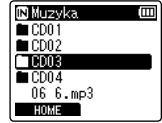

#### **Gdy jest wybrany tryb [**Szuk. kalend.**]:**

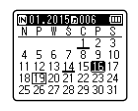

Dyktafon przechodzi w tryb [**Szuk. kalend.**]. W tym trybie można wyszukiwać pliki dźwiękowe według daty ich nagrania. (☞ [str. 46\)](#page-45-1).

<span id="page-21-1"></span><span id="page-21-0"></span>Gdy dyktafon jest zatrzymany lub odtwarza plik, można wybrać inny folder. Informacje na temat hierarchicznej struktury folderów w dyktafonie można znaleźć w punkcie "Przenoszenie plików do komputera" (☞ [str. 95\)](#page-94-1).

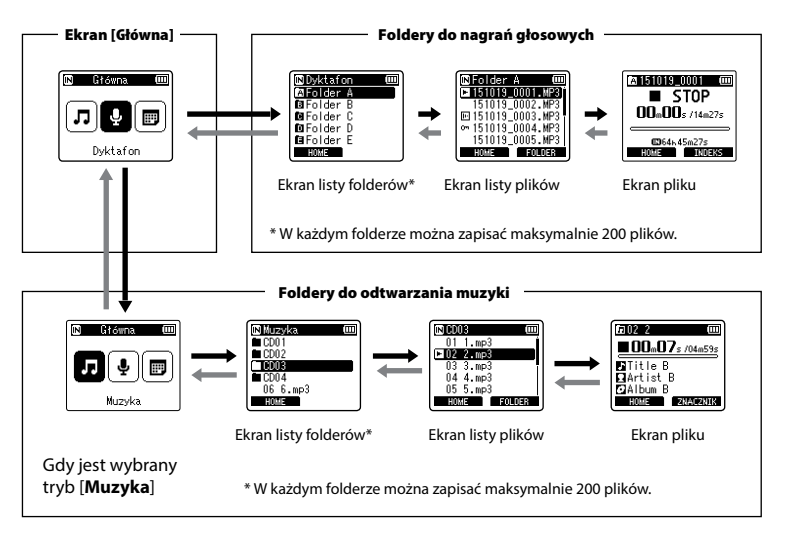

#### $\rightarrow$  Do przodu: przycisk  $\triangleright$  OK

Każde naciśnięcie przycisku `**OK** otwiera wskazany folder lub plik z listy i następuje przejście do następnego (niższego) poziomu w hierarchii folderów. Gdy jest wyświetlana lista, można wykonać tę samą funkcję naciskając przycisk **>>**.

#### Wstecz: przycisk LIST

Każde naciśnięcie przycisku **LIST** powoduje przejście do poprzedniego (wyższego) poziomu w hierarchii folderów. Gdy jest wyświetlana lista, można wykonać tę samą funkcję naciskając przycisk 0.

#### **WSKAZÓWKA**

**•**  Przechodząc między folderami, można nacisnąć i przytrzymać przycisk **LIST**, aby powrócić do ekranu pliku.

#### Przycisk + lub –

Używany do wybierania folderu lub pliku.

#### **Ekran [Główna]**

Używany do wybierania trybu działania dyktafonu (☞ [str. 21](#page-20-1)).

#### **Ekran listy**

Wyświetla foldery i pliki zapisane w dyktafonie.

Naciśnięcie przycisku **F2 (FOLDER)**  powoduje zmianę wyświetlania na ekran listy następnego folderu.

#### **Ekran pliku**

Wyświetla informacje o wybranym pliku.

<span id="page-23-0"></span>Za pomocą klipsa można przymocować dyktafon wewnątrz kieszeni ubrania, tak aby nie wypadł. Klipsa można również użyć jako podpórki, tak aby postawić dyktafon na stole podczas nagrywania.

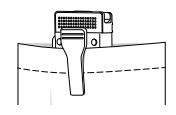

1 **Ustaw wypustkę znajdującą się w tylnej części klipsa równo z otworem znajdującym się w tylnej części dyktafonu.**

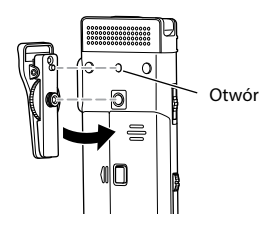

2 **Dokręć śrubę klipsa palcami, aby przymocować klips do dyktafonu.**

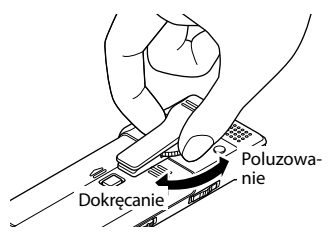

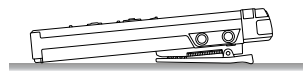

#### **UWAGA**

- **•**  Nie wolno zbyt mocno dokręcać klipsa do dyktafonu. Może to spowodować uszkodzenie urządzenia.
- **•**  Nie należy podłączać innych adapterów. Może to spowodować uszkodzenie dyktafonu.
- **•**  Klips jest przeznaczony do użytku z cienkimi materiałami, takimi jak materiał kieszeni ubrania. Korzystając z klipsa, należy się zastosować do poniższych wskazówek, ponieważ niepoprawne użycie może spowodować uszkodzenie klipsa lub dyktafonu w wyniku jego upadku.
	- **•**  Aby skorzystać z klipsa, włóż dyktafon do kieszeni i przymocuj go klipsem.
	- **•**  Nie mocuj klipsa do twardych materiałów.
	- **•**  Nie stosuj siły podczas rozwierania klipsa.
	- **•**  Odpowiednio przymocuj klips, nasuwając go na materiał do oporu.
	- **•**  Korzystając z klipsa, nie używaj nadmiernej siły.
- **•**  Klips może pozostawić ślad na materiale. Przed użyciem klipsa nałóż go na próbę w niewidocznym miejscu.
- **•**  Przed otwarciem pokrywy baterii/karty należy odłączyć adapter.

# Nagrywanie

# <span id="page-24-1"></span><span id="page-24-0"></span>Nagrywanie

Dyktafon zawiera pięć folderów ([[1] do [3]), w których można zapisywać pliki. Te foldery umożliwiają wygodne dzielenie nagrań na różne kategorie (na przykład Praca lub Wypoczynek).

### Podstawowa procedura nagrywania

1 **Naciśnij przycisk** 9 **lub** 0 **na ekranie [**Główna**] i wybierz opcję [**Dyktafon**] (**☞ **[str. 21](#page-20-1)).**

- 2 **Naciśnij przycisk** `OK**.**
- 3 **Naciśnij przycisk** + **lub** – **i wybierz folder, w którym zostaną zapisane pliki.**

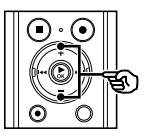

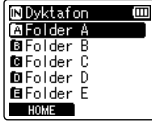

- **•**  Każdy nowy plik z nagraniem dźwięku jest zapisywany w wybranym folderze.
- 4 **Ustaw wbudowany mikrofon w kierunku dźwięku, aby go nagrać.**

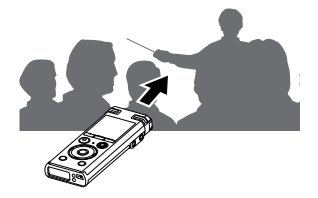

5 **Naciśnij przycisk** REC **(**s**), aby rozpocząć nagrywanie.**

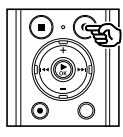

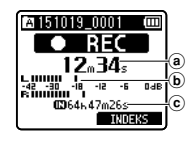

- (a) Aktualny czas nagrania
- b Wskaźnik poziomu nagrania (wskazania zmieniają się w zależności od głośności nagrania i ustawień funkcji nagrywania)
- c Pozostały czas nagrywania
- **•**  Zaświeci się wskaźnik LED.
- **•**  Jeśli na początku nagrasz prostą treść, ułatwi to później wyszukiwanie za pomocą funkcji [**Odtw. Wstępów**] (☞ [str. 66\)](#page-65-1).
- 6 **Naciśnij przycisk** STOP **(**4**), aby zatrzymać nagrywanie w wybranym momencie.**

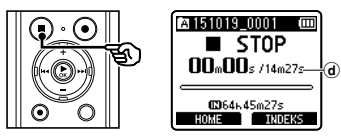

d Czas trwania pliku

Pliki dźwiękowe nagrywane za pomocą dyktafonu automatycznie otrzymują nazwy zgodne z poniższym formatem.

# **151001\_0001.MP3**  $1 2 3$

#### 1**Data nagrania**

Oznacza rok, miesiąc i dzień utworzenia nagrania.

#### 2**Numer pliku**

Dołączane są kolejne numery plików, niezależnie od tego, czy nośnik danych został przełączony.

#### 3**Rozszerzenie**

Rozszerzenie pliku wskazuje format pliku nagranego przez dyktafon.

- Format Linear PCM: ... **WAV**"
- **•**  Format MP3: "**.MP3**"

#### **WSKAZÓWKA**

- **•**  [**Tryb nagr.**] należy ustawiać, gdy dyktafon jest zatrzymany (☞ [str. 55](#page-54-1)).
- Naciśnięcie przycisku **REC** ( $\bullet$ ) spowoduje rozpoczęcie nagrywania nawet w trybie [**Muzyka**] albo [**Szuk. kalend.**]. Można zatem szybko zareagować, gdy pojawi się okazja do nagrania. Nagrany plik zostanie zapisany w lokalizacji [**Folder A**].
- **•**  Poziom nagrywania można ustawić ręcznie, tak aby był odpowiedni do zastosowania (☞ [str. 54](#page-53-1)).

#### **UWAGA**

- **•**  Aby zapobiec ucięciu początku nagrania, należy rozpocząć nagrywanie po zaświeceniu się wskaźnika LED lub po pokazaniu się na wyświetlaczu wskaźnika trybu.
- **•**  Jeśli pozostała ilość pamięci umożliwia nagrywanie przez mniej niż 60 sekund, wskaźnik LED zaczyna migać. Im mniej pozostaje czasu do nagrania, tym szybciej miga (w odstępach 30- i 10-sekundowych).
- **•**  Gdy pokaże się komunikat [**Folder jest pełny**], nie można więcej nagrywać. Aby nagrać więcej, należy wybrać inny folder lub usunąć niepotrzebne pliki (☞ [str. 47](#page-46-1)).
- **•**  Komunikat [**Pamięć jest pełna** ] oznacza, że w dyktafonie nie ma już więcej wolnej pamięci. Aby nagrać więcej, należy usunąć niepotrzebne pliki (☞ [str. 47](#page-46-1)).
- **•**  Gdy w dyktafonie jest używana karta microSD, należy sprawdzić, czy jest wybrany odpowiedni nośnik danych ([**Pamięć**] lub [**Karta microSD**]) (☞ [str. 67](#page-66-2)).
- **•**  Wydajność przetwarzania może się zmniejszać przy częstym zapisywaniu lub usuwaniu danych z nośnika. W tym przypadku należy zainicjować nośnik danych (☞ [str. 88](#page-87-1)).

#### <span id="page-26-0"></span>Nagrywanie plików w formacie Linear PCM o wielkości ponad 2 GB

W przypadku formatu Linear PCM nagrywanie będzie kontynuowane, nawet jeśli rozmiar jednego pliku przekroczy 2 GB.

- **•**  Dane zostaną podzielone i zapisane w osobnych plikach o wielkości do 2 GB. Pliki podczas odtwarzania będą przetwarzane jako wiele plików.
- **•**  Po nagraniu 200 plików, których wielkość przekroczy 2 GB, nagrywanie zatrzyma się.

# Zatrzymywanie/wznawianie nagrywania

1 **Naciśnij przycisk** REC **(**s**) podczas nagrywania.**

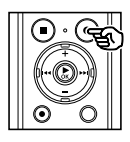

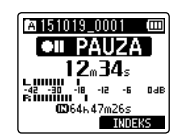

- **•**  Nagrywanie zostanie wstrzymane, a na wyświetlaczu zacznie migać komunikat [75 **PAUZA**].
- **•**  Nagrywanie zatrzyma się automatycznie po zatrzymaniu na co najmniej 60 minut.
- 2 **Naciśnij ponownie przycisk**  REC **(**s**) przy wstrzymanym nagrywaniu.** 
	- **•**  Nagrywanie zostanie wznowione od miejsca, w którym zostało zatrzymane.

### Szybkie sprawdzanie nagrywania

#### 1 **Naciśnij przycisk** `OK **podczas nagrywania.**

**•**  Nagrywanie się kończy i jest odtwarzany właśnie nagrany plik. Nagrywanie

#### <span id="page-27-0"></span>Ustawienia nagrywania

W przypadku nagrywania są dostępne różne ustawienia, umożliwiające dostosowanie nagrywania do różnych warunków, w których się ono odbywa.

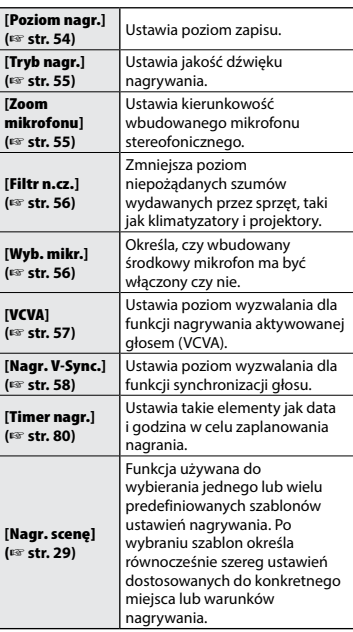

### Monitorowanie podczas nagrywania

Można monitorować nagrywanie przez odsłuchiwanie go na słuchawkach podłączonych do gniazda słuchawkowego  $\widehat{N}$ ) w dyktafonie. Należy użyć przycisku **+** lub **–**, aby ustawić głośność monitora nagrania.

**•**  Słuchawki są opcjonalne.

#### 1 **Podłącz słuchawki do gniazda słuchawkowego w dyktafonie ( ).**

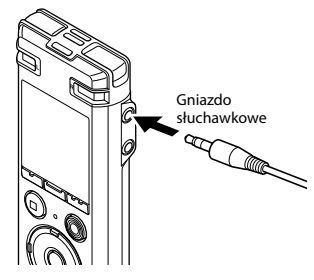

**•**  Zmiana głośności nie ma wpływu na poziom nagrywania.

#### **UWAGA**

- **•**  Aby uniknąć nieprzyjemnie głośnego dźwięku, przed podłączeniem słuchawek ustaw głośność na [**00**].
- **•**  Aby uniknąć sprzężenia, podczas nagrywania nie kładź słuchawek w pobliżu mikrofonu.

# <span id="page-28-1"></span><span id="page-28-0"></span>Wybór ustawienia automatycznego nagrywania [Nagr. scenę ]

### Zmiana programu nagrywania

W dyktafonie są dostępne predefiniowane szablony optymalnych ustawień dopasowanych do różnych zastosowań, takich jak nagrywanie wykładów czy dyktowanie. Po wybraniu jednego z tych szablonów można jednocześnie wprowadzić wiele ustawień zalecanych dla danego zastosowania.

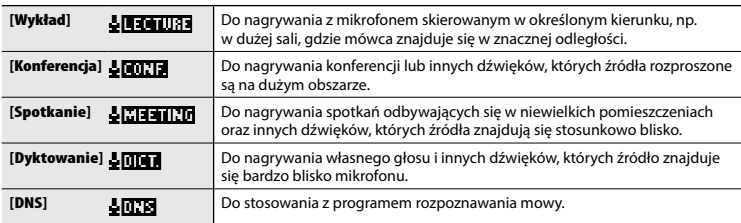

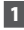

#### 1 **W trybie zatrzymania dyktafonu naciśnij i przytrzymaj przycisk**  MENU **/**SCENE **.**

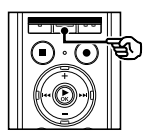

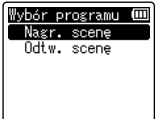

# 2 Naciśnij przycisk **> 0K**.

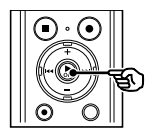

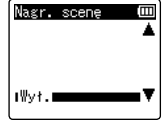

8 **Naciśnij przycisk + lub -, aby wybrać żądane zastosowanie nagrywania.**

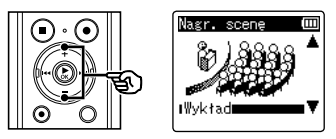

#### **WSKAZÓWKA**

• Możesz nacisnąć przycisk **>>I**, aby wyświetlić ustawienia wybranego szablonu. Naciśnij przycisk  $\blacktriangleleft$ , aby powrócić do ekranu [**Nagr. scenę**].

# Wybór ustawienia automatycznego nagrywania [Nagr. scenę]

- 4 **Naciśnij przycisk** `OK**, aby zakończyć ustawianie.**
- 5 **Naciśnij przycisk** STOP **(** 4**), aby opuścić ekran wyboru.**

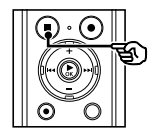

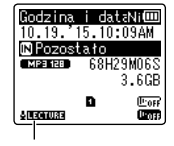

Nagr. scenę

**•**  Naciśnij i przytrzymaj przycisk **STOP** (4) przy zatrzymanym dyktafonie, aby sprawdzić znaczenie wskaźników ustawień.

#### **UWAGA**

**•**  Ustawień menu nagrywania nie można zmienić po wybraniu opcji [**Nagr. scenę**]. Aby użyć tych funkcji, należy wybrać ustawienie [**Wył.**] dla funkcji [**Nagr. scenę**].

#### Predefiniowane ustawienia [Rec Scene]

#### [Wykład ]

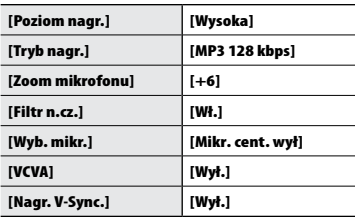

#### [Konferencja ]

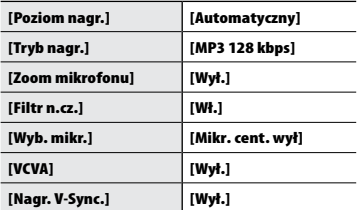

#### [Spotkanie ]

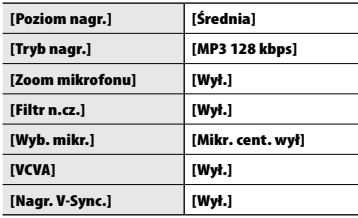

# Wybór ustawienia automatycznego nagrywania [Nagr. scenę]

#### [Dyktowanie]

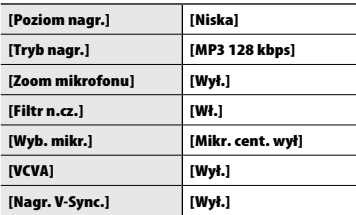

#### [DNS]

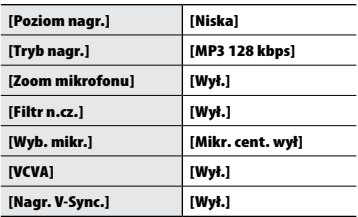

# <span id="page-31-0"></span>Rejestrowanie za pomocą mikrofonu zewnętrznego

Dźwięk można nagrywać za pomocą zewnętrznego mikrofonu lub innego urządzenia podłączonego do gniazda mikrofonowego w dyktafonie (.). Nie należy podłączać ani odłączać urządzeń zewnętrznych do gniazda mikrofonowego dyktafonu w czasie nagrywania.

1 **Podłącz zewnętrzny mikrofon do gniazda mikrofonowego dyktafonu ( ).**

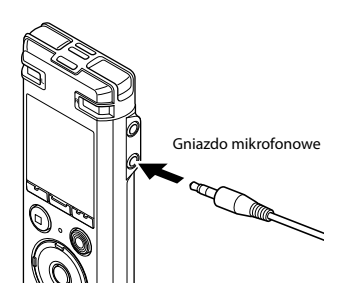

#### **UWAGA**

- **•**  Można używać mikrofonów z zasilaczem.
- **•**  Gdy tryb [**Tryb nagr.**] jest ustawiony na wartość stereo, nagrywanie przez podłączony mikrofon monofoniczny od[bywa s](#page-54-1)ię tylko na kanale lewym (☞ str. 55).
- **•**  Gdy opcja [**Tryb nagr.**] jest ustawiona na mono, podczas nagrywania za pomocą zewnętrznego mikrofonu stereofonicznego jest nagrywany dźwięk tylko z wejścia lewego kanału mikrofonu ( ☞ [str. 55](#page-54-1)).

#### 2 **Rozpocznij nagrywanie.**

**•**  Opis czynności związanych z nagrywaniem za[wiera c](#page-24-1)zęść<br>"**Nagrywanie**" (☞ str. 25).

#### **WSKAZÓWKA**

**• Patrz część "Akcesoria (opcja)"** ( ☞ [str. 103](#page-102-1) ), aby uzyskać informacje na temat kompatybilnych mikrofonów zewnętrznych.

2

# <span id="page-32-0"></span>Nagrywanie dźwięku z innego podłączonego urządzenia

### Nagrywanie dźwięku z innego urządzenia

Dźwięk może być przegrywany po połączeniu wyjścia audio (gniazdo słuchawkowe) innego urządzenia z gniazdem mikrofonowym  $(①)$ dyktafonu przy użyciu kabla KA333 (opcja).

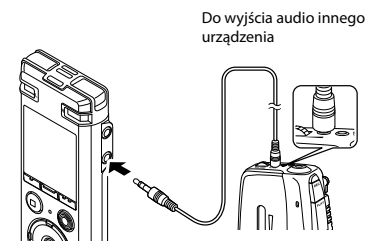

Gniazdo mikrofonowe

#### **UWAGA**

**•**  Podczas nagrywania z podłączonego urządzenia zewnętrznego należy wykonać nagranie testowe i ustawić, jeśli to konieczne, poziom wyjściowy dla podłączonego urządzenia.

### Rejestrowanie dźwięku z tego urządzenia za pomocą innego urządzenia

Dźwięk z dyktafonu może być przegrywany na inne urządzenie po podłączeniu jego wejścia audio (gniazdo mikrofonowe typu jack) do wyjścia słuchawkowego dyktafonu przy użyciu kabla KA333 (opcja).

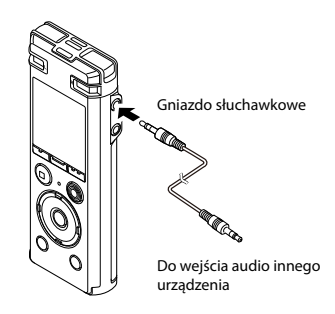

#### **UWAGA**

**•**  Zmiana ustawień jakości dźwięku odtwarzania w dyktafonie wpływa na sygnał wyjściowy dźwięku podawany na wyjściu słuchawkowym ( ☞ [str. 60](#page-59-1) do [str. 63\)](#page-62-1).

# Odtwarzanie

# <span id="page-33-1"></span><span id="page-33-0"></span>Odtwarzanie

Oprócz plików nagranych na dyktafonie, można odtwarzać również pliki w formatach WAV i MP3 przesłane z komputera.

 $_{\copyright}$ 

 $^\circledR$ 

a

Ē

#### Podstawowa procedura odtwarzania

1 **Wybierz plik do odtwarzania z folderu zawierającego pliki (**☞ **[str. 22](#page-21-1)).**

#### **WSKAZÓWKA**

- **•**  Pliki zostaną zapisane w poniższych lokalizacjach. **Pliki nagrane za pomocą wbudowanego mikrofonu:** Foldery [**Dyktafon**] (foldery  $od$   $\mathbf{H}$  do  $\mathbf{H}$ ) **Pliki muzyczne przeniesione z komputera:** Folder [**Muzyka**]
- 2 **Naciśnij przycisk** `OK**, aby rozpocząć odtwarzanie.**

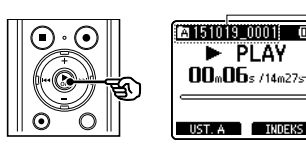

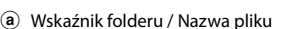

- b Aktualny czas odtwarzania/czas trwania pliku
- c Pasek postępu odtwarzania

3 **Naciśnij przycisk** + **lub** –**, aby ustawić odpowiedni poziom głośności.**

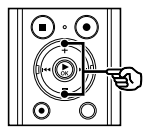

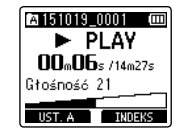

- **•**  Głośność można ustawić na wartość pomiędzy [**00**] a [**30**]. Im większa wartość, tym głośniej.
- **•**  Jeżeli ustawiony poziom głośności jest zbyt wysoki, może zostać wyświetlony ekran z ostrzeżeniem.

#### 4 **Naciśnij przycisk** STOP **(**4**), aby zatrzymać odtwarzanie.**

**•**  Odtwarzanie pliku zostanie zatrzymane. Funkcja wznowienia automatycznie zapamięta miejsce zatrzymania odtwarzania. Miejsce to zostanie zapamiętane nawet wtedy, gdy zostanie wyłączone zasilanie. Po ponownym włączeniu zasilania odtwarzanie rozpocznie się od zapamiętanego miejsca zatrzymania.

# <span id="page-34-0"></span>Szybkie przewijanie do przodu

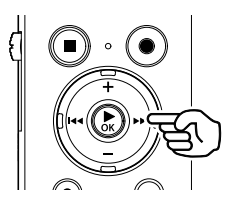

**Szybkie przewijanie do przodu, gdy dyktafon jest w trybie zatrzymania**

#### 1 **Przy zatrzymanym dyktafonie naciśnij i przytrzymaj przycisk**  9**.**

• Po zwolnieniu przycisku **>>I** szybkie przewijanie do przodu się zatrzyma. Naciśnij przycisk `**OK**, aby rozpocząć odtwarzanie od bieżącej pozycji.

#### **Szybkie przewijanie do przodu podczas odtwarzania**

#### 1 **Naciśnij i przytrzymaj przycisk**  9 **podczas odtwarzania.**

- Po zwolnieniu przycisku odtwarzanie rozpocznie się od bieżącej pozycji.
- **•**  Jeśli w pliku zostanie osiągnięty znacznik indeksu lub znacznik tymczasowy, szybkie przewijanie do przodu zatrzyma się (☞ [str. 45](#page-44-1)).
- **•**  Jeśli zostanie osiągnięty koniec pliku, szybkie przewijanie do przodu zatrzyma się. Ponownie naciśnij i przytrzymaj przycisk **>>I**, aby rozpocząć szybkie przewijanie do przodu od początku następnego pliku.

# Przewijanie do tyłu

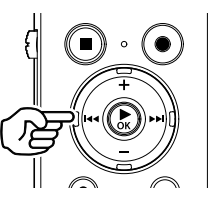

**Przewijanie do tyłu, gdy dyktafon jest w trybie zatrzymania**

#### 1 **Przy zatrzymanym dyktafonie naciśnij i przytrzymaj przycisk**  0**.**

• Po zwolnieniu przycisku **144** przewijanie się zatrzyma. Naciśnij przycisk `**OK**, aby rozpocząć odtwarzanie od bieżącej pozycji.

#### **Przewijanie do tyłu w trakcie odtwarzania**

#### 1 **Naciśnij i przytrzymaj przycisk**  0 **podczas odtwarzania.**

- Po zwolnieniu przycisku **I** odtwarzanie rozpocznie się od bieżącej pozycji.
- **•**  Po osiągnięciu w pliku znaku indeksu lub znaku tymczasowego szybkie przewijanie do przodu zatrzyma się (☞ [str. 45\)](#page-44-1).
- **•**  Jeśli zostanie osiągnięty początek pliku, przewijanie do tyłu zatrzyma się. Ponownie naciśnij i przytrzymaj przycisk  $\blacktriangleleft$ , aby rozpocząć przewijanie do tyłu od końca poprzedniego pliku.

### <span id="page-35-0"></span>Przechodzenie do początku pliku

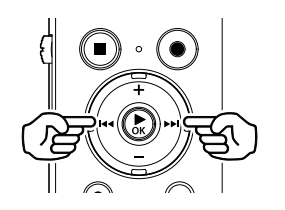

**Przechodzenie do początku następnego pliku**

1 **Naciśnij przycisk 9, gdy dyktafon jest w trybie zatrzymania lub odtwarzania.**

> **Przechodzenie do początku bieżącego pliku**

1 **Naciśnij przycisk 0, gdy dyktafon jest w trybie zatrzymania lub odtwarzania.**

> **Przechodzenie do początku poprzedniego pliku**

- 1 **Naciśnij przycisk** 0**, gdy miejscem odtwarzania jest początek pliku.**
	- **•**  Aby podczas odtwarzania przejść do początku poprzedniego pliku, dwukrotnie naciśnij przycisk  $\blacktriangleright$

#### **UWAGA**

- **•**  Jeśli podczas odtwarzania przy przejściu do początku pliku zostanie osiągnięty znak indeksu lub znak tymczasowy, odtwarzanie rozpocznie się od zaznaczonej pozycji. Przejście do początku pliku w trybie zatrzymania dyktafonu powoduje zignorowanie tego znaku (☞ [str. 45\)](#page-44-1).
- **•**  Jeśli parametr [**Przeskakiwanie**] jest ustawiony na wartość inną niż [**Przesk. pliku**], odtwarzanie rozpocznie się po ustawionym czasie pominięcia do przodu lub do tyłu. Odtwarzanie nie rozpocznie się od początku pliku.
#### Ustawienia odtwarzania

Można wybrać różne metody odtwarzania pliku dopasowane do różnych zastosowań i preferencii.

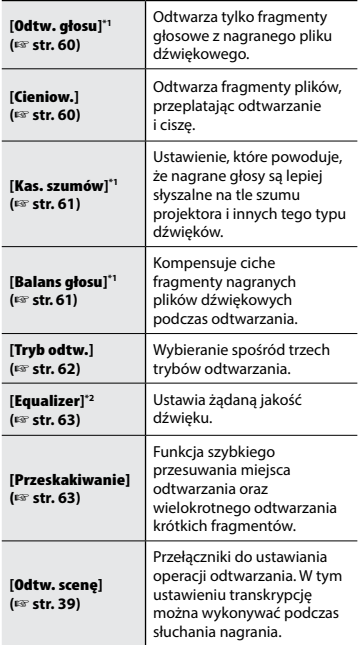

**\*1** Funkcja aktywna tylko w trybie [**Dyktafon**].

**\*2** Funkcja aktywna tylko w trybie [**Muzyka**].

## Odtwarzanie przez słuchawki

Można podłączyć słuchawki do gniazda słuchawkowego ( $\bigcap$ ) i słuchać przez nie odtwarzanych plików.

- **•**  Słuchawki są opcjonalne.
- 1 **Podłącz słuchawki do gniazda słuchawkowego w dyktafonie ( ).**

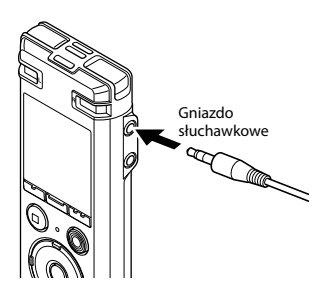

2 **Naciśnij przycisk** `OK**, aby rozpocząć odtwarzanie.**

#### **WSKAZÓWKA**

**•**  Jeśli są podłączone słuchawki, głośniku nie będzie emitował dźwięku.

#### **UWAGA**

- **•**  Aby uniknąć nieprzyjemnie głośnego dźwięku, przed podłączeniem słuchawek ustaw głośność na [**00**].
- **•**  Unikaj ustawiania nadmiernej głośności podczas słuchania przez słuchawki. Może to spowodować uszkodzenie lub utratę słuchu.
- **•**  Jeżeli ustawiony poziom głośności jest zbyt wysoki, może zostać wyświetlony ekran z ostrzeżeniem.

#### Pliki muzyczne

Jeśli plik muzyczny przesłany na dyktafon nie chce się odtworzyć, należy sprawdzić, czy częstotliwość próbkowania, liczba bitów i predkość transmisii mieszcza się w obsługiwanym zakresie. Kombinacje częstotliwości próbkowania, liczby bitów i prędkości transmisii obsługiwane przy odtwarzaniu pliku muzycznego na dyktafonie są przedstawione poniżej.

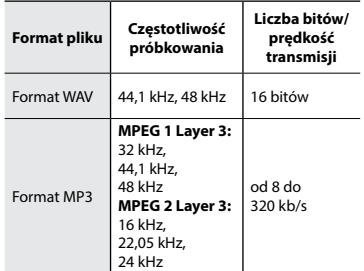

- **•**  Pliki MP3 o różnej prędkości transmisji (prędkość transmisji konwertowana zmiennie w jednym pliku) mogą nie odtwarzać się poprawnie.
- **•**  Pliki WAV o formacie Linear PCM są jedynymi plikami WAV, które mogą być odtwarzane na dyktafonie. Odtwarzanie innych plików WAV nie jest obsługiwane.
- **•**  Nawet jeśli format pliku jest odpowiedni do odtworzenia na dyktafonie, dyktafon nie obsługuje wszystkich koderów.

3

## <span id="page-38-0"></span>Wybór automatycznego odtwarzania [Odtw. scenę]

Możesz ustawić odtwarzanie dostosowane do przepisywania lub nauki języka. Możesz również jednocześnie użyć funkcji szybkiego lub wolnego przewijania do przodu.

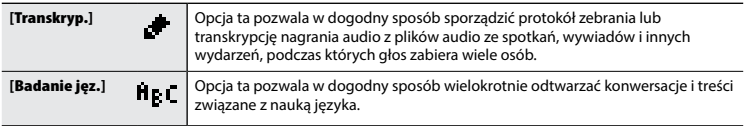

1 **W trybie zatrzymania dyktafonu lub podczas odtwarzania pliku naciśnij i przytrzymaj przycisk**  MENU**/**SCENE**.**

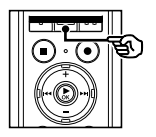

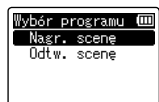

- **•**  Jeśli przycisk **MENU**/**SCENE** został naciśnięty podczas odtwarzania, przejdź do kroku 4.
- 2 **Naciśnij przycisk** + **lub −, aby wybrać opcję [**Odtw. scenę**].**

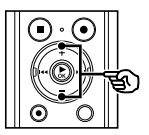

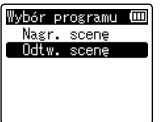

3 **Naciśnij przycisk** `OK**.**

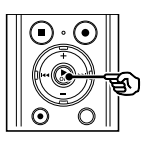

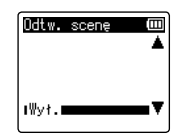

4 **Naciśnij przycisk** + **lub** –**, aby wybrać żądany zestaw ustawień odtwarzania.**

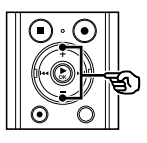

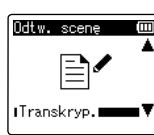

### **WSKAZÓWKA**

• Możesz nacisnąć przycisk **>>I**, aby wyświetlić ustawienia wybranego szablonu. Naciśnij przycisk  $\blacktriangleleft$ , aby powrócić do ekranu [**Odtw. scenę**].

5 **Naciśnij przycisk** `OK**, aby zakończyć ustawianie.**

#### **WSKAZÓWKA**

**•**  Aby zamknąć ekran menu po wybraniu szablonu ustawień odtwarzania w trybie zatrzymania dyktafonu, naciśnij przycisk **STOP** (4).

## Wybór automatycznego odtwarzania [Odtw. scenę]

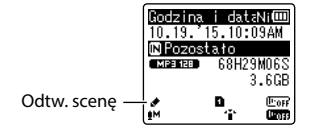

**•**  Naciśnij i przytrzymaj przycisk **STOP** (4) przy zatrzymanym dyktafonie, aby sprawdzić wskaźniki ustawień.

### Predefiniowane ustawienia [Odtw. scenę]

#### [Transkryp.]

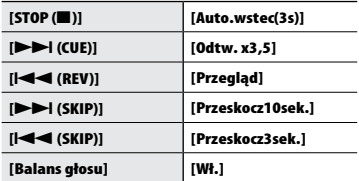

#### **UWAGA**

**•**  Ustawień menu odtwarzania nie można zmienić po wybraniu sceny odtwarzania. Aby użyć tych funkcji, należy wybrać ustawienie [**Wył.**] dla funkcji [**Odtw. scenę**].

#### [Badanie jęz.]

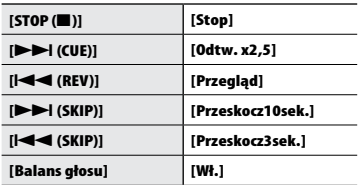

## <span id="page-40-0"></span>Zmiana szybkości odtwarzania

Zmiana szybkości odtwarzania przydaje się do przyspieszenia prezentacji z konferencji lub spowolnienia fragmentów trudnych do zrozumienia w przypadku nauki języka.

#### 1 **Naciśnij przycisk** `OK **podczas odtwarzania.**

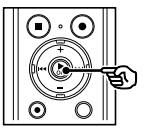

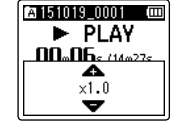

2 **Naciśnij przycisk** + **lub** –**.**

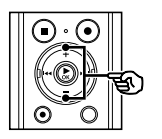

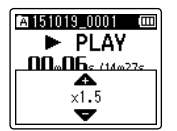

- **•**  Szybkość odtwarzania można ustawić w zakresie od [**x0.5**] do [**x3.5**] w odstepach co 0.1.
- **•**  Szybkość odtwarzania można zwiększyć za pomocą przycisku **+** i zmniejszyć za pomocą przycisku **–**.
- **•**  Aby przywrócić normalną szybkość odtwarzania, ustaw opcję [**x1.0**].

#### 3 **Naciśnij przycisk** `OK**, aby zakończyć ustawianie.**

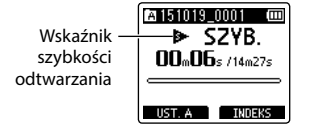

### **WSKAZÓWKA**

**•**  W razie zmiany szybkości odtwarzania działania związane z odtwarzaniem, takie jak zatrzymywanie odtwarzania, przechodzenie do początku pliku i zapisywanie znaczników indeksu / znaczników tymczasowych, są takie same jak w przypadku zwykłego odtwarzania.

#### **UWAGA**

- **•**  Zmienione ustawienia szybkości odtwarzania są zapamiętywane nawet po wyłączeniu zasilania.
- **•**  Zmiana szybkości odtwarzania spowoduje dużo szybsze rozładowanie baterii.

#### Ograniczenia szybkiego odtwarzania

W zależności od ich częstotliwości próbkowania i prędkości transmisji, niektóre pliki mogą się nie odtwarzać poprawnie. W takim przypadku należy zmniejszyć szybkość odtwarzania.

<span id="page-41-0"></span>Dyktafon jest wyposażony w funkcję, która umożliwia powtarzanie fragmentu nagrania (segmentu) w odtwarzanym pliku. Oprócz funkcji powtarzania A-B dostępnej w poprzednich modelach, jest dostępna zmiana fragmentu do powtarzania w trakcie odtwarzania tego fragmentu. Dostepna jest również funkcja odtwarzania z cieniowaniem, przydatna do nauki języka, której można użyć podczas odtwarzania z powtarzaniem ABC. Przed użyciem funkcji odtwarzania z cieniowaniem należy ustawić opcję [**Cieniow.**] na wartość [**Wł.**] (☞ [str. 60](#page-59-1)).

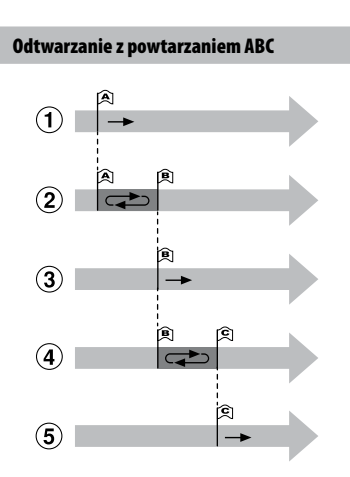

- 1Wybierz punkt początkowy fragmentu do powtarzania (A) podczas odtwarzania.
- 2 Gdy zostanie wybrany punkt końcowy (B), rozpocznie się odtwarzanie z powtarzaniem.
- 3 Gdy podczas odtwarzania z powtarzaniem zostanie usunięty punkt początkowy (A), końcowy punkt fragmentu (B) stanie się nowym punktem początkowym i odtwarzanie będzie kontynuowane.
- 4 Gdy zostanie wybrany punkt końcowy (C), ponownie rozpocznie się odtwarzanie z powtarzaniem.
- 5Te kroki można powtarzać, aby określać nowe fragmenty do odtwarzania, aż do końca pliku.
- 1 **Wybierz plik do odtwarzania z powtarzaniem ABC i uruchom odtwarzanie.**
- 2 **Naciśnij przycisk** F1 (UST. A) **po osiągnięciu żądanej pozycji początkowej, w której rozpocznie się odtwarzanie z powtarzaniem ABC.**

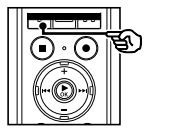

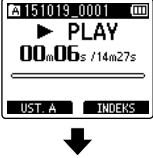

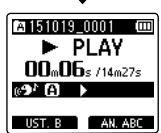

**•**  Jeśli opcja [**Cieniow.**] została włączona, wyświetli się wskaźnik  $[$   $\mathbf{D}^{\text{h}}]$  lub  $[$   $\mathbf{C}^{\text{h}}]$  .

#### **WSKAZÓWKA**

- Gdy miga wskaźnik [**R]**I, można zmienić prędkość odtwarzania (☞ [str. 41\)](#page-40-0) i wybrać szybkie odtwarzanie do przodu/do tyłu (☞ [str. 35\)](#page-34-0).
- Jeśli odtwarzanie osiągnie koniec pliku, gdy miga wskaźnik [**B**], koniec pliku jest traktowany jako końcowa pozycja fragmentu i uruchamia się odtwarzanie z powtarzaniem.
- 3 **Naciśnij przycisk** F1 (UST. B) **po osiągnięciu żądanej pozycji końcowej, w której zakończy się odtwarzanie z powtarzaniem ABC.**

## 魯151019 0001 - 画  $\blacktriangleright$  PLAY  $00<sub>n</sub>06<sub>s</sub>$ /14m27s ANUL. A

**•**  Fragment A-B został ustawiony, rozpocznie się odtwarzanie z powtarzaniem ABC.

AN, ABC

**•**  Jeśli opcja [**Cieniow.**] została włączona, wówczas powtarzany fragment zostanie odtworzony z wyciszonym lub ściszonym dźwiękiem po jego odtworzeniu z normalnym ustawieniem głośności. To działanie będzie powtarzane do momentu jego anulowania.

#### **Zatrzymanie odtwarzania z powtarzaniem ABC:**

☞ Przejść do kroku ] **Określanie nowych punktów początkowych/końcowych:**

☞ Przejść do kroku [

**Określanie nowych punktów początkowych/końcowych**

4 **Naciśnij przycisk** F1 (ANUL. A) **podczas odtwarzania z powtarzaniem ABC.**

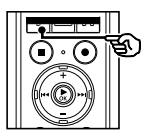

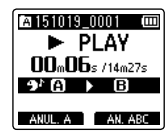

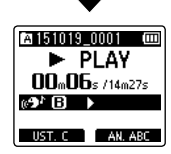

- Anulowano fragment A-B. **[R]** staje się nową pozycją początkową i odtwarzanie jest kontynuowane.
- **•**  Można zmienić szybkość odtwarzania (☞ [str. 41\)](#page-40-0) oraz wybrać szybkie przewijanie do przodu i do tyłu (☞ [str. 35\)](#page-34-0).
- **•**  Funkcja odtwarzania z cieniowaniem jest wyłączona.
- 5 **Naciśnij przycisk** F1 **(**UST. C**) przy żądanej pozycji końcowej, aby włączyć odtwarzanie z powtarzaniem ABC.**

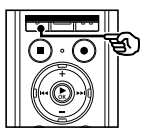

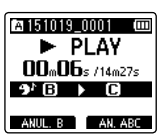

PL

3

## Odtwarzanie z powtarzaniem ABC

- **•**  Fragment B-C został ustawiony, rozpocznie się odtwarzanie z powtarzaniem ABC.
- **•**  Funkcja odtwarzania z cieniowaniem jest włączona.

#### **WSKAZÓWKA**

**•**  W razie potrzeby można powtórzyć kroki 4 i 5, aby zmienić powtarzany fragment.

### 6 **Naciśnij przycisk** STOP **(**4**).**

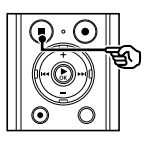

**•**  Odtwarzanie się zatrzyma. Fragment do odtwarzania określony dla tej funkcji zostanie zapamiętany.

#### **UWAGA**

- **•**  Nie można ustawić końcowej pozycji fragmentu do odtwarzania z powtarzaniem na pozycję znajdującą się przed pozycją początkową.
- **•**  Podczas odtwarzania z powtarzaniem ABC nie można zapisywać znaczników indeksu ani znaczników tymczasowych (☞ [str. 45\)](#page-44-0).

#### Anulowanie odtwarzania z powtarzaniem ABC

1 **Naciśnij przycisk** F2 **(AN. ABC).**

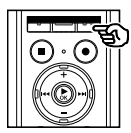

- **•**  Naciśnięcie go, gdy odtwarzanie z powtarzaniem jest zatrzymane, anuluje odtwarzanie z powtarzaniem ABC.
- **•**  Naciśnięcie go w trakcie odtwarzania z powtarzaniem ABC anuluje ustawienie fragmentu dla tej funkcji i kontynuuje standardowe odtwarzanie.

#### **UWAGA**

**•**  W przypadku zmiany pliku lub przełączenia wyświetlania na inny ekran odtwarzanie z powtarzaniem ABC zostanie anulowane.

3

# Znaki indeksu i znaki tymczasowe

Zapisanie w pliku znaku indeksu lub znaku tymczasowego zapewni szybki dostęp do żądanej pozycji w pliku poprzez te same operacje, jakie są wykorzystywane do szybkiego przewijania do przodu i do tyłu lub do uruchamiania pliku. Znaczniki indeksu mogą być zapisywane jedynie w plikach utworzonych za pomocą dyktafonu Olympus. W przypadku plików utworzonych za pomocą innych urządzeń można czasowo zapisać żądane pozycje przy wykorzystaniu znaczników tymczasowych.

## <span id="page-44-0"></span>Zapisywanie znacznika indeksu i znacznika tymczasowego

1 **Gdy zostanie osiągnięta żądana pozycja, naciśnij przycisk**  F2 **(**INDEKS**), aby zapisać znacznik indeksu lub znacznik tymczasowy.**

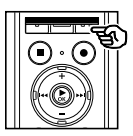

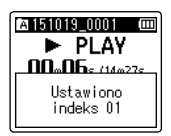

#### **UWAGA**

- **•**  Znaki tymczasowe nie są ustawiane na trwałe. Są one automatycznie usuwane po wybraniu innego pliku, przesłaniu go lub przeniesieniu do komputera.
- **•**  Można zapisać maksymalnie 99 znaczników indeksu/ tymczasowych w jednym pliku. Przy próbie zapisania powyżej 99 znaczników wyświetla się komunikat [**Indeks jest pełny**].
- **•**  Nie można zapisać ani usunąć znaczników indeksu i tymczasowych w plikach, które zostały zablokowane za pomocą funkcji blokowania pliku (☞ [str. 52](#page-51-0)).

### Kasowanie znaku indeksu i znaku tymczasowego

- 1 **Wybierz plik zawierający znak indeksu lub tymczasowy, który chcesz usunąć, i rozpocznij odtwarzanie.**
- **2** Użyj przycisku **DD** lub **44**, **aby wybrać znak indeksu lub znak tymczasowy do usunięcia.**

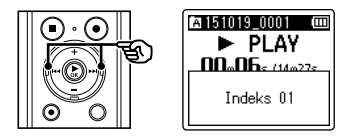

- 3 **Gdy na wyświetlaczu wyświetli się liczba znaczników indeksu/ tymczasowych do usunięcia (przez około 2 sekundy), naciśnij przycisk** ERASE**.**
	- **•**  Wszystkie kolejne znaki indeksu i tymczasowe znajdujące się w pliku zostaną automatycznie przenumerowane.

Można wyszukiwać pliki dźwiękowe według daty ich nagrania. Jeśli użytkownik nie pamięta, w którym folderze jest zapisany dany plik, dzięki tej funkcji szybko uzyska do niego dostęp poprzez wprowadzenie daty jego nagrania.

#### **UWAGA**

- **•**  Można wyszukiwać tylko pliki zapisane w folderze [**Dyktafon**].
- 1 **Gdy dyktafon jest w trybie zatrzymania, naciśnij przycisk** F1 (HOME), **aby wyświetlić ekran [**Główna**].**
- **2** Naciśnij przycisk **▶▶** lub **| 4 4**, **aby wybrać opcję [**Szuk. kalend.**].**

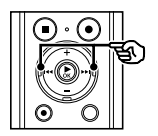

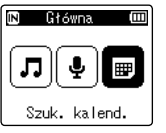

- 3 **Naciśnij przycisk** `OK**.**
- 4 **Naciśnij przycisk** +**,** –**,** 9 **lub**  0, **aby wybrać żądaną datę.**

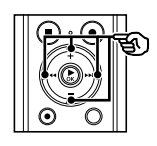

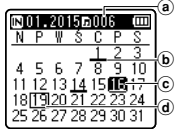

- a Liczba plików zapisanych (nagranych) w określonym dniu
- b Data nagrania pliku
- c Wybrana data
- d Dzisiejsza data

**•**  Daty zapisania plików są podkreślone.

#### Przycisk **>>I** lub 144:

Przejście do następnej/poprzedniej daty. Naciśnij i przytrzymaj ten przycisk, aby przejść do następnej daty zapisania pliku.

- Przycisk **+**, **–**: Przejście do poprzedniego/ nastepnego tygodnia.
- Przycisk **F1**, **F2**: Przejście do poprzedniego/ następnego miesiąca.
- **•**  Naciśnij przycisk **STOP** (4), aby anulować ustawienie i wrócić do ekranu [**Główna**].

## 5 **Naciśnij przycisk** `OK**.**

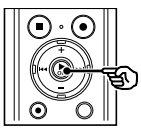

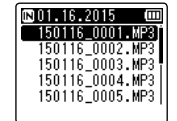

- 6 **Naciśnij przycisk** + **lub** –**, aby wybrać określony plik.**
	- 7 **Naciśnij przycisk** `OK**, aby rozpocząć odtwarzanie.**

W tym rozdziale opisano, jak usunąć pojedynczy niepotrzebny plik z folderu, jak jednocześnie usunąć wszystkie pliki z bieżącego folderu oraz jak usunąć wybrany folder.

### <span id="page-46-0"></span>Kasowanie plików

- 1 **Wybierz plik, który chcesz skasować (**☞ **[str. 22\)](#page-21-0).**
- 2 **Gdy pojawi się ekran wyświetlania plików, naciśnij przycisk** ERASE**, gdy dyktafon będzie w trybie zatrzymania.**

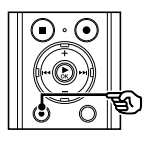

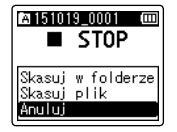

- **•**  Dyktafon wraca do trybu zatrzymania, jeśli w ciagu 8 sekund nie zostanie wykonana żadna operacja.
- 3 **Naciśnij przycisk** + **lub** –**, aby wybrać opcję [**Skasuj w folderze**] lub [**Skasuj plik**].**

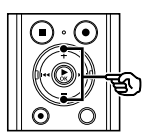

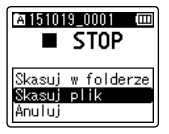

#### [**Skasuj w folderze**]:

Usuwa wszystkie pliki zapisane w tym samym folderze, w którym znajduje się wybrany plik.

#### [**Skasuj plik**]:

Usuwa tylko wybrany plik.

**Naciśnij przycisk ▶ OK.** 

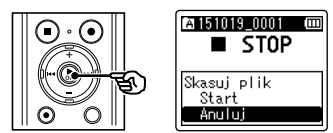

5 **Naciśnij przycisk** +**, aby wybrać opcję [**Start**].**

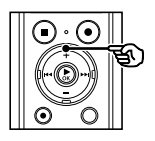

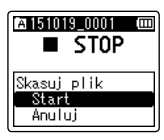

6 **Naciśnij przycisk** `OK**.**

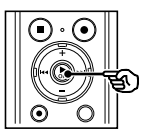

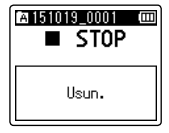

**•**  Na wyświetlaczu pojawia się komunikat [**Skasuj!**] i rozpoczyna się proces kasowania. Po zakończeniu procesu kasowania na ekranie pojawi się komunikat [**Usun.**].

## Kasowanie folderu

- 1 **Wybierz folder, który chcesz skasować (**☞ **[str. 22\)](#page-21-0).**
- 2 **Gdy pojawi się ekran wyświetlania plików, naciśnij przycisk** ERASE**, gdy dyktafon będzie w trybie zatrzymania.**

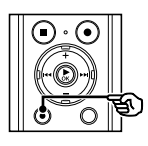

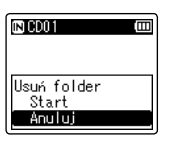

**•**  Dyktafon wraca do trybu zatrzymania, jeśli w ciągu 8 sekund nie zostanie wykonana żadna operacja.

#### 3 **Naciśnij przycisk** +**, aby wybrać opcję [**Start**].**

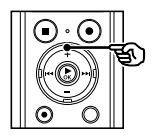

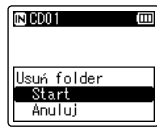

## 4 **Naciśnij przycisk** `OK**.**

**•**  Na wyświetlaczu pojawia się komunikat [**Skasuj!**] i rozpoczyna się proces kasowania. Po zakończeniu procesu kasowania, na ekranie pojawi się komunikat [**Usun.**].

#### **UWAGA**

- **•**  Po skasowaniu plików nie można ich odzyskać, dlatego operację kasowania należy wykonywać z rozmysłem.
- **•**  Gdy w dyktafonie jest używana karta microSD, należy sprawdzić, czy nośnikiem danych wybranym do skasowania jest [**Pamięć**] lub [**Karta microSD**] (☞ [str. 67](#page-66-0)).
- **•**  Nie można kasować plików zablokowanych i z atrybutem "tylko do odczytu" (☞ [str. 52\)](#page-51-0).
- **•**  Domyślnych folderów [**Dyktafon**] (od [**Folder A**] do [**Folder E**]) i [**Muzyka**] nie można usunąć.
- **•**  Podfoldery folderu [**Muzyka**] inne niż [**Muzyka**] można skasować.
- **•**  Pliki nierozpoznawane przez dyktafon nie zostaną skasowane. Dotyczy to również folderów zawierających te pliki. Aby skasować takie pliki lub foldery, należy podłączyć dyktafon do komputera.
- **•**  Przed skasowaniem pliku lub folderu należy naładować albo wymienić baterię, aby upewnić się, że nie wyczerpie się przed zakończeniem procesu. Operacja kasowania może trwać ponad 10 sekund. Aby uniknąć ryzyka zniszczenia danych, nie należy próbować wykonywać żadnej z poniższych czynności przed zakończeniem procesu kasowania:
	- 1Odłączenie zasilacza sieciowego
	- 2Wyjmowanie baterii
	- 3Wyjmowanie karty microSD (jeśli jako nośnik nagrywania została wybrana opcja [**Karta microSD**]).

4

## Menu

# Ustawianie pozycji menu

## Podstawowa obsługa

Pozycje menu są zorganizowane w kartach, co ułatwia ustawianie żądanych pozycji przez wybór karty i przejście do danej pozycji w ramach karty. Aby ustawić opcję menu, postępuj zgodnie z podaną poniżej procedurą.

1 **W trybie nagrywania lub odtwarzania lub gdy dyktafon jest w trybie zatrzymania, naciśnij przycisk** MENU**/**SCENE**.**

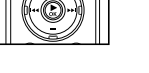

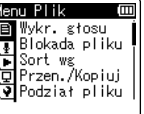

### **WSKAZÓWKA**

- **•**  Niektóre menu zawierają pozycje, które mogą być ustawiane podczas nagrywania/odtwarzania (☞ [str. 51\)](#page-50-0).
- 2 **Naciśnij przycisk** + **lub** –**, aby wybrać kartę zawierającą pozycję, którą chcesz ustawić.**

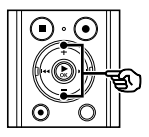

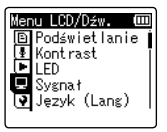

**•**  Przechodzenie pomiędzy kartami powoduje przełączanie menu wyświetlanego na ekranie.

3 **Naciśnij przycisk** `OK**, aby przejść do pozycji, której ustawienie ma zostać zmienione.**

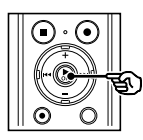

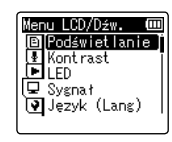

- **•**  Aby wykonać tę operację, można również użyć przycisku **>>I**.
- 4 **Naciśnij przycisk** + **lub** –**, aby wybrać odpowiednią opcję ustawień.**

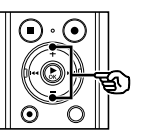

LCD/Dźw. Podświetlanie Kontrast 口面 ⊑ Sygnał D Język (Lang)

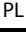

## Podstawowa obsługa

### 5 **Naciśnij przycisk** `OK**.**

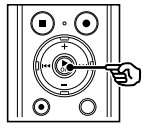

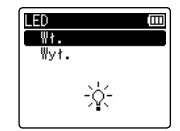

- **•**  Wyświetlany jest opis wybranej pozycji.
- **•**  Aby wykonać tę operację, można również użyć przycisku 9.
- 6 **Naciśnij przycisk** + **lub** –**, aby zmienić ustawienie.**

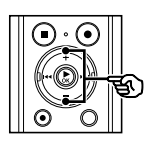

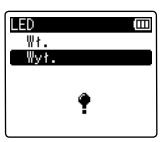

#### 7 **Naciśnij przycisk** `OK**, aby zakończyć ustawianie.**

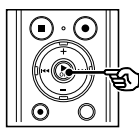

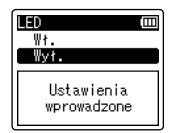

- **•**  Pojawi się komunikat wskazujący, że ustawienie zostało wprowadzone.
- **•**  Można anulować ustawienie i wrócić do poprzedniego ekranu naciskając przycisk  $\blacktriangleright$ **4** zamiast  $\blacktriangleright$ **OK**.

8 **Naciśnij przycisk** STOP **(**4**), aby opuścić ekran menu.**

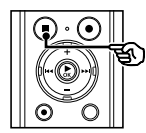

**•**  Jeśli podczas nagrywania lub odtwarzania wyświetli się ekran menu, naciśnij przycisk **MENU**/**SCENE**, aby wrócić do poprzedniego ekranu bez przerywania nagrywania/odtwarzania.

#### **UWAGA**

- **•**  W przypadku ustawień menu wykonanych podczas gdy dyktafon jest w trybie zatrzymania, następuje wyjście z menu i powrót do trybu zatrzymania, jeśli w ciągu 3 minut nie zostanie wykonana żadna operacja. Pozycja wybrana do ustawienia nie zostanie w tym przypadku zmieniona.
- **•**  W przypadku ustawień menu wykonanych podczas nagrywania/ odtwarzania nastąpi wyjście z menu, jeśli w ciagu 8 sekund nie zostanie wykonana żadna operacja.

## Ustawianie pozycji menu

### Podstawowa obsługa

### <span id="page-50-0"></span>4 Pozycje menu, które można ustawiać podczas nagrywania

- **•** Poziom nagr.
- **•** Zoom mikrofonu
- **•** Filtr n.cz.
- **•** VCVA
- **•** Podświetlenie
- **•** LED

#### ■ Pozycje menu, które można ustawiać podczas odtwarzania

- **•** Właściwości
- **•** Kas. szumów**\*1**
- **•** Balans głosu**\*1**
- **•** Tryb odtw.
- **•** Equalizer**\*2**
- **•** Przeskakiwanie
- **•** Podświetlanie
- **•** LED
- **\*1** Funkcja aktywna tylko w trybie [**Dyktafon**].
- **\*2** Funkcja aktywna tylko w trybie [**Muzyka**].

4

## Menu pliku [Menu Plik]

Wyodrębnianie fragmentów mowy z plików zawierających treści mówione [Wykr. głosu]

Funkcja wyodrębnia fragmenty mowy z pliku zawierającego treści mówione lub z pliku nagrywanego na dyktafon. Więcej informacji zawiera część

"**Wyodrębnianie fragmentów mowy z plików zawierających treści mówione [Wykr. głosu]**" (☞ [str. 71](#page-70-0)).

## <span id="page-51-0"></span>Zapobieganie przypadkowemu skasowaniu pliku [Blokada pliku]

Funkcja blokowania pliku umożliwia zablokowanie ważnych plików, aby zapobiec ich przypadkowemu skasowaniu. Zablokowany plik nie zostanie skasowany nawet podczas kasowania wszystkich plików w danym folderze (☞ [str. 47\)](#page-46-0).

#### 1 **Wybierz plik, który chcesz zablokować (**☞ **[str. 22\)](#page-21-0).**

[**Wł.**]:

Plik jest zablokowany.

#### [**Wył.**]:

Zablokowanie pliku jest anulowane.

## Sortowanie plików [Sort wg]

Kolejność odtwarzania plików w folderze można zmienić.

#### 1 **Naciśnij przycisk** +**/**–**, aby wybrać opcję [**Nazwa pliku**], [**Data mal.**] lub [**Data rosn.**].**

#### [**Nazwa pliku**]:

Automatycznie sortuje pliki według nazwy.

#### [**Data mal.**]:

Automatycznie sortuje pliki według daty (data i godzina nagrania), od najstarszych do najnowszych.

#### [**Data rosn.**]:

Automatycznie sortuje pliki według daty (data i godzina nagrania), od najnowszych do najstarszych.

#### 2 **Naciśnij przycisk** + **lub** –**, aby wybrać folder [**Dyktafon**] lub [**Muzyka**].**

#### [**Dyktafon**]:

Sortuje wszystkie pliki w folderze [**Dyktafon**].

#### [**Muzyka**]:

Sortuje wszystkie pliki w folderze [**Muzyka**].

#### **UWAGA**

**•**  Po wybraniu opcji [**Nazwa pliku**] pliki są sortowane alfabetycznie na podstawie pierwszych 20 znaków w nazwie każdego pliku.

## Przenoszenie/kopiowanie plików [Przen./Kopiuj]

Pliki zapisane w pamięci wewnętrznej lub na karcie microSD można przenosić lub kopiować w obrębie pamięci.

Opis procedury zawiera część "**Przenoszenie/ kopiowanie plików [Przen./Kopiuj]**" (☞ [str. 73](#page-72-0)).

## Dzielenie plików [Podział pliku]

Duże pliki lub pliki z długimi czasami nagrań mogą być podzielone, aby łatwiej nimi zarządzać i je edytować.

Patrz część "**Dzielenie pliku [Podział pliku]**" (☞ [str. 76](#page-75-0)), aby uzyskać więcej informacji.

### Częściowe kasowanie plików [Usuń część]

Można kasować niezakończone części pliku.Patrz "**Częściowe kasowanie plików [Usuń część]**" (☞ [str. 78\)](#page-77-0), aby uzyskać więcej informacji.

## Wyświetlanie informacji o pliku lub folderze [Właściwości]

Z poziomu menu ekranu można wyświetlić informacje o pliku lub folderze.

#### **Informacje o pliku**

```
1 Naciśnij przycisk + lub –, 
aby przełączyć ekran.
```
- **•**  Informacje wyświetlają się w elementach [**Nazwa**], [**Data**], [**Rozmiar**], [**Przepływność**] **\*1**, [**Wykonawca**] **\*2** i [**Album**] **\*2**.
- **\*1** Po wybraniu pliku w formacie Linear PCM, w pozycji [**Przepływność**] wyświetli się częstotliwość próbkowania i liczba bitów.
- **\*2** Jeśli w pliku nie ma informacji, wyświetlane są komunikaty [**NIEZNANY\_WYKONAWCA**] i [**NIEZNANY\_ALBUM**].

#### **Informacje o folderze**

#### 1 **Naciśnij przycisk** + **lub** –**, aby przełączyć ekran.**

- **•**  Wyświetlane są informacje dla następujących pozycji [**Nazwa**], [**Plik**] (liczba plików) i [**Folder**] (liczba folderów).
- **•**  Pozycja [**Folder**] nie jest wyświetlana w trybie [**Dyktafon**].
- **•**  Wyświetlana liczba plików nie obejmuje plików w formatach, które nie są rozpoznawane przez dyktafon.

## Menu nagrywania [Menu Nagr.]

## <span id="page-53-0"></span>Ustawianie poziomu nagrywania [Poziom nagr.]

Można zmienić poziom nagrywania (czułość) zgodnie z potrzebami związanymi z zastosowaniem nagrania.

#### [**Wysoka**]:

Najwyższa czułość nagrywania. Odpowiednia do nagrywania wykładów, dużych konferencji i do innych zastosowań, gdzie występują oddalone i ciche źródła dźwięku.

#### [**Średnia**]:

Odpowiednia do nagrywania rozmów i spotkań w małych grupach.

#### [**Niska**]:

Najniższa czułość nagrywania. Odpowiednia do nagrywania dyktowania.

#### [**Manualny**]:

Umożliwia ręczne ustawianie czułości nagrywania na jednym z 30 poziomów.

#### [**Automatyczny**]:

Poziom nagrywania zamienia się automatycznie odpowiednio do głośności dźwięku wejściowego. Odpowiedni do nagrywania wszystkich dźwięków.

#### **WSKAZÓWKA**

**•**  Aby wyraźnie nagrać głos z głośnika, należy ustawić parametr [**Poziom nagr.**] na wartość [**Niska**] i umieścić wbudowany mikrofon dyktafonu w pobliżu ust mówiącego (w odległości od 5 do 10 cm).

#### **UWAGA**

**•**  Gdy opcja [**Poziom nagr.**] jest ustawiona na wartość inną niż [**Manualny**], poziom nagrywania jest dostosowywany automatycznie, ale nadmierna głośność wejścia dźwiękowego może powodować powstawanie szumów.

#### Regulacja poziomu nagrywania

1 **Ustaw poziom nagrywania, naciskając przycisk <b>DD** lub 0 **podczas nagrywania lub gdy nagrywanie zostanie zatrzymane.**

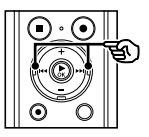

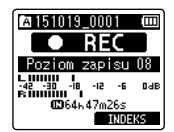

**•**  Zwiększenie wartości parametru [**Poziom nagr.**] powoduje zwiększenie poziomu nagrywania i wydłużenie wskaźnika poziomu nagrywania.

#### **UWAGA**

**•**  Ustawienie dyktafonu na opcję [**Manualny**] powoduje wyłączenie funkcji ograniczenia. Jeśli wyświetla się komunikat [**OV**], wówczas nagrany dźwięk będzie zniekształcony. Poziom nagrywania należy dostosować w taki sposób, aby komunikat [**OV**] się nie wyświetlał.

## Menu nagrywania [Menu Nagr.]

## Ustawianie trybu nagrywania [Tryb nagr.]

Można ustalić jako priorytet jakość dźwięku lub czas nagrania. Wybierz tryb nagrywania, który najlepiej odpowiada zastosowaniu nagrania.

### 1 **Naciśnij przycisk** + **lub −, aby wybrać format zapisu.**

#### [**PCM**]:

Format dźwięku bez kompresji wykorzystywany m.in. w przypadku muzycznych płyt CD.

#### [**MP3**]:

Powszechny tryb kompresji dźwięku. Rozmiary plików w tym formacie są mniejsze niż w formacie PCM.

2 **Naciśnij przycisk** + **lub −, aby wybrać częstotliwość zapisu.**

```
W przypadku opcji [PCM]:
 [48.0 kHz/16bit]
 [44.1 kHz/16bit]
W przypadku opcji [MP3]:
 [320 kbps]
 [128 kbps]
  [64 kbps mono]
*1
  [8 kbps mono]
*1
```
**\*1** Nagrywanie w trybie mono

#### **WSKAZÓWKA**

- **•**  Jakość dźwięku poprawia się przy wzroście częstotliwości zapisu.
- **•**  Ustawienie większej częstotliwości zapisu zwiększa rozmiar pliku. Przed wykonaniem nagrania, sprawdź, czy jest wystarczająco dużo pamięci.
- **•**  Aby wyraźnie nagrać konferencje i prezentacje, zaleca się ustawienie opcji [**Tryb nagr.**] na wartość inną niż [**mono**].

#### **UWAGA**

**•**  Gdy tryb [**Tryb nagr.**] jest ustawiony na wartość stereo, nagrywanie przez podłączony mikrofon monofoniczny odbywa się tylko na kanale lewym.

## Wybieranie kierunkowości mikrofonu [Zoom mikrofonu]

Wbudowany w dyktafon mikrofon stereofoniczny zapewnia kierunkowość przy szerokim zasięgu nagrywania stereofonicznego.

#### 1 **Naciśnij przycisk** + **lub** –**, aby dostosować kierunkowość wbudowanego mikrofonu stereo.**

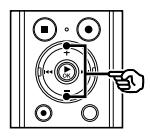

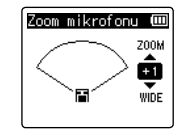

- **•**  Przycisk **+** umożliwia zwiększenie kierunkowości.
- **•**  Przycisk **–** umożliwia nagrywanie stereofoniczne o szerokim zasięgu.
- **•**  Zmniejszenie kierunkowości i zwiększenie zasięgu odbioru dźwięku zapewnia nagraniom lepszy efekt stereofoniczny.
- **•**  Można ustawić wartość między [**–3**] a [**+6**].

Menu nagrywania [Menu Nagr.]

Menu nagrywania [Menu Nagr.]

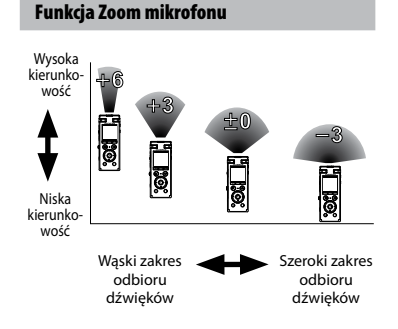

#### **UWAGA**

- **•**  Funkcja [**Zoom mikrofonu**] została ustawiona tak, aby zoptymalizować wydajność, gdy w dyktafonie jest wbudowany mikrofon stereofoniczny. Należy pamiętać, że poprawne nagrywanie może nie być możliwe w przypadku korzystania z osobno zakupionego mikrofonu lub podczas nagrywania z innego urządzenia za pomocą przewodu połączeniowego.
- **•**  Należy pamiętać, że używanie funkcji [**Zoom mikrofonu**] spowoduje dużo szybsze rozładowanie baterii.

## Redukowanie szumów podczas nagrywania [Filtr n.cz.]

Funkcja redukcji szumów umożliwia nagrywanie ze zmniejszonym szumem klimatyzacji lub innego sprzętu, takiego jak projektory.

#### [**Wł.**]:

Włącza filtr niskich częstotliwości. [**Wył.**]: Wyłącza filtr niskich częstotliwości.

### Wybór systemu z trzema mikrofonami [Wyb. mikr.]

Można wybrać, czy wbudowany mikrofon środkowy ma być włączony czy wyłączony.

#### [**Mikr. cent. wł**]:

Umożliwia włączenie wbudowanego mikrofonu centralnego w celu nagrywania z użyciem trzech mikrofonów.

#### [**Mikr. cent. wył**]:

Umożliwia wyłączenie wbudowanego mikrofonu centralnego w celu nagrywania z użyciem wbudowanego mikrofonu stereo.

## <span id="page-56-0"></span>Aktywowana głosem funkcja nagrywania [VCVA]

Funkcja nagrywania aktywowana głosem (VCVA) automatycznie rozpoczyna nagrywanie, gdy dyktafon wykryje dźwięk głośniejszy od ustawionego poziomu głośności. Gdy głośność dźwięku spada, nagrywanie automatycznie się zatrzymuje. Należy u żyć tej funkcji, aby automatycznie omijać niepotrzebne fragmenty ciszy podczas nagrywania (takie jak długie chwile ciszy podczas konferencji) i oszczędzać pamięć.

#### [**Wł.**]:

Włącza funkcję VCVA. Można ustawić poziom aktywacji głosem stosowany dla funkcji VCVA.

#### [**Wył.**]:

Wyłącza funkcję VCVA. Przywraca nagrywanie standardowe.

#### Regulacja poziomu aktywacji głosem w celu nagrywania

#### 1 **Naciśnij przycisk** REC **(**s**), aby rozpocząć nagrywanie.**

**•**  Nagrywanie zatrzymuje się automatycznie po około 1 sekundzie po ściszeniu dźwięku poniżej ustawionego poziomu czułości. Na wyświetlaczu zacznie migać komunikat [**Oczekiwanie**]. Wskaźnik LED się zaświeci, gdy zostanie włączone nagrywanie i będzie migać, gdy nagrywanie zostanie wstrzymane.

#### **2** Naciśnij przycisk ▶▶ lub **| 4**, **aby ustawić poziom aktywacji głosem.**

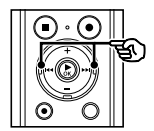

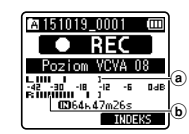

- a Poziom aktywacji głosem (przesuwaj w lewo/prawo, aby ustawić odpowiedni poziom)
- b Miernik poziomu nagrania (zmienia się zgodnie z poziomem głośności nagrania)
- **•**  Można ustawić wartość pomiędzy [**01**] i [**23**].

#### **WSKAZÓWKA**

- **•**  Im większa wartość zostanie ustawiona, tym większa będzie czułość funkcji aktywacji głosem VCVA, umożliwiająca rozpoczęcie nagrywania przy cichszym dźwięku.
- **•**  Należy ustawić poziom aktywacji głosem VCVA, aby dopasować warunki nagrywania (i zminimalizować wpływ hałasu w tle).
- **•**  Aby uniknąć błędów nagrywania, zaleca się przed ustawieniem poziomu aktywacji głosem wykonanie nagrania testowego.
- **•**  Aby zmienić poziom nagrywania VCVA (☞ [str. 54\)](#page-53-0) w trybie [**Manualny**], naciśnij przycisk **F1**. Dyktafon zostanie przełączony do trybu regulacji poziomu nagrywania. Ponownie naciśnij przycisk **F1**, aby wrócić do trybu regulacji poziomu synchronizacji głosu.

#### **UWAGA**

- **•**  Gdy jest używana funkcja [**VCVA**], poniższa funkcja jest niedostępna:
	- **•**  [**Nagr. V-Sync.**]
	- **•**  [**Z nagrywaniem**] (☞ [str. 71](#page-70-0))

## <span id="page-57-0"></span>Funkcja nagrywania z synchronizacją głosu [Nagr. V-Sync.]

Nagrywanie z synchronizacją głosu to funkcja, która automatycznie rozpoczyna nagrywanie, gdy rejestrator wykryje dźwięk głośniejszy od ustawionego poziomu synchronizacji głosu (poziomu wykrywania). Gdy poziom dźwięku spada, nagrywanie automatycznie się zatrzymuje. Podczas kopiowania muzyki z innego urządzenia podłączonego do dyktafonu należy użyć funkcji synchronizacji głosowej nagrywania, aby wykrywać przerwy z ciszą pomiędzy utworami muzycznymi i zapisywać każdy utwór jako osobny plik.

#### [**1 sekunda**], [**2 sekundy**], [**3 sekundy**], [**5 sekund**]:

Ustawia czas wykrywania. Dyktafon przechodzi w stan wstrzymania, gdy wejście (poziom nagrywania) jest poniżej ustawionej wartości dla co najmniej jednego ustawionego czasu wykrywania.

#### [**Wył.**]:

Nagrywanie jest wykonywane w normalny sposób.

Regulacja poziomu synchronizacji głosu w celu nagrywania

1 **Naciśnij przycisk** REC **(**s**), aby się przygotować do nagrywania.**

#### **Naciśnii przycisk**<sup>■■</sup> lub **↓ aby ustawić poziom synchronizacji głosu.**

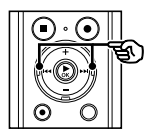

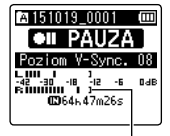

Poziom synchronizacji głosu (przesuwa się w lewo/prawo, aby ustawić odpowiedni poziom)

- **•**  Poziom synchronizacji głosu można ustawić na wartość od [**01**] do [**23**].
- **•**  Im większa wartość zostanie ustawiona, tym większa będzie czułość funkcji aktywacji, umożliwiająca rozpoczęcie nagrywania przy cichszym dźwięku.

#### **WSKAZÓWKA**

**•**  Aby zmienić poziom nagrywania (☞ [str. 54\)](#page-53-0) podczas regulacji poziomu synchronizacji głosu w trybie [**Manualny**], naciśnij przycisk **F1**. Dyktafon zostanie przełączony do trybu regulacji poziomu nagrywania. Ponownie naciśnij przycisk **F1**, aby wrócić do trybu regulacji poziomu synchronizacji głosu.

#### 3 **Naciśnij ponownie przycisk**  REC **(**s**).**

- **•**  Zacznie migać komunikat [**Oczekiwanie**] na wyświetlaczu oraz wskaźnik LED.
- **•**  Nagrywanie rozpocznie się automatycznie, gdy poziom wejściowy będzie wyższy niż poziom synchronizacji głosu.

### **WSKAZÓWKA**

- **•**  Gdy poziom wejściowy spadnie poniżej poziomu synchronizacji głosu na ustawiony czas wykrywania, dyktafon automatycznie zakończy nagrywanie i wróci do trybu wstrzymania. Za każdym razem gdy dyktafon przechodzi w stan wstrzymania, zamykany jest bieżący plik. Po ponownym wykryciu dźwięku nagrywanie jest kontynuowane w nowym pliku.
- **•**  Naciśnij przycisk **STOP** (4), aby zakończyć sesję nagrywania z synchronizacją głosu.

#### **UWAGA**

- **•**  Gdy jest używana funkcja [**Nagr. V-Sync.**], poniższe funkcje są niedostępne:
	- **•**  [**VCVA**] (☞ [str. 57\)](#page-56-0)
	- **•**  [**Z nagrywaniem**] (☞ [str. 71\)](#page-70-0)

## Ustawianie timera nagrywania [Timer nagr.]

Nagrywanie rozpoczyna się automatycznie w określonym czasie.

Opis procedury zawiera część "**Ustawianie timera nagrywania [Timer nagr.]**" (☞ [str. 80](#page-79-0)).

## Menu odtwarzania [Menu odtw.]

<span id="page-59-0"></span>Pomijanie fragmentów bez głosu podczas odtwarzania [Odtw. głosu]

Funkcja [**Odtw. głosu**] umożliwia odtwarzanie tylko fragmentów mowy z nagranego pliku zawierającego treści mówione.

#### **UWAGA**

- **•**  Fragmenty mowy w pliku muszą być wcześniej wyodrębnione (☞ [str. 71](#page-70-0)).
- **•**  Funkcja [**Odtw. głosu**] jest dostępna tylko w trybie [**Dyktafon**].

#### [**Wł.**]:

Automatyczne pomijanie cichych fragmentów pliku i odtwarzanie tylko fragmentów mowy.

#### [**Wył.**]:

Funkcja balansu głosu jest niedostępna.

<span id="page-59-1"></span>Przeplatanie normalnego i wyciszonego odtwarzania [Cieniow.]

Funkcja odtwarzania z cieniowaniem umożliwia powtarzanie odtwarzania fragmentu wybranego dla funkcji odtwarzania z powtarzaniem ABC (☞ [str. 42\)](#page-41-0) naprzemiennie z normalną głośnością (umożliwiającą wysłuchanie fragmentu podczas nauki języka obcego) i z dźwiękiem wyciszonym lub ściszonym (umożliwiającym samodzielne powtórzenie wysłuchanego fragmentu).

Te dwa sposoby odtwarzania są powtarzane naprzemiennie. Ta funkcja jest przydatna podczas nauki języka obcego.

#### [**Cichy**]:

Odtwarza powtarzany fragment z dźwiękiem wyciszonym (bez dźwięku) po odtworzeniu fragmentu z normalną głośnością.

#### [**Niska gł.**]:

Odtwarza powtarzany fragment z dźwiękiem ściszonym po odtworzeniu fragmentu z normalną głośnością.

#### [**Wył.**]:

Wyłącza funkcję odtwarzania z cieniowaniem.

#### **UWAGA**

**•**  Odtwarzanie z cieniowaniem działa tylko w przypadku odtwarzania z powtarzaniem ABC (☞ [str. 42\)](#page-41-0).

4

## Menu odtwarzania [Menu odtw.]

## <span id="page-60-0"></span>Redukowanie szumu podczas odtwarzania [Kas. szumów]

Użyj funkcji [**Kas. szumów**], aby zredukować szumy, gdy nagrany głos jest trudny do zrozumienia.

#### [**Wysoka**][**Niska**]:

Zmniejsza szumy otoczenia i tworzy wyższy poziom jakości dźwięku.

#### [**Wył.**]:

Funkcja redukcji szumów jest wyłączona.

#### **UWAGA**

- **•**  Funkcja [**Kas. szumów**] jest dostępna tylko w trybie [**Dyktafon**].
- **•**  Należy pamiętać, że używanie funkcji [**Kas. szumów**] spowoduje dużo szybsze rozładowanie baterii.

<span id="page-60-1"></span>Ustawianie niskiej głośności fragmentów podczas odtwarzania [Balans głosu]

Usuwa elementy o niskiej i wysokiej częstotliwości, a także kompensuje ciche fragmenty nagranych plików dźwiękowych podczas odtwarzania.

Używa się jej, aby poprawić głośność fragmentów konwersacji i innych nagranych plików dźwiękowych, aby stały się głośniejsze i wyraźniejsze.

#### [**Wł.**]:

Zwiększa głośność cichych fragmentów plików audio podczas ich odtwarzania.

#### [**Wył.**]:

Funkcja balansu głosu jest wyłączona.

#### **UWAGA**

- **•**  Funkcja [**Balans głosu**] działa tylko w trybie [**Dyktafon**].
- **•**  Należy pamiętać, że używanie funkcji [**Balans głosu**] spowoduje dużo szybsze rozładowanie baterii.

## <span id="page-61-0"></span>Wybieranie trybów odtwarzania [Tryb odtw.]

Dla różnych warunków słuchania jest dostępnych kilka trybów odtwarzania.

1 **Naciśnij przycisk** + **lub** –**, aby wybrać folder [**Dyktafon**] lub [**Muzyka**].**

#### **Gdy wybrany jest folder [**Dyktafon**]**

#### 2 **Naciśnij przycisk** + **lub** –**, aby wybrać opcję [**Plik**] lub [**Folder**].**

#### [**Plik**]:

Zatrzymuje odtwarzanie po odtworzeniu bieżącego pliku.

#### [**Folder**]:

Odtwarza kolejno wszystkie pliki w folderze, zatrzymując odtwarzanie po ostatnim pliku.

#### **Gdy wybrany jest folder [**Muzyka**]**

#### 2 **Naciśnij przycisk** + **lub** –**, aby wybrać opcję [**Zakr. odtwarz.**], [**Powtórz**] lub [**Losowo**].**

#### [**Zakr. odtwarz.**]:

Umożliwia określenie zakresu plików do odtworzenia.

#### [**Powtórz**]:

Wielokrotnie odtwarza pliki z ustalonego zakresu.

#### [**Losowo**]:

Losowo odtwarza pliki z ustalonego zakresu.

#### 3 **Naciśnij przycisk** + **lub** –**, aby wybrać ustawienie.**

#### **Gdy jest wybrana opcja [**Zakr. odtwarz.**]:**

#### [**Plik**], [**Folder**], [**Wszystkie**]:

Określ zakres plików do odtwarzania. **Gdy jest wybrana opcja [**Powtórz**] lub [**Losowo**]:**

#### [**Wł.**]:

Pliki z określonego zakresu są wielokrotnie odtwarzane lub odtwarzane losowo.

#### [**Wył.**]:

Anuluje odtwarzanie wielokrotne lub losowe.

#### **UWAGA**

- **•**  Gdy opcja [**Zakr. odtwarz.**] jest ustawiona na [**Plik**], oznaczenie [**Koniec**] miga na wyświetlaczu przez 2 sekundy po odtworzeniu ostatniego pliku z folderu, następnie odtwarzanie zatrzymuje się na pozycji początkowej ostatniego pliku.
- **•**  Gdy opcja [**Zakr. odtwarz.**] jest ustawiona na [**Folder**], oznaczenie [**Koniec**] miga na wyświetlaczu przez 2 sekundy po odtworzeniu ostatniego pliku z folderu, następnie odtwarzanie zatrzymuje się na pozycji początkowej ostatniego pliku.
- **•**  Gdy opcja [**Zakr. odtwarz.**] jest ustawiona na [**Wszystkie**], po odtworzeniu ostatniego pliku z bieżącego folderu jest odtwarzany pierwszy plik z następnego folderu. Gdy odtwarzanie osiągnie koniec ostatniego pliku w dyktafonie, oznaczenie [**Koniec**] miga na wyświetlaczu przez 2 sekundy po odtworzeniu ostatniego pliku z folderu, następnie odtwarzanie zatrzymuje się na pozycji początkowej pierwszego pliku w dyktafonie.

## <span id="page-62-0"></span>Zmiana jakości odtwarzania muzyki [Equalizer]

Ustawienia equalizera dyktafonu mogą być zmieniane w celu zmiany jakości odtwarzania muzyki, zgodnie potrzebami.

#### **Gdy jest wybrana opcja [**Ustaw. użytk.**]**

#### 1 **Naciśnij przycisk**9**.**

- **Naciśnii przyciskDD** lub **4 aby wybrać zakres częstotliwości.**
	- **•**  Można ustawić różne poziomy dla zakresów częstotliwości [**60 Hz**], [**250 Hz**], [**1 kHz**], [**4 kHz**] i [**12 kHz**].
- 3 **Naciśnij przycisk** + **lub** –**, aby ustawić poziom.**
	- **•**  Poziomy można ustawić na wartości z zakresu [**–6**] do [**+6**], ze skokiem co 1 dB.
	- **•**  Zwiększanie ustawionego poziomu zwiększa odpowiedni zakres częstotliwości.
	- **•**  Aby zmienić inny zakres częstotliwości, należy powtórzyć kroki 2 i 3 .

#### **UWAGA**

**•**  Funkcja [**Equalizer**] działa tylko w trybie [**Muzyka**].

## <span id="page-62-1"></span>Ustawianie pomijania fragmentu [Przeskakiwanie]

Funkcja [**Przeskakiwanie**] powoduje przeskoczenie w pliku podczas jego odtwarzania o ustaloną wielkość w przód (przeskok do przodu) lub w tył (przeskok do tyłu). Funkcja jest przydatna przy szybkim przechodzeniu do pozycji odtwarzania lub powtarzania krótkiego fragmentu.

#### 1 **Naciśnij przycisk** + **lub** –**, aby wybrać opcję [**Do przodu**] lub [**Do tyłu**].**

#### [**Do przodu**]:

Uruchamia odtwarzanie po przejściu do pozycji odtwarzania w przód o ustaloną wielkość.

#### [**Do tyłu**]:

Uruchamia odtwarzanie po przejściu do pozycji odtwarzania wstecz o ustaloną wielkość.

2 **Naciśnij przycisk** + **lub** –**, aby wybrać ustawienie.**

#### **Gdy jest wybrana opcja [**Do przodu**]:**

[**Przesk. pliku**], [**Przeskocz10sek.**], [**Przeskocz30sek.**], [**Przeskocz 1min.**], [**Przeskocz 5min.**], [**Przeskocz 10min.**]

#### **Gdy jest wybrana opcja [**Do tyłu**]:**

[**Przesk. pliku**], [**Przeskocz 1sek.**] do [**Przeskocz 3sek.**], [**Przeskocz 5sek.**], [**Przeskocz10sek.**], [**Przeskocz30sek.**], [**Przeskocz 1min.**], [**Przeskocz 5min.**]

#### **UWAGA**

**•**  Operacje przewijania z przeskakiwaniem w przód i wstecz nad miejscami, które zawierają znak indeksu/znak tymczasowy lub pozycję początkową pliku, spowodują zatrzymanie przy znaku lub pozycji początkowej.

#### Przewijanie z pomijaniem do przodu/ do tyłu

1 **Naciśnij przycisk** `OK**, aby rozpocząć odtwarzanie.**

#### **2** Naciśnij przycisk **>>**lub **44 podczas odtwarzania.**

**•**  Odtwarzanie rozpocznie się po przeskoczeniu w przód lub w tył o zadaną wielkość.

## Menu wyświetlacza LCD/dźwięku [Menu LCD/Dźw.]

## Ustawianie podświetlenia [Podświetlanie]

Podświetlenie wyświetlacza włącza się na określony czas, gdy jest wykonywana funkcja uruchamiana za pomocą przycisku.

#### [**5 sekund**], [**10 sekund**], [**30 sekund**], [**1 minuta**]:

Ustawia czas, przez jaki podświetlenie będzie się świecić.

#### [**Wył.**]:

Wyłącza podświetlenie.

### Dostosowywanie kontrastu [Kontrast]

Można ustawić 12 różnych poziomów kontrastu wyświetlacza.

**•**  Można ustawić wartość pomiędzy [**01**] a [**12**].

## Ustawianie wskaźnika LED [LED]

Wskaźnik LED można włączyć i wyłączyć.

#### [**Wł.**]:

Wskaźnik LED jest włączony.

#### [**Wył.**]:

Wskaźnik LED pozostaje wyłączony.

### **WSKAZÓWKA**

**•**  Wskaźnik LED miga podczas nagrywania, ładowania oraz przesyłania plików między dyktafonem a komputerem, nawet jeżeli w pozycji [**LED**] wybierzesz opcję [**Wył.**].

## Włączanie/wyłączanie sygnału dźwiękowego [Sygnał]

Dyktafon emituje dźwięki, gdy są naciskane przyciski, lub w celu ostrzeżenia przed błędną operacją. Można określić, czy dyktafon ma emitować te dźwięki.

[**Wł.**]: Włacza dźwieki. [**Wył.**]: Wyłącza dźwięki.

## Zmienianie języka wyświetlania [Język (Lang)]

Można wybrać język używany na wyświetlaczu dyktafonu.

**•**  [**Čeština**] , [**Dansk**], [**Deutsch**], [**English**], [**Español**], [**Français**], [**Italiano**], [**Nederlands**], [**Polski**], [**Русский**], [**Svenska**], [繁體中⽂].

#### **WSKAZÓWKA**

**•**  Wybór języków zależy od tego, gdzie został kupiony dyktafon.

## Menu wyświetlacza LCD/dźwięku [Menu LCD/Dźw.]

Ustawianie odtwarzania podpowiedzi głosowych [Przew. Głosowy]

Ta funkcja umożliwia ustawienie powiadomień głosowych dotyczących warunków pracy dyktafonu. Opis procedury ustawiania znajduje się w części "**Ustawianie odtwarzania podpowiedzi głosowych [Przew. Głosowy]**" (☞ [str. 84](#page-83-0)).

## Automatyczne odtwarzanie początków plików [Odtw. Wstępów]

Po każdym wybraniu pliku na ekranie listy plików dyktafon może automatycznie odtworzyć początkowe kilka sekund pliku. Funkcja ta jest przydatna podczas wyszukiwania pliku — pozwala sprawdzić zawartość plików.

- [**3 sekund**], [**5 sekund**], [**10 sekund**]: Po każdorazowym wybraniu pliku
	- początek pliku będzie odtwarzany automatycznie.

[**Wył.**]:

Powoduje wyłączenie funkcji [**Odtw. Wstępów**].

## Wybieranie wyjścia głośnika [Głośnik]

Można określić, czy wbudowany głośnik ma być włączony czy wyłączony, gdy słuchawki nie są podłączone.

Gdy opcja jest ustawiona na [**Wył.**], dźwięk nie będzie dochodził z głośnika, nawet gdy słuchawki przypadkowo się odłączą. Należy użyć tego ustawienia, aby zapobiec niezręcznym sytuacjom, gdy publicznie włączy się głośny dźwięk.

#### [**Wł.**]:

Dźwięk odtwarzany przez dyktafon dochodzi ze słuchawek, jeśli słuchawki są podłączone, lub z wbudowanego głośnika, jeśli słuchawki nie są podłączone.

#### [**Wył.**]:

Dźwięk odtwarzany przez dyktafon nie dochodzi z wbudowanego głośnika, nawet jeśli słuchawki są odłączone.

## <span id="page-66-0"></span>Wybieranie nośnika do zapisu [Wybór pamięci]

Jeśli w dyktafonie znajduje się karta microSD, można określić, czy nagrywanie ma się odbywać do pamięci wewnętrznej czy na kartę microSD (☞ [str. 17\)](#page-16-0).

#### [**Pamięć**]:

Używa pamięci wewnętrznej dyktafonu. [**Karta microSD**]: Używa karty microSD.

### Ustawianie trybu oszczędzania energii [Oszcz. energii]

Dyktafon wyłącza się automatycznie, gdy upłynie określony czas po zatrzymaniu nagrywania.

#### [**5 minut**], [**10 minut**], [**30 minut**], [**1 godzina**]:

Określ żądany czas.

#### [**Wył.**]:

Wyłącza tryb oszczędzania energii. Należy pamiętać, że pozostawianie włączonego dyktafonu powoduje szybkie rozładowanie baterii.

## Ustawianie typu wykorzystywanej baterii [Bateria]

Ustaw typ baterii zgodny z używaną.

#### [**Ni-MH**]:

Wybierz to ustawienie, gdy jest używany akumulator niklowowodorkowy Ni-MH firmy Olympus (model BR404).

#### [**Alkaliczne**]:

Wybierz to ustawienie, gdy jest używana alkaliczna bateria z suchym ogniwem.

## Menu urządzenia [Menu Urządz.]

## Ustawianie godziny i daty [Godzina i data]

Jeśli użytkownik ustawi godzinę i datę, będzie można sprawdzić, kiedy plik został nagrany w informacjach pliku dostępnych po wybraniu opcji [**Właściwości**] w menu.

#### 1 **Naciśnij przycisk** 9 **lub**  0**, aby wybrać pozycję do ustawienia.**

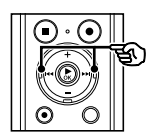

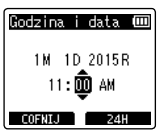

2 **Naciśnij przycisk** + **lub -, aby zmienić wartość.**

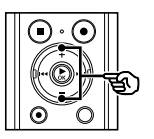

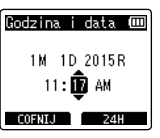

- **•**  W celu zmiany ustawienia innej pozycji naciśnij przycisk **>>I** lub **I<4**, aby przesunąć migający kursor, a następnie naciśnij przycisk **+** lub **–**, aby zmienić wartość.
- 3 **Naciśnij przycisk** `OK**, aby zakończyć ustawianie.**

#### **WSKAZÓWKA**

**•**  Podczas ustawiania godziny i minuty za każdym razem, gdy naciśniesz przycisk **F2**, format wyświetlania czasu zmieni się z 12- na 24-godzinny i odwrotnie.

#### **Przykład: 10:38 PM**

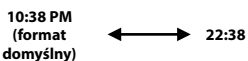

**•**  Podczas ustawiania roku i miesiąca lub dnia, za każdym razem gdy naciśniesz przycisk **F2**, zmieni kolejność wyświetlania używana do dat.

#### **Przykład: 24 marca 2015**

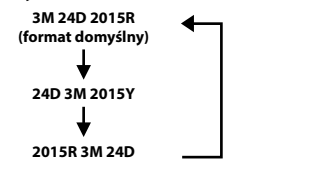

#### **UWAGA**

- **•**  Jeżeli wyjęto baterie z dyktafonu, po włączeniu urządzenia na ekranie automatycznie wyświetli się ekran [**Godzina i data**].
- **•**  Nawet gdy dyktafon nie jest używany przez długi czas, gdy wyczerpie się bateria, należy ponownie wprowadzić datę i godzinę.

4

## Menu urządzenia [Menu Urządz.]

## Ustawianie połączenia USB [Ustawienia USB]

Ustawienie [**PC**] umożliwia podłączenie dyktafonu do komputera w celu przesłania plików. Ustawienie [**AC Adapter**] umożliwia podłączenie dyktafonu do złącza USB zasilacza sieciowego (model A514; opcja) lub komputera w celu naładowania baterii. Można zmienić ustawienie klasy USB zgodnie z wymaganiem różnych aplikacji. Opis procedury zawiera część "**Ustawianie połączenia USB [Ustawienia USB]**" (☞ [str. 86](#page-85-0)).

### Przywracanie domyślnych ustawień [Ust. reset.]

Funkcja [**Ust. reset.**] przywraca początkowe parametry wszystkim funkcjom dyktafonu (ustawienia fabryczne). Ustawienia czasu i liczba plików pozostaną bez zmian.

#### 1 **Naciśnij przycisk** +**, aby wybrać opcję [**Start**].**

#### **Rec Menu:**

Poziom nagr.: Średnia Tryb nagr.: MP3 128 kbps Zoom mikrofonu: Wył. Filtr n.cz.: Wył. Wyb. mikr.: Mikr. cent. wł VCVA: Wył. Nagr. V-Sync.: Wył. Timer nagr.: Wył. Nagr. scenę: Wył.

#### **Play Menu:**

Odtw. głosu**\*1**: Wył. Cieniow.: Wył. Kas. szumów**\*1**: Wył. Balans głosu**\*1**: Wył. Tryb odtw.: Dyktafon: Zakr. odtwarz./Plik Muzyka: Zakr. odtwarz./Folder Powtórz/Wył. Losowo/Wył. Equalizer**\*2**: Wył. Przeskakiwanie: Do przodu: Przesk. pliku Do tyłu: Przesk. pliku Odtw. scenę: Wył. **Menu LCD/Dźw.:** Backlight: 10 sec. Contrast: Level 06 LED: Wł. Sygnał: Wł. Język: English Przew. Głosowy: Wł./Wył.: Wł. Prędkość: 3 Głośność: 3 Odtw. Wstępów: Wył. Głośnik: Wł. **Device Menu:** Wybór pamięci: Pamięć wewnętrzna Oszcz. energii: 10 min Bateria: Ni-MH Ustawienia USB: USB Connect: PC USB Class: Storage Class

- **\*1** Funkcja aktywna tylko w trybie [**Dyktafon**].
- **\*2** Funkcja aktywna tylko w trybie [**Muzyka**].

4

## Menu urządzenia [Menu Urządz.]

### Formatowanie nośnika danych [Formatowanie]

Formatowanie nośnika danych skasuje wszystkie istniejące pliki na nim zapisane. Należy pamiętać o skopiowaniu ważnych plików na komputer przed przeprowadzeniem formatowania.

Opis procedury zawiera część "**Formatowanie nośnika danych [Formatowanie]**" (☞ [str. 88\)](#page-87-0).

### Sprawdzanie informacji o nośniku do zapisu [Info o pamięci]

Z poziomu ekranu menu można wyświetlić pojemność i pozostałą wielkość pamięci nośnika do zapisu.

#### **UWAGA**

**•**  Niektóre obszary nośnika pamięci służą do zarządzania danymi, więc rzeczywista pojemność użytkowa nośnika jest nieznacznie mniejsza od wyświetlanej.

## Sprawdzanie informacji o dyktafonie [Info o syst.]

Z poziomu ekranu menu można wyświetlić informacie o dyktafonie.

**•**  Zostaną wyświetlone dane [**Model**], [**Wersja**] (wersja systemu) i [**Nr seryjny**].

## <span id="page-70-0"></span>Wyodrębnianie fragmentów mowy z plików zawierających treści mówione [Wykr. głosu]

Funkcja wyodrębnia fragmenty mowy z pliku zawierającego treści mówione, nagranego na dyktafon.

#### **UWAGA**

- **•**  Funkcja [**Wykr. głosu**] jest dostępna tylko w trybie [**Dyktafon**].
- Aby wyodrebnić fragmenty mowy z zapisanych plików, należy najpierw w folderze [**Dyktafon**] wybrać jeden z folderów od [**Bil**] do [**Bil**].
- 1 **Naciśnij przycisk** MENU**/**SCENE**, gdy dyktafon jest w trybie zatrzymania.**
- 2 **Naciśnij przycisk** `OK**, aby przesunąć kursor do listy pozycji ustawień.**
	- 3 **Naciśnij przycisk** `OK**.**
- 4 **Naciśnij przycisk** + **lub i wybierz opcję [**Wybór pliku**] lub [**Z nagrywaniem**].**

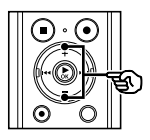

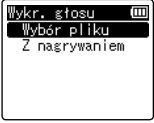

#### [**Wybór pliku**]:

Wybierz plik, z którego chcesz wyodrębnić fragment z mową.

#### [**Z nagrywaniem**]:

Wyodrębnij fragment z mową podczas nagrywania.

#### 5 **Naciśnij przycisk** `OK**, aby przejść do odpowiedniego ustawienia.**

#### **W razie wybrania opcji [**Wybór pliku**]**

1 Naciśnij przycisk **+** lub **–**, aby wybrać żądany plik, w którym chcesz wykryć głos.

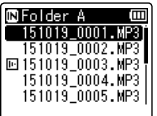

- **2** Naciśnij przycisk `**OK.**
- **•**  Postęp wykonywanej operacji jest pokazywany procentowo na wyświetlaczu.
- **•**  Gdy proces zostanie zakończony, wyświetli się komunikat [**Wykr. głosu zakończone**].

4

## Wyodrębnianie fragmentów mowy z plików zawierających treści mówione [Wykr. głosu]

#### **W razie wybrania opcji [**Z nagrywaniem**]**

1 Naciśnij przycisk **+** lub **–**, aby wybrać opcję [**Wł.**] lub [**Wył.**].

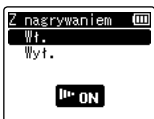

#### [**Wł.]:**

Wyodrębnia fragment z mową podczas nagrywania.

#### **[Wył.]:**

Włącza standardowe nagrywanie.

- 2 Naciśnij przycisk `**OK.**
- **•**  Po zakończeniu procesu pojawia się komunikat [**Ustawienia wprowadzone**].
- 6 **Naciśnij przycisk** STOP **(**4**), aby opuścić ekran menu.**

#### **WSKAZÓWKA**

**•**  Po zakończeniu procesu wykrywania głosu opcja [**Odtw. głosu**] w menu [**Menu odtw.**] jest ustawiona na wartość [**Wł.**] (☞ [str. 60\)](#page-59-0).

#### **UWAGA**

- **•**  Komunikat [**Brak plików**] pojawia się po wybraniu folderu, który nie zawiera zapisanych plików. Przed wykonaniem procesu należy wybrać folder zawierający plik.
- **•**  Dyktafon może nie być w stanie prawidłowo wyodrębnić fragmentów mowy z plików zawierających treści mówione, nagranych w trakcie występów muzycznych.
- **•**  Wyodrębnienie fragmentów z mową może być niemożliwe, jeśli podczas nagrywania ich głośność była za niska (odczyt na wskaźniku poziomu o wartości -12 dB lub mniejszej) lub jeśli głośność otoczenia była za wysoka.
- **•**  Czas potrzebny na proces wyodrębniania rośnie proporcjonalnie do rozmiaru nagranego pliku. Przed rozpoczęciem wyodrębniania zaleca się naładowanie lub wymianę baterii, aby mieć pewność, że nie wyczerpie się przed ukończeniem procesu.
- **•**  Należy pamiętać, że używanie funkcji [**Z nagrywaniem**] spowoduje dużo szybsze rozładowanie baterii.
- **•**  Następujące funkcje są wyłączone podczas korzystania z funkcji

#### [**Z nagrywaniem**]:

- **•**  [**VCVA**] (☞ [str. 57](#page-56-0))
- **•**  [**Nagr. V-Sync.**]
	- (☞ [str. 58\)](#page-57-0)
# Przenoszenie/kopiowanie plików [Przen./Kopiuj]

Pliki zapisane w pamięci wewnętrznej lub na karcie microSD można przenosić lub kopiować w obrębie pamięci.

- 1 **Przed wykonaniem operacji przenoszenia/kopiowania wybierz najpierw folder zawierający plik, który chcesz przenieść lub skopiować (**☞ **[str. 22](#page-21-0)).**
- 2 **Naciśnij przycisk** MENU**/**SCENE**, gdy dyktafon jest w trybie zatrzymania.**
- 3 **Naciśnij przycisk** `OK**, aby przesunąć kursor do listy pozycji ustawień.**
- 4 **Naciśnij przycisk** + **lub** –**, aby wybrać opcję [**Przen./Kopiuj**].**
- 5 **Naciśnij przycisk** `OK**.**
- 6 **Naciśnij przycisk** + **lub** –**, aby wybrać żądaną metodę przeniesienia/kopiowania pliku.**

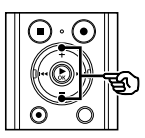

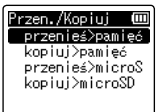

#### [**przenieś>pamięć**]:

Przenosi jeden lub więcej plików zapisanych w pamięci wewnętrznej lub włożonej karcie microSD do innego folderu w pamięci wewnętrznej.

#### [**kopiuj>pamięć**]:

Kopiuje jeden lub więcej plików zapisanych w pamięci wewnętrznej lub włożonej karcie microSD do innego folderu w pamięci wewnętrznej.

#### [**przenieś>microSD**]:

Przenosi jeden lub więcej plików zapisanych w pamięci wewnętrznej lub włożonej karcie microSD do innego folderu na karcie microSD.

#### [**kopiuj>microSD**]:

Kopiuje jeden lub więcej plików zapisanych w pamięci wewnętrznej lub włożonej karcie microSD do innego folderu na karcie SD.

- 7 **Naciśnij przycisk** `OK**.**
- 8 **Naciśnij przycisk** + **lub** –**, aby wybrać kilka plików, które mają zostać przeniesione lub skopiowane.**

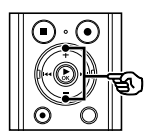

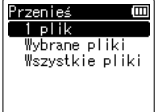

#### [**1 plik**]:

Wybór tylko określonego pliku.

#### [**Wybrane pliki**]:

Wybór wielu plików.

#### [**Wszystkie pliki**]:

Wybór wszystkich plików w folderze.

9 **Naciśnij przycisk** `OK**, aby przejść do następnych ustawień.**

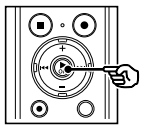

#### **Gdy zostanie wybrana opcja [**1 plik**]**

1 Naciśnij przycisk **+** lub **–**, aby wybrać plik do przeniesienia lub skopiowania, a następnie naciśnij przycisk `**OK**.

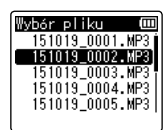

#### **Gdy zostanie wybrana opcja [**Wybrane pliki**]**

1 Naciśnij przycisk **+** lub **–**, aby wybrać plik do przeniesienia lub skopiowania, a następnie naciśnij przycisk `**OK**.

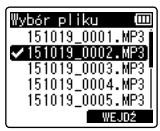

#### **WSKAZÓWKA**

**•**  Można zrezygnować z zaznaczania poprzednio wybranego pliku przez ponowne wybranie go i naciśnięcie przycisku `**OK**.

 $(2)$  Powtórz krok $(1)$ , aby wybrać wszystkie pliki, które chcesz przenieść lub skopiować, a następnie naciśnij przycisk **F2**.

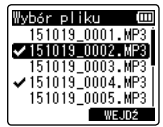

#### **Gdy zostanie wybrana opcja [**Wszystkie pliki**]**

Automatycznie wybierane są wszystkie pliki w bieżącym folderze i wyświetlany jest ekran [**Przen. Folder**].

10 **Naciśnij przycisk** +**,** –**,** 9 **lub** 0**, aby wybrać folder, do którego ma zostać przeniesiony lub skopiowany plik.**

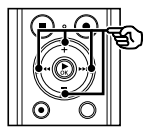

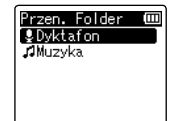

#### **WSKAZÓWKA**

**•**  Plików nie można przenosić ani kopiować bezpośrednio do folderu [**Dyktafon**]. Naciśnij przycisk  $\blacktriangleright$  lub  $\blacktriangleright$  dub wybrać folder z zakresu od **El do Fa** w folderze [**Dyktafon**].

## 11 **Naciśnij przycisk** F2**.**

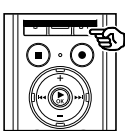

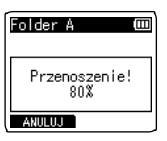

- **•**  Postęp wykonywanej operacji jest pokazywany procentowo na wyświetlaczu.
- **•**  Gdy proces zostanie zakończony, wyświetli się komunikat [**Przen. pliku zakończ.**] lub [**Kopiowanie pliku zakończone**].

#### **WSKAZÓWKA**

**•**  Pliki zablokowane (☞ [str. 52](#page-51-0)) pozostają zablokowane po przeniesieniu lub skopiowaniu.

#### **UWAGA**

- **•**  Pliki nie zostaną skopiowane, jeśli nie będzie dostępna wystarczająca ilość pamięci.
- **•**  Nie można przenosić ani kopiować plików, gdy jest ich ponad 200.
- **•**  Aby zapobiec ryzyku zniszczenia danych, nie wolno wyjmować baterii podczas przenoszenia lub kopiowania pliku.
- **•**  Pliku nie można przenieść lub skopiować do tego samego folderu.
- **•**  Gdy przenoszenie lub kopiowanie pliku zostanie anulowane przed zakończeniem procesu, pliki, które są przetwarzane zostaną przeniesione lub skopiowane, a dla pozostałych plików proces zostanie anulowany.

Duże pliki lub pliki z długimi czasami nagrań mogą być podzielone, aby łatwiej nimi zarządzać i je edytować.

#### **UWAGA**

- **•**  Można dzielić tylko pliki w formatach MP3 i PCM nagrane na dyktafon.
- 1 **Przed podzieleniem pliku wybierz plik, który chcesz podzielić (**☞ **[str. 22](#page-21-0)).**
- 2 **Naciśnij przycisk** MENU**/**SCENE**, gdy dyktafon jest w trybie zatrzymania.**
- 3 **Naciśnij przycisk** `OK**, aby przesunąć kursor do listy pozycji ustawień.**
- 4 **Naciśnij przycisk** + **lub** –**, aby wybrać opcję [**Podział pliku**].**
	- **Naciśnii przycisk ▶ OK.**
	- 6 **Naciśnij przycisk** `OK **i odtwórz plik do wybranego punktu podziału (**☞ **[str. 34\)](#page-33-0).**
		- **•**  Można zmienić szybkość odtwarzania (☞ [str. 41](#page-40-0)) oraz wybrać szybkie przewijanie do przodu i do tyłu (☞ [str. 35](#page-34-0)).

#### **WSKAZÓWKA**

**•**  Przydatne jest wcześniejsze zapisanie znacznika indeksu lub znacznika tymczasowego w punkcie podziału (☞ [str. 45\)](#page-44-0). 7 **Naciśnij przycisk** F2 **w wybranym punkcie podziału.**

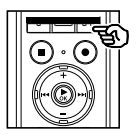

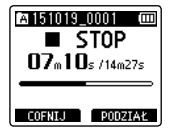

8 **Naciśnij przycisk** +**, aby wybrać opcję [**Start**].**

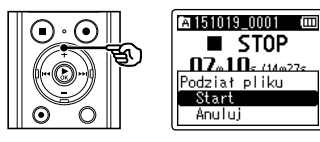

9 **Naciśnij przycisk** `OK**.**

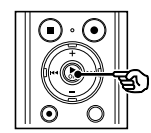

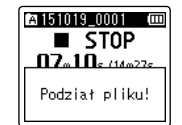

- **•**  Na wyświetlaczu pojawia się komunikat [**Podział pliku!**] i rozpoczyna się proces podziału. Gdy proces zostanie zakończony, wyświetli się komunikat [**Podział pliku zakończony**].
- 10 **Naciśnij przycisk** STOP **(**4**), aby opuścić ekran menu.**

#### **WSKAZÓWKA**

**•**  Po podzieleniu pliku pierwszej połowie pliku jest nadawana nazwa "**Nazwa pliku** 1", a drugiej — "**Nazwa pliku 2**".

#### **UWAGA**

- **•**  Funkcji [**Podział pliku**] nie można wykonać, kiedy wyświetlana jest lista plików.
- **•**  Nie można dzielić plików, gdy jest ich 200 w folderze.
- **•**  Nie można dzielić zablokowanych plików (☞ [str. 52](#page-51-0)).
- **•**  Może również nie być możliwe dzielenie plików w formacie MP3 lub PCM o wyjątkowo krótkich czasach nagrań.
- **•**  Aby zapobiec ryzyku zniszczenia danych, nie wolno wyjmować baterii podczas dzielenia pliku.

# Częściowe kasowanie plików [Usuń część]

Można kasować niezakończone części pliku.

#### **UWAGA**

- **•**  Można wymazać tylko pliki w formacie PCM nagrane na dyktafonie.
- 1 **Przed usunięciem pliku wybierz plik, który chcesz usunąć (**☞ **[str. 22\)](#page-21-0).**
- 2 **Naciśnij przycisk** MENU**/**SCENE**, gdy dyktafon jest w trybie zatrzymania.**
- 3 **Naciśnij przycisk** `OK**, aby przesunąć kursor do listy pozycji ustawień.**
- 4 **Naciśnij przycisk** + **lub** –**, aby wybrać opcję [**Usuń część**].**
- 5 **Naciśnij przycisk** `OK**.**
- 6 **Naciśnij przycisk** `OK **i odtwórz plik do wybranego punktu usuwania (**☞ **[str. 34\)](#page-33-0).**
	- **•**  Można zmienić szybkość odtwarzania (☞ [str. 41](#page-40-0)) oraz wybrać szybkie przewijanie do przodu i do tyłu (☞ [str. 35](#page-34-0)).

7 **Naciśnij przycisk** F2 **w pozycji początkowej usuwania częściowego.**

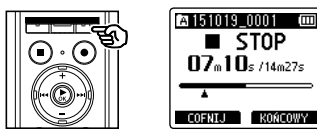

#### **WSKAZÓWKA**

- **•**  Po ustawieniu pozycji [**Start**] odtwarzanie jest kontynuowane i podobnie jak w przypadku zwykłego odtwarzania można zmienić szybkość odtwarzania oraz przewijać do przodu i do tyłu, a także szybko przejść do pozycji [**Koniec**].
- **•**  Jeśli podczas zostanie osiągnięty koniec pliku, a nie ustawiono pozycji [**Koniec**], będzie to pozycja końcowa usuwania.
- **•**  Przydatne jest wcześniejsze zapisanie znacznika indeksu lub znacznika tymczasowego w punkcie rozpoczęcia i zakończenia (☞ [str. 45](#page-44-0)).

# Częściowe kasowanie plików [Usuń część]

- 8 **Naciśnij ponownie przycisk** F2 **w miejscu, w którym chcesz zakończyć usuwanie częściowe.**
	- 9 **Naciśnij przycisk** +**, aby wybrać opcję [**Start**].**

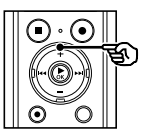

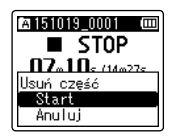

### 10 **Naciśnij przycisk** `OK**.**

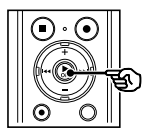

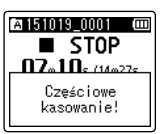

- **•**  Na wyświetlaczu pojawia się komunikat [**Częściowe kasowanie!**] i rozpoczyna się proces kasowania. Gdy proces zostanie zakończony, wyświetli się komunikat [**Zakończono częściowe kas.**].
- 11 **Naciśnij przycisk** STOP **(**4**), aby opuścić ekran menu.**

#### **UWAGA**

- **•**  Po skasowaniu plików nie można ich odzyskać, dlatego operację kasowania należy wykonywać z rozmysłem.
- **•**  Nie można kasować plików zablokowanych i z atrybutem "tylko do odczytu" (☞ [str. 52\)](#page-51-0).
- **•**  Przed skasowaniem pliku lub folderu należy naładować albo wymienić baterię, aby upewnić się, że nie wyczerpie się przed zakończeniem procesu. Operacja kasowania może trwać ponad 10 sekund. Aby uniknąć ryzyka zniszczenia danych, nie należy próbować wykonywać żadnej z poniższych czynności przed zakończeniem procesu kasowania:
	- 1Odłączenie zasilacza sieciowego
	- 2Wyjmowanie baterii
	- 3Wyjmowanie karty microSD (jeśli jako nośnik nagrywania została wybrana opcja [**Karta microSD**]).

Po osiągnięciu określonego czasu nagrywanie rozpoczyna się automatycznie. Timer nagrywania umożliwia nagrywanie w określonym dniu i o określonej godzinie, a także w określonym okresie, np. w następnym dniu lub tygodniu, zależnie od ustalonej daty i godziny. Można zarejestrować do trzech ustawień rezerwacji.

#### **UWAGA**

- **•**  Wcześniej sprawdź, czy informacje ustawione na zegarze dyktafonu odpowiadają bieżącej dacie i godzinie. Jeśli bieżąca data/godzina jest ustawiona niepoprawnie, patrz "**[Ustawianie godziny i daty](#page-67-0)  [\[Godzina i data\]](#page-67-0)**" (☞ [str. 68](#page-67-0)).
- **•**  Timer nagrywania działa na podstawie treści ustawionych w dyktafonie. Ustawienia wymagane do nagrywania należy ustalić wcześniej. Możliwy czas nagrywania i ilość zużytej energii z baterii mogą się różnić zależnie od ustawień (☞ [str. 28\)](#page-27-0).
- **•**  Upewnij się, że bateria jest wystarczająco naładowana. W razie potrzeby wymień lub naładuj baterię (☞ [str. 9](#page-8-0), [str. 12](#page-11-0)).
- **•**  Upewnij się, że jest wystarczająco wolnej pamięci. W razie potrzeby usuń niepotrzebne pliki lub skorzystaj z nowej karty microSD (☞ [str. 47](#page-46-0), [str. 17\)](#page-16-0).
- **•**  Dla nagranego pliku można wybrać miejsce docelowe zapisu z przedziału [**Folder A**]**–**[**Folder E**]. Pamiętaj, że timer nagrywania nie będzie działać, jeśli w folderze docelowym zapisu znajduje się już 200 plików. W razie potrzeby usuń pliki, których nie potrzebujesz lub wybierz inny folder (☞ [str. 22\)](#page-21-0).
- **•**  Timer nagrywania może się włączyć kilka sekund po ustalonym czasie.
- 1 **Naciśnij przycisk** MENU**/**SCENE**, gdy dyktafon jest w trybie zatrzymania.**
- 2 **Naciśnij przycisk** + **lub** –**, aby wybrać kartę [**Menu Nagr.**].**
- 3 **Naciśnij przycisk** `OK**, aby przesunąć kursor do listy pozycji ustawień.**
- 4 **Naciśnij przycisk** + **lub** –**, aby wybrać opcję [**Timer nagr.**].**
- 5 **Naciśnij przycisk** `OK**.**
- 6 **Naciśnij przycisk** + **lub** –**, aby wybrać określony numer ustawienia.**

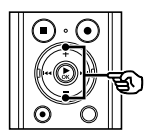

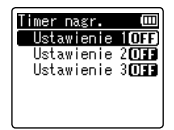

7 **Naciśnij przycisk** `OK**.**

#### 8 **Naciśnij przycisk** + **lub** –**, aby wybrać odpowiednią opcję ustawień.**

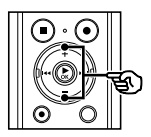

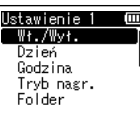

#### [**Wł./Wył.**]:

Włącza lub wyłącza wybraną rezerwację.

#### [**Dzień**]:

Określa interwał powtarzania rezerwacji.

#### [**Godzina**]:

Określa godzinę rozpoczęcia i zakończenia rezerwacji.

#### [**Tryb nagr.**]:

Określa format nagrywania.

#### [**Folder**]:

Określa folder docelowy zapisu dla timera nagrywania (Folder A**–**Folder E).

#### [**Poziom nagr.**]:

Określa poziom nagrywania.

#### 9 **Naciśnij przycisk** `OK**, aby przejść do następnych ustawień.**

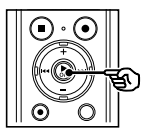

#### **W razie wybrania opcji [**Wł./Wył.**]**

1 Naciśnij przycisk **+** lub **–**, aby wybrać opcję [**Wł.**] lub [**Wył.**].

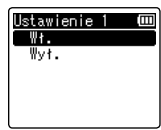

#### **[Wł.]:**

Timer nagrywania działa zgodnie z zapisanymi ustawieniami.

#### **[Wył.]:**

Timer nagrywania jest wyłączony.

2 Naciśnij przycisk `**OK**, aby opuścić ekranu wyboru.

#### **W razie wybrania opcji [**Dzień**]**

1 Naciśnij przycisk **+** lub **–**, aby wybrać ustawienie [**Jednorazowo**], [**Codziennie**] lub [**Co tydzień**].

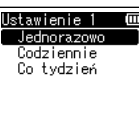

#### **[Jednorazowo]:**

Nagrywanie jednorazowo tylko w określonym dniu i o określonej godzinie.

#### **[Codziennie]:**

Po nagrywaniu w określonym dniu i o określonej godzinie, ustawienie to powtarza nagrywanie codziennie o tej samej porze.

#### **[Co tydzień] \*1:**

Po nagrywaniu w określonym dniu i o określonej godzinie, ustawienie to powtarza nagrywanie co tydzień o tej samej porze.

# Ustawianie timera nagrywania [Timer nagr.]

- 2 Naciśnij przycisk `**OK**, aby opuścić ekranu wyboru.
- **\*1** Po wybraniu ustawienia [**Co tydzień**] i naciśnięciu przycisku `**OK** wyświetli się ekran wyboru dnia tygodnia, w którym przeprowadzana będzie rezerwacja.

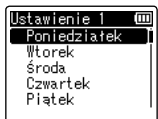

 Naciśnij przycisk **+** lub **–**, aby wybrać dzień, w którym co tydzień przeprowadzana będzie rezerwacja, a następnie naciśnij przycisk `**OK**.

#### **W razie wybrania opcji [**Godzina**]**

1 Naciśnij przycisk **+** lub **–**, aby zmienić wartość liczbową.

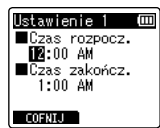

- $(2)$  Naciśnij przycisk  $\blacktriangleright\blacktriangleright$ I, aby przesunąć kursor.
- $\overline{3}$  Powtórz czynności z kroku  $\overline{1}$  i  $\overline{2}$ . aby wybrać godzinę.
- 4 Naciśnij przycisk `**OK**, aby opuścić ekran wyboru.

#### **W razie wybrania opcji [**Tryb nagr.**]**

1 Naciśnij przycisk **+** lub **–**, aby wybrać wartość [**PCM**] lub [**MP3**], a następnie naciśnij przycisk `**OK**.

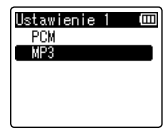

- 2 Naciśnij przycisk **+** lub **–**, aby wybrać częstotliwość zapisu.
- 3 Naciśnij przycisk `**OK**, aby opuścić ekran wyboru.

#### **W razie wybrania opcji [**Folder**]**

1 Naciśnij przycisk **+** lub **–**, aby wybrać nośnik, na którym zapisane zostanie nagranie, a następnie nacisnąć przycisk `**OK**.

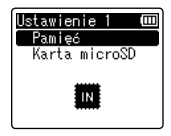

2 Nacisnąć przycisk **+** lub **–**, aby wybrać folder, w którym zapisane zostanie nagranie.

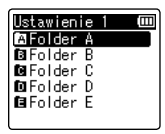

3 Naciśnij przycisk `**OK**, aby opuścić ekran wyboru.

#### **W razie wybrania opcji [**Poziom nagr.**]**

1 Nacisnąć przycisk **+** lub **–**, aby wybrać ustawienie [**Wysoka**], [**Średnia**], [**Niska**], [**Manualny**] lub [**Automatyczny**].

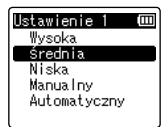

2 Naciśnij przycisk `**OK**, aby opuścić ekranu wyboru.

#### 10 **Naciśnij przycisk**0**, aby opuścić ekran rezerwacji.**

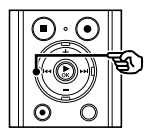

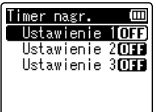

**•**  Po zakończeniu pracy w ekranie ustawień rezerwacji można nacisnać przycisk  $\blacktriangleright\blacktriangleright$ I, aby sprawdzić ustawienia wybranego numeru rezerwacji. Naciśnij przycisk  $\blacktriangleright$ aby wrócić do ekranu listy numerów rezerwacji.

#### 11 **Naciśnij przycisk** STOP **(**4**), aby opuścić ekran menu.**

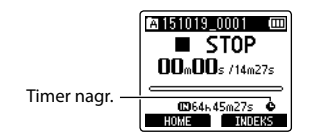

### **WSKAZÓWKA**

- **•** Mimo że zasilanie jest WYŁACZONE lub wstrzymane, o godzinie określonej w opcji [**Timer nagr.**] rozpoczyna się nagrywanie.
- **•**  Jeśli ustawienia [**Czas rozpocz.**] są takie same, [**Ustawienie 1**] ma najwyższy priorytet, a [**Ustawienie 3**] — najniższy.

#### **UWAGA**

- **•**  Jeśli o godzinie określonej jako Czas rozpocz. w opcji [**Timer nagr.**] nagrywanie głosu już trwa lub urządzenie jest w użyciu, [**Timer nagr.**] rozpocznie nagrywanie po zakończeniu wcześniejszej operacji.
- **•**  Jeśli jako miejsce docelowe zapisu plików wybrano kartę microSD, która nie znajduje się w urządzeniu, wówczas po rozpoczęciu timera nagrywania plik zostanie zapisany w pamięci wewnętrznej w folderze [**Folder A**].

# Ustawianie odtwarzania podpowiedzi głosowych [Przew. Głosowy]

Ta funkcja umożliwia ustawienie powiadomień głosowych dotyczących warunków pracy dyktafonu. Dla informacji głosowych można ustawić następujące opcje: Wł./Wył., Szybkość i Głośność.

- 1 **Naciśnij przycisk** MENU **/**SCENE**, gdy dyktafon jest w trybie zatrzymania.**
- 2 **Naciśnij przycisk**  + **lub**  –**, aby przejść do karty [**Menu LCD/Dźw.**].**
- 3 **Naciśnij przycisk**  `OK**, aby przesunąć kursor do listy pozycji ustawień.**
- 4 **Naciśnij przycisk**  + **lub**  –**, aby wybrać [**Przew. Głosowy **] .**
- **5** Naciśnij przycisk ▶ OK.
- 6 **Naciśnij przycisk**  + **lub**  –**, aby ustawić opcje [**Wł./Wył.**], [**Prędkość**] i [**Głośność**].**

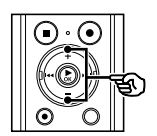

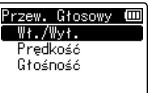

#### [**Wł./Wył.**]:

Włącza lub wyłącza podpowiedzi głosowe.

#### [**Prędkość**]:

Ustawia prędkość odtwarzania podpowiedzi głosowych.

#### [**Głośność**]:

Ustawia głośność podpowiedzi głosowych.

#### 7 **Naciśnij przycisk**  `OK**, aby przejść do odpowiedniego ustawienia.**

#### **W razie wybrania opcji [**Wł./Wył. **]**

1 Naciśnij przycisk **+** lub **–**, aby wybrać opcję [**Wł.**] lub [**Wył.**].

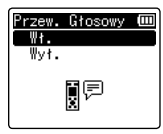

#### [**Wł.**]:

Podpowiedzi głosowe będą włączone.

#### [**Wył.**]:

Podpowiedzi nie będą przedstawiane.

2 Naciśnij przycisk `**OK**, aby opuścić ekranu wyboru.

#### **Po wybraniu opcji [**Prędkość **]**

1 Naciśnij przycisk **+** lub **–**, aby wybrać szybkość głosu.

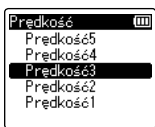

#### [**Prędkość1**] to [**Prędkość5**]:

Im większa liczba, tym większa szybkość.

2 Naciśnij przycisk `**OK**, aby opuścić ekranu wyboru.

## Ustawianie odtwarzania podpowiedzi głosowych [Przew. Głosowy]

#### **Wybór opcji [**Głośność **]**

1 Naciśnij przycisk **+** lub **–**, aby ustawić głośność mowy.

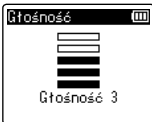

### [**Głośność 1**] do [**Głośność 5**]:

Im większa liczba, tym głośniejszy sygnał dźwiękowy.

- 2 Naciśnij przycisk `**OK**, aby opuścić ekranu wyboru.
- 8 **Naciśnij przycisk** STOP **(** 4**), aby opuścić ekran menu.**

#### **UWAGA**

**•**  Podczas odtwarzania pliku opcja [**Prędkość**] w ustawieniach [**Podp. głosowe**] jest wyłączona.

<span id="page-85-0"></span>Ustawienie [**PC**] umożliwia podłączenie dyktafonu do komputera w celu przesłania plików. Ustawienie [**AC Adapter**] umożliwia podłączenie dyktafonu do złącza USB zasilacza sieciowego (model A514; opcja) lub komputera w celu naładowania baterii. Można zmienić ustawienie klasy USB zgodnie z wymaganiem różnych aplikacji.

- 1 **Naciśnij przycisk** MENU**/**SCENE**, gdy dyktafon jest w trybie zatrzymania.**
- 2 **Naciśnij przycisk** + **lub** –**, aby wybrać kartę [**Menu Urządz.**].**
- **B** Naciśnij przycisk  $\triangleright$  OK, aby **przesunąć kursor do listy pozycji ustawień.**
- 4 **Naciśnij przycisk** + **lub** –**, aby wybrać opcję [**Ustawienia USB**].**
- 5 **Naciśnij przycisk** `OK**.**
- 6 **Naciśnij przycisk**+ **lub** –**, aby wybrać opcję [**USB Connect**] lub [**USB Class**].**

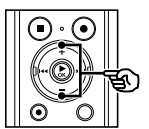

## **USB** Connect USB Class 闅≔뫂

Ustawienia USB **(m** 

#### [**USB Connect**]:

Używana do ustawiania typu połączenia z komputerem.

#### [**USB Class**]:

Używana do ustawienia klasy USB.

### 7 **Naciśnij przycisk** `OK**.**

Gdy jest wybrana opcja [**USB Connect**] ☞ Przejść do kroku \ Gdy jest wybrana opcja [**USB Class**] ☞ Przejść do kroku Å

#### **WSKAZÓWKA**

- **•**  Gdy dyktafon nie został rozpoznany przez komputer jako urządzenie pamięci zewnętrznej, wybierz opcję [**Storage Class**] lub [**USB Class**].
- **•**  Jeśli w przypadku opcji [**USB Connect**] wybrano ustawienie [**AC Adapter**], dyktafon po podłączeniu do komputera nie zostanie przez niego rozpoznany.

#### **Gdy jest wybrana opcja [**USB Connect**]**

8 **Naciśnij przycisk** + **lub** –**, aby wybrać ustawienie.**

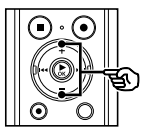

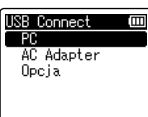

#### [**PC**]:

Wybierz podłączenie dyktafonu do komputera. Dyktafon zostanie podłączony jako urządzenie pamięci lub kompozytowe.

#### [**AC Adapter**]:

Wybierz ładowanie baterii przez komputer lub podłącz dyktafon do zasilacza sieciowego (model A514; opcja).

#### [**Opcja**]:

Wybierz, aby potwierdzić metodę połączenia przy każdym podłączeniu do portu USB.

### 9 **Naciśnij przycisk** `OK**, a następnie przejdź do kroku** Î**.**

#### **Gdy jest wybrana opcja [**USB Class**]**

10 **Naciśnij przycisk** + **lub** –**, aby wybrać ustawienie.**

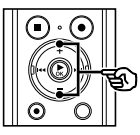

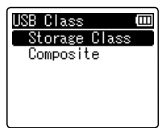

#### [**Storage Class**]:

Wybierz, aby dyktafon został rozpoznany przez komputer, do którego został podłączony, jako urządzenie pamięci zewnętrznej.

#### [**Composite**]:

Wybierz, aby dyktafon został rozpoznany przez komputer, do którego został podłączony, jako urządzenie pamięci zewnętrznej, oraz aby użyć dyktafonu jako głośnika/ mikrofonu USB.

11 **Naciśnij przycisk** `OK**.**

12 **Naciśnij przycisk** STOP **(**4**), aby opuścić ekran menu.**

# <span id="page-87-0"></span>Formatowanie nośnika danych [Formatowanie]

Formatowanie nośnika danych skasuje wszystkie istniejące pliki na nim zapisane. Należy pamiętać o skopiowaniu ważnych plików na komputer przed przeprowadzeniem formatowania.

- 1 **Naciśnij przycisk** MENU**/**SCENE**, gdy dyktafon jest w trybie zatrzymania.**
- 2 **Naciśnij przycisk** + **lub** –**, aby wybrać kartę [**Menu Urządz.**].**
- **B** Naciśnij przycisk **> OK**, aby **przesunąć kursor do listy pozycji ustawień.**
- 4 **Naciśnij przycisk** + **lub** –**, aby wybrać opcję [**Formatowanie**].**
	- 5 **Naciśnij przycisk** `OK**.**
- 6 **Naciśnij przycisk** + **lub** –**, aby wybrać nośnik do sformatowania.**
	- 7 **Naciśnij przycisk** `OK**.**
- 8 **Naciśnij przycisk** +**, aby wybrać opcję [**Start**].**

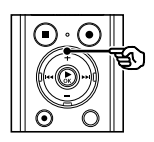

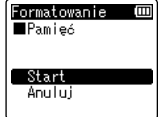

### 9 **Naciśnij przycisk** `OK**.**

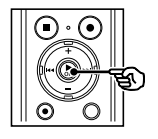

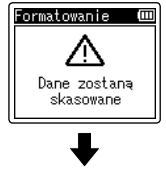

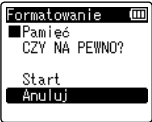

- 10 **Naciśnij przycisk** +**, aby ponownie wybrać opcję [**Start**].**
- 11 **Naciśnij przycisk** `OK**.**

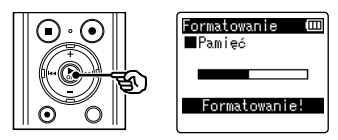

- **•**  Pojawi się komunikat [**Formatowanie!**] i rozpocznie się formatowanie.
- **•**  Po zakończeniu procesu pojawia się komunikat [**Formatowanie wykonane**].

### **WSKAZÓWKA**

**•**  Aby przywrócić wszystkim ustawieniom dyktafonu ich wartości domyślne, zastosuj operację [**Ust. reset.**] (☞ [str. 69\)](#page-68-0).

#### **UWAGA**

- **•**  Nie wolno formatować dyktafonu z poziomu komputera.
- **•**  Formatowanie kasuje wszystkie istniejące dane, w tym zablokowane pliki oraz pliki z atrybutem "tylko do odczytu".
- **•**  Gdy w dyktafonie jest używana karta microSD, należy sprawdzić, czy wybrano ten nośnik danych, [**Pamięć**] lub [**Karta microSD**], z którego dane mają zostać skasowane (☞ [str. 67\)](#page-66-0).
- **•**  Przed wykonaniem formatowania naładuj lub wymień baterię, aby upewnić się, że nie wyczerpie się przed zakończeniem procesu. Proces formatowania może trwać ponad 10 sekund. Aby zapobiec zniszczeniu danych, nie należy próbować wykonywać żadnej z poniższych czynności przed zakończeniem procesu formatowania:
	- 1Odłączanie zasilacza sieciowego z portem USB
	- 2Wyjmowanie baterii
	- 3Wyjmowanie karty microSD (jeśli jako nośnik nagrywania została wybrana opcja [**Karta microSD**])
- **•**  Nawet przy formatowaniu lub kasowaniu (☞ [str. 47\)](#page-46-1) są aktualizowane w pamięci wewnętrznej i/lub kartach microSD tylko informacje dotyczące zarządzania plikami, natomiast zapisane dane nie są usuwane całkowicie. Przy pozbywaniu się dyktafonu lub karty microSD należy się upewnić, że zostały zniszczone, sformatowane zarówno fragmenty ciszy, jak i nagrań, w całym obszarze dostępnym do nagrywania, lub wykonano inną tego typu operację w celu zabezpieczenia przed ujawnieniem danych osobistych.

# Używanie z komputerem PC

Po podłączeniu dyktafonu do komputera:

- **•**  Dyktafonu można używać do nauki języków oraz do słuchania plików muzycznych w formatach MP3 i WAV przechowywanych na komputerze.
- **•**  Dyktafon można również wykorzystywać jako pamięć zewnętrzną do przechowywania danych z komputera lub ich ładowania na komputer (☞ [str. 95\)](#page-94-0).

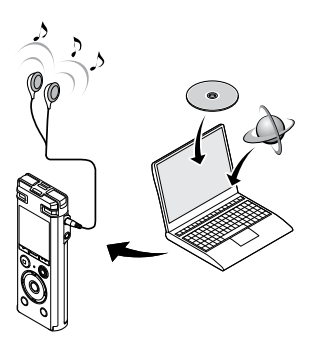

**•**  Słuchawki są opcjonalne

## Środowisko robocze komputera

Przedstawione wymagania dotyczą środowiska operacyjnego umożliwiającego korzystanie z połączenia USB w celu zapisywania na komputerze plików nagranych na dyktafon.

#### Windows

**System operacyjny:** Microsoft Windows Vista/7/8/8.1/10 (instalacja standardowa) **Komputer** z systemem operacyjnym Windows i co najmniej jednym portem USB

#### Macintosh

**System operacyjny:** Mac OS X 10.5 to 10.10 (instalacja standardowa)

**Komputer** Apple Macintosh z co najmniej jednym dostępnym portem USB

#### **UWAGA**

**•**  Nawet jeśli wymagania dotyczące środowiska operacyjnego są spełnione, to takie przypadki jak aktualizacje wersji, środowiska typu "multiboot", własne modyfikacje komputerów i innych kompatybilnych urządzeń nie są objęte gwarancją działania.

#### Środki ostrożności dotyczące podłączania do komputera

- **•**  Podczas wysyłania lub pobierania pliku z dyktafonu, wskaźnik LED miga, gdy odbywa się transfer danych, nawet jeśli zniknie ekran komunikacji z komputerem. Nie wolno odłączać złącza USB przed zakończeniem przesyłania danych. Przy odłączaniu złącza USB należy przestrzegać procedury opisanej w ☞ [str. 94](#page-93-0). Dane mogą nie zostać przesłane prawidłowo, jeśli złącze zostanie odłączone przed zatrzymaniem napędu.
- **•**  Nie wolno formatować (inicjować) dyktafonu z poziomu komputera. Formatowanie wykonane z poziomu komputera będzie niepoprawne. Formatowanie należy przeprowadzać z poziomu menu [**Formatowanie**] dostępnego w dyktafonie (☞ [str. 88](#page-87-0)).
- **•**  Foldery lub pliki w dyktafonie, które są przenoszone lub których nazwa jest zmieniana za pomocą narzędzi do zarządzania plikami systemów Windows lub Macintosh, mogą zostać poprzestawiane lub stać się nierozpoznawalne.
- **•**  Należy pamiętać, że nadal będzie możliwe ich odczytywanie i zapisywanie na dyktafonie po ustawieniu na komputerze dla napędu dyktafonu atrybutu "tylko do odczytu".
- **•**  Aby zapobiec powodowaniu szumów przez pobliskie urządzenia elektryczne, należy odłączyć zewnętrzny mikrofon i słuchawki, gdy dyktafon jest podłączany do komputera.

## Podłączanie do komputera/odłączanie od komputera

### <span id="page-91-0"></span>Podłączanie dyktafonu do komputera

#### 1 **Uruchom komputer.**

2 **Przesuń dźwignię przesuwu złącza USB w kierunku wskazanym przez strzałkę.**

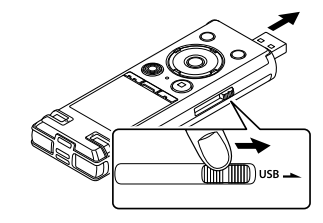

3 **Po upewnieniu się, że dyktafon jest zatrzymany podłącz jego złącze USB do portu USB w komputerze.**

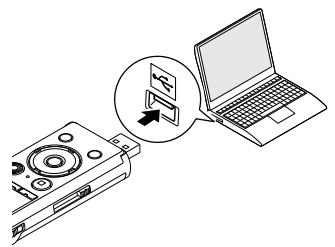

#### **Jeżeli używasz akumulatora niklowowodorkowego firmy Olympus:**

- **•**  Aby naładować baterię, naciśnij przycisk `**OK**.
- **•**  Aby anulować ładowanie akumulatora, naciśnij dowolny przycisk inny niż `**OK**.
- **•**  Gdy zostanie podłączone złącze USB, na ekranie dyktafonu pojawi się komunikat [**Zdalny (Storage)**].
- **•**  Dyktafon nie zostanie podłączony do komputera, jeśli w przypadku opcji [**USB Connect**] wybrano ustawienie [**AC Adapter**]. Wybierz opcję [**PC**] dla ustawienia [**USB Connect**] (☞ [str. 86\)](#page-85-0).

#### **WSKAZÓWKA**

- **•**  Komputer z systemem Windows: Dyktafon jest rozpoznawany i wyświetlany w folderze [**Mój komputer**] wraz z nazwą modelu jako nazwą napędu. Jeśli w dyktafonie znajduje się karta microSD, może on być wykorzystywany jako dysk wymienny [**Dysk wymienny**].
- **•**  Komputer Macintosh: Dyktafon jest rozpoznawany i wyświetlany na pulpicie wraz z nazwą modelu jako nazwą napędu. Jeśli w dyktafonie jest umieszczona karta microSD, wyświetlana jest opcja [**BEZ NAZWY**].
- **•**  Aby uzyskać więcej informacji na temat portu USB w komputerze, skorzystaj z podręcznika użytkownika komputera.

5 Podłączanie do komputera/odłączanie od komputera  $P$ odłączanie do komputera/odłączanie c $\kappa$ odłączanie do komputera

## Podłączanie do komputera/odłączanie od komputera

#### **UWAGA**

- **•**  Wtyczkę USB należy wsunąć do końca. Urządzenie może nie działać poprawnie, jeśli podłączenie nie będzie prawidłowe.
- **•**  Jeżeli dyktafon jest podłączony za pośrednictwem koncentratora USB, może pracować niestabilnie. Jeśli dyktafon działa niestabilnie, nie należy używać koncentratora USB.
- **•**  Używaj tylko kompatybilnego kabla przedłużacza USB firmy Olympus. Urządzenie może nie działać, jeśli zostanie użyty kabel innego producenta. Kabla przedłużacza USB firmy Olympus można używać tylko z dyktafonem i nie wolgo go używać z urządzeniami innych producentów.

## Podłączanie do komputera/odłączanie od komputera

### <span id="page-93-0"></span>Odłączanie dyktafonu od komputera

#### Windows

1 **Na pasku zadań w prawym dolnym rogu ekranu kliknij przycisk [ ] i wybierz opcję [**Odłącz DYKTAFON CYFROWY**].**

 $\bigodot$   $\bullet$   $\uparrow$   $\uparrow$ 

- **•**  Litera używana do identyfikacji napędu zależy od komputera.
- **•**  Kiedy wyświetlone zostanie okno z informacją, że wyjęcie urządzenia jest bezpieczne, zamknij je.

#### 2 **Upewnij się, że wskaźnik LED dyktafonu przestał migać i odłącz kabel USB.**

#### Macintosh

1 **Przeciągnij i upuść ikonę dysku wymiennego oznaczającą dyktafon na ikonę kosza znajdującą się na pulpicie.**

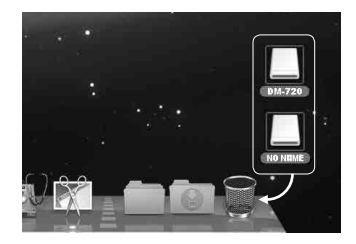

2 **Upewnij się, że wskaźnik LED dyktafonu przestał migać i odłącz kabel USB.**

#### **WSKAZÓWKA**

**•**  Można odłączyć kabel USB i używać dyktafonu przed pełnym naładowaniem baterii.

#### **UWAGA**

**•**  Aby zapobiec ryzyku uszkodzenia danych, nie odłączaj dyktafonu od portu USB, kiedy miga wskaźnik LED.

## <span id="page-94-0"></span>Przenoszenie plików do komputera

Podłączenie dyktafonu do komputera umożliwia transfer nagrań dźwiękowych w celu zapisania ich na komputerze lub odwrotnie. Na komputerze wyświetla się pięć folderów z dyktafonu: [**FOLDER\_A**], [**FOLDER\_B**], [**FOLDER\_C**], [**FOLDER\_D**] i [**FOLDER\_E**] (rys. C). Pliki dyktafonu można kopiować do dowolnego folderu w komputerze (rys. D).

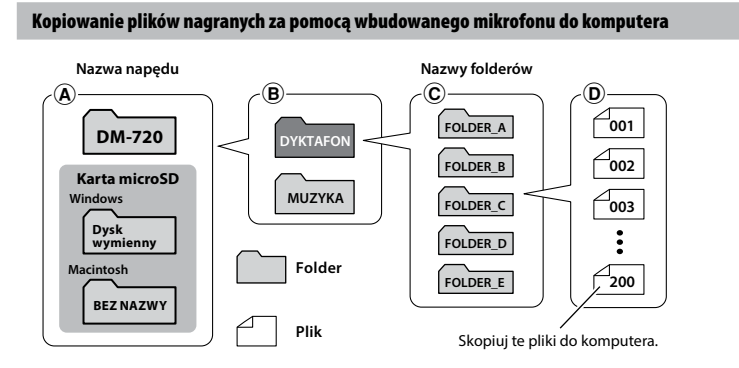

#### Przenoszenie plików muzycznych i treści związanych z nauką

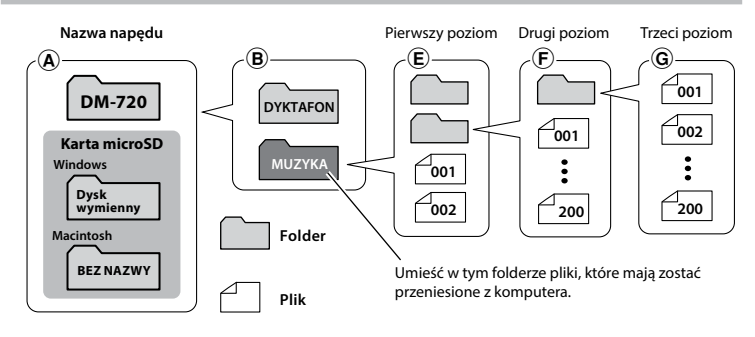

#### **WSKAZÓWKA**

- **•**  W każdym folderze można zapisać maksymalnie 200 plików.
- **•**  W folderze [**Muzyka**] można utworzyć maksymalnie 400 folderów, włącznie z folderem [**Muzyka**].
- **•**  Dyktafon rozpoznaje maksymalnie dwa podrzędne poziomy folderów.

#### Windows

- 1 **Podłącz dyktafon do komputera (**☞ **[str. 92\)](#page-91-0).**
- 2 **Otwórz program Eksplorator Windows.**
	- **•**  Dyktafon jest rozpoznawany i wyświetlany w folderze [**Mój komputer**] wraz z nazwą modelu jako nazwą napędu.
- 3 **Kliknij folder oznaczony nazwą modelu dyktafonu.**
	- 4 **Skopiuj wybrane dane do komputera.**
	- 5 **Odłącz dyktafon od komputera (**☞ **[str. 94](#page-93-0)).**

#### Macintosh

- 1 **Podłącz dyktafon do komputera (**☞ **[str. 92\)](#page-91-0).**
	- **•**  Gdy dyktafon jest podłączony do systemu operacyjnego Macintosh, jest rozpoznawany i wyświetlany na pulpicie wraz z nazwą modelu jako nazwą napędu.
- 2 **Dwukrotnie kliknij ikonę dysku wymiennego oznaczoną nazwą modelu dyktafonu.**
	- 3 **Skopiuj wybrane dane do komputera.**
	- 4 **Odłącz dyktafon od komputera (**☞ **[str. 94](#page-93-0)).**

#### **UWAGA**

**•**  Aby zapobiec ryzyku uszkodzenia danych, nie odłączaj dyktafonu od portu USB, kiedy miga wskaźnik LED.

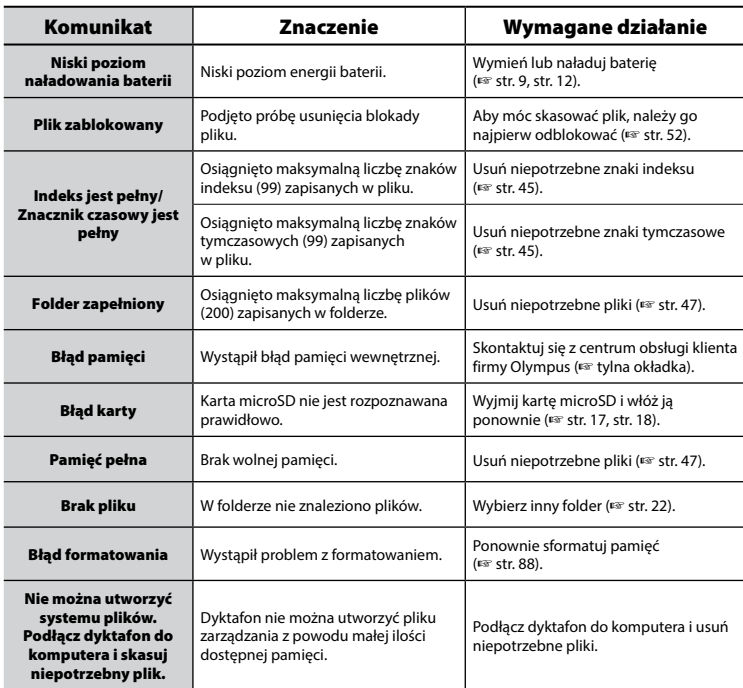

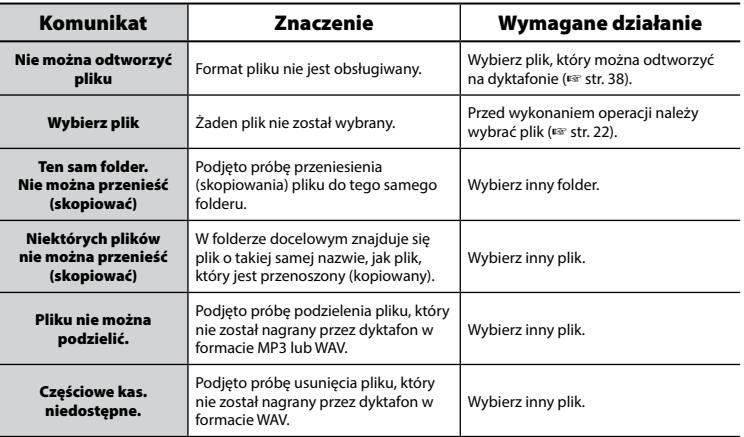

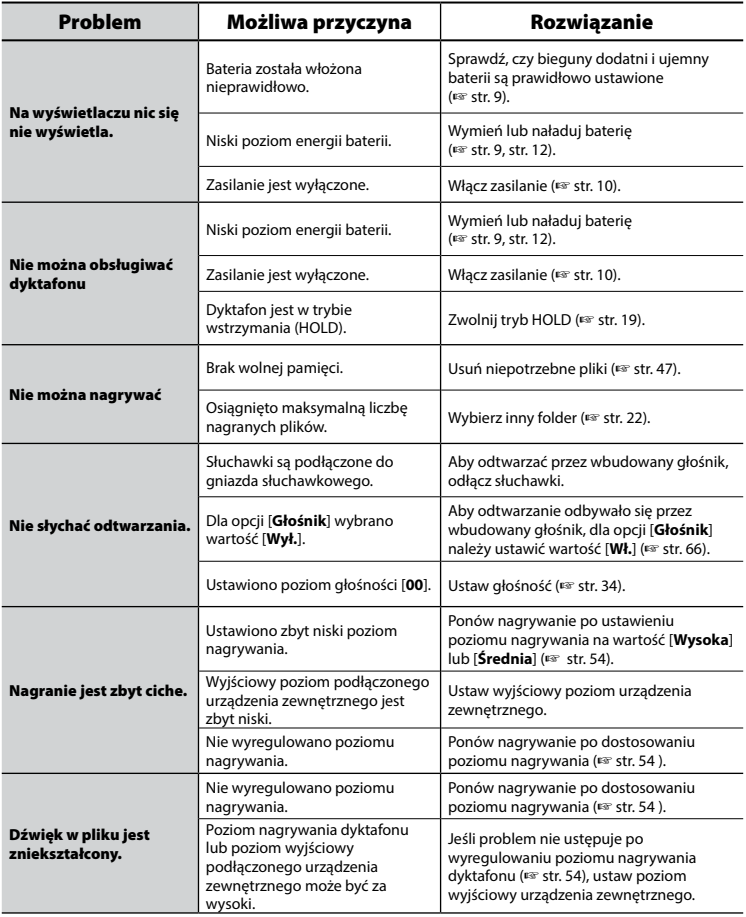

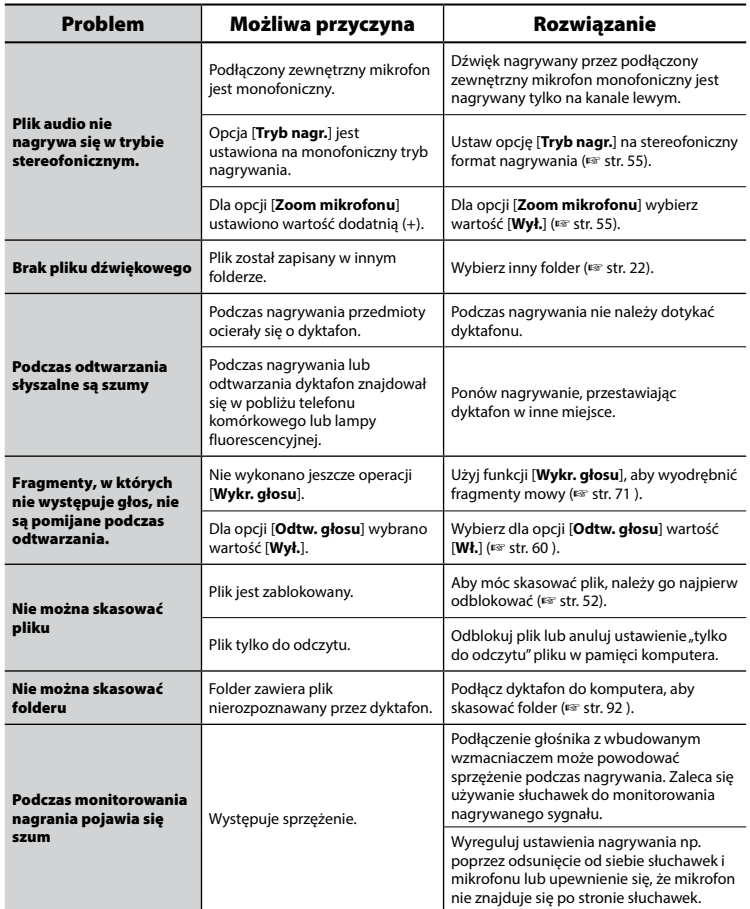

PL

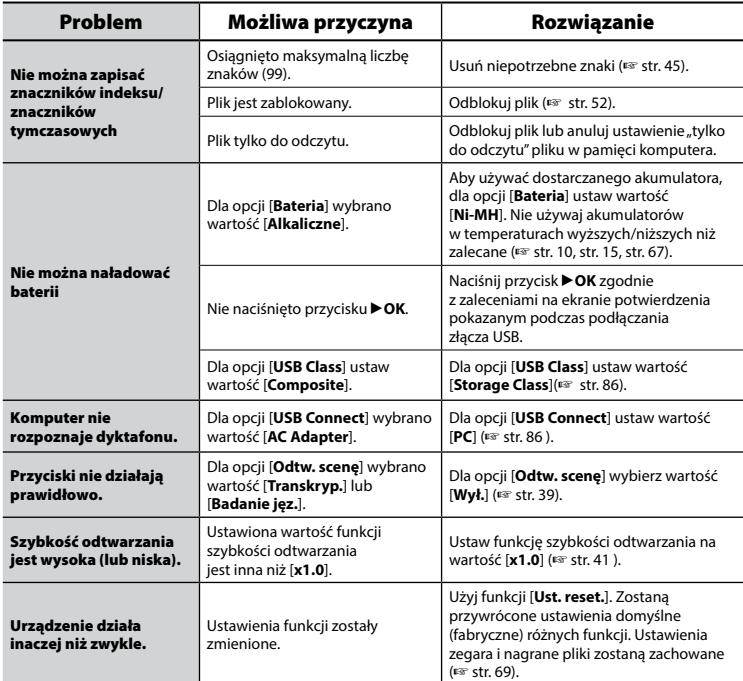

#### $\bullet$  **Elementy zewnętrzne**

**•**  Przecierać delikatnie miękką ściereczką. Jeśli dyktafon jest bardzo zabrudzony, nasącz szmatkę słabym roztworem wody z mydłem i dobrze wyciśnij. Wytrzyj dyktafon wilgotną szmatką i osusz suchą.

#### s **Wyświetlacz**

**•**  Przecierać delikatnie miękką ściereczką.

#### **UWAGA**

**•**  Nie należy stosować benzenu, alkoholu i innych silnych rozpuszczalników oraz chemicznych środków czyszczących.

Akcesoria do dyktafonów Olympus można kupić bezpośrednio w sklepie internetowym na stronie firmy Olympus.

Dostępność akcesoriów różni się w zależności od kraju.

### **Mikrofon stereofoniczny: ME51SW**

Mikrofon stereofoniczny o dużej średnicy umożliwia nagrywanie stereofoniczne z wysoką czułością.

#### **Mikrofon 2-kanałowy (dookólny): ME30W**

Mikrofon dookólny w parze z niskoszumowym projektem jest idealnym rozwiązaniem do nagrywania w salach wykładowych i innych dużych pomieszczeniach. Mikrofony lewy i prawy można rozstawić na odległość do około 5 metrów.

#### **Kompaktowy mikrofon pistoletowy (jednokierunkowy): ME31**

Ręczny kierunkowy mikrofon pistoletowy do nagrywania głosów ptaków w terenie i innych zastosowań wymagających kierunkowości. Metalowa obudowa zapewnia dużą wytrzymałość.

#### **Kompaktowy mikrofon zoom (jednokierunkowy): ME34**

Dostarczany z trójnogiem znakomicie nadaje się do postawienia na stole podczas nagrywania z pewnej odległości, tak jak w przypadku konferencii i wykładów.

### **Mikrofon powierzchniowy ME33**

Mikrofon do nagrywania konferencji, umożliwiający podłączenie do trzech urządzeń do kanału lewego i do trzech do kanału prawego.

Kaskadowe połączenie umożliwia przedłużenie do 12 metrów połączeń kanału lewego/prawego, aby nagrywać dźwięk z szerszego zasięgu.

#### **Mikrofon mocowany do ubrania (dookólny): ME15**

Mały, dyskretny mikrofon mocowany do ubrania.

### **Mikrofon do odbierania telefonu: TP8**

Mikrofon słuchawkowy, który można nosić w uchu podczas rozmów telefonicznych. Wyraźnie odbiera głosy podczas rozmów telefonicznych.

#### **Akumulator niklowo-wodorkowy BR404 typu AAA**

Akumulator o dużej wydajności i długiej żywotności.

#### **Zasilacz sieciowy A514 podłączany do portu USB**

Zasilacz sieciowy podłączany do portu USB, zapewniający na wyjściu napięcie 5 V prądu stałego. (100–240 V AC, 50/60 Hz)

#### **Przewód służący do podłączania: KA333**

Rezystancyjny przewód połączeniowy z wtyczkami stereo mini (średnica 3,5 mm) na obu końcach. Używany podczas nagrywania do łączenia gniazda wyjścia słuchawek z wejściem liniowym. Dostarczany z przejściówkami (PA331/PA231) do wtyczek mono mini (średnica 3,5 mm) lub mono mini mini (średnica 2,5 mm).

### **Kabel połączeniowy USB: KP19**

### **Etui CS150**

# Informacje o prawach autorskich i znakach handlowych

- **•**  Informacje w tym dokumencie mogą ulec zmianie bez uprzedzenia. Aby uzyskać najnowsze informacje dotyczące nazw produktów i numerów modeli, należy skontaktować się z centrum pomocy technicznej firmy Olympus.
- **•**  Zawarte w instrukcji ilustracje przedstawiające ekran i dyktafon mogą odbiegać wyglądem od rzeczywistego produktu. Choć podjęto wszelkie środki w celu zapewnienia dokładności informacji w tym podręczniku, od czasu do czasu mogą pojawić się błędy. Wszelkie pytania i wątpliwości dotyczące informacji, ewentualnych błędów lub braków należy kierować do centrum pomocy technicznej firmy Olympus.
- **•**  Firma Olympus Corporation jest posiadaczem praw autorskich do tego podręcznika. Prawo autorskie zabrania nieupoważnionego powielania niniejszego podręcznika lub rozpowszechniania jego kopii.
- **•**  Firma Olympus nie ponosi żadnej odpowiedzialności za szkody, utratę dochodów lub roszczenia stron trzecich, wynikające z niewłaściwego użytkowania produktu.

#### Znaki towarowe i zastrzeżone znaki towarowe

- **•**  IBM i PC/AT są znakami towarowymi lub zastrzeżonymi znakami towarowymi firmy International Business Machines Corporation.
- **•**  Microsoft i Windows są zastrzeżonymi znakami towarowymi firmy Microsoft Corporation.
- **•**  microSD i microSDHC są znakami handlowymi stowarzyszenia SD Card Association.
- **•**  Macintosh jest znakiem towarowym firmy Apple Inc.
- **•**  Technologia kodowania dźwięku MP3 została użyta na mocy licencji Instytutu Fraunhofera IIS i firmy Thomson.
- **•**  Technologia Voice Activity Detection została użyta na mocy licencji firmy NTT Electronics Corporation.

Wszystkie pozostałe nazwy produktów i marek wymienione w tej instrukcji są znakami towarowymi lub zastrzeżonymi znakami towarowymi odpowiednich podmiotów.

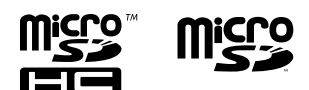

6

# Środki ostrożności

**Przed rozpoczęciem użytkowania dyktafonu należy przeczytać ten podręcznik, aby zapewnić prawidłowe i bezpieczne działanie urządzenia. Po przeczytaniu podręcznika należy przechowywać go w dostępnym miejscu, aby w razie potrzeby móc po niego sięgnąć.**

### **Ważne uwagi dotyczące bezpieczeństwa**

- **•**  Ważne uwagi dotyczące bezpieczeństwa zawarte w niniejszej instrukcji są oznaczone poniższymi symbolami i etykietami. Należy zawsze przestrzegać poniższych środków ostrożności, aby uniknąć zranienia siebie lub innych oraz uszkodzenia mienia.
- **•**  Znaczenie każdego rodzaju środka ostrożności podano poniżej.

## f **NIEBEZPIECZEŃSTWO**

**Środki ostrożności dotyczące bezpośredniego zagrożenia, które może skutkować śmiercią lub poważnymi obrażeniami, jeśli urządzenie jest obsługiwane nieprawidłowo.**

## f **OSTRZEŻENIE**

**Środki ostrożności dotyczące sytuacji, które potencjalnie mogą stanowić zagrożenie skutkujące śmiercią lub poważnymi obrażeniami ciała, jeśli urządzenie jest obsługiwane nieprawidłowo.**

## f **PRZESTROGA**

**Środki ostrożności dotyczące sytuacji, które potencjalnie mogą stanowić zagrożenie skutkujące obrażeniami ciała lub potencjalnym uszkodzeniem mienia, jeśli urządzenie jest obsługiwane nieprawidłowo.**

### **Środki ostrożności dotyczące dyktafonu**

## f **OSTRZEŻENIE**

s **Nie należy używać dyktafonu w środowisku, w którym mogą znajdować się gazy palne lub wybuchowe.**

Grozi to pożarem lub wybuchem.

s **Nie należy demontować, naprawiać ani modyfikować dyktafonu.**

Może to spowodować porażenie prądem elektrycznym lub zranienie.

s **Nie należy korzystać z dyktafonu w trakcie prowadzenia pojazdów (takich jak rower, motocykl czy samochód).**

Może to być przyczyną wypadków drogowych.

#### s **Nie należy zostawiać dyktafonu w miejscach dostępnych dla niemowląt i dzieci.**

Należy zwrócić uwagę, aby podczas korzystania z dyktafonu w obecności niemowląt lub dzieci nie pozostawiać go bez nadzoru. Dzieci i niemowlęta nie są w stanie zrozumieć środków bezpieczeństwa, jakie należy zachować przy korzystaniu z dyktafonu, i są narażone na ryzyko wypadków, takich jak:

- Uduszenie spowodowane przypadkowym owinięciem szyi przewodem słuchawek.
- Porażenie prądem lub zranienie wynikające z niewłaściwej obsługi.
- s **Jeśli używany dyktafon zacznie wydawać nietypowe dźwięki, nagrzewać się, wydzielać nietypowy zapach, zapach spalenizny lub dym:**
- 1Należy natychmiast ostrożnie wyjąć baterię i odłączyć przewód USB, tak aby nie poparzyć się ani nie zranić. Dalsze korzystanie z urządzenia może spowodować pożar lub oparzenia (jeśli produkt się przegrzewa, nie należy go dotykać gołymi rękami).
- 2Skontaktować się z punktem zakupu lub z punktem serwisowym firmy Olympus.
- s **Nie podłączać przewodu zasilania USB do gniazda zapalniczki samochodowej ani innych zmodyfikowanych źródeł zasilania.**

Może to spowodować przegrzanie, pożar, porażenie prądem elektrycznym lub awarię.

s **Należy używać jedynie kart pamięci microSD/microSDHC. Nie należy wkładać do dyktafonu innych typów kart.**

Jeśli przypadkowo umieści się w dyktafonie kartę innego typu, nie należy wyciągać jej na siłę. Należy skontaktować się z punktem zakupu lub z punktem serwisowym Olympus w celu wykonania naprawy.

- s **Jeśli dyktafon wpadnie do wody lub jeśli woda, metal lub substancja łatwopalna dostanie się do wnętrza, należy:**
	- 1Natychmiast wyjąć baterię.
	- 2Skontaktować się z punktem zakupu lub z punktem serwisowym Olympus w celu wykonania naprawy. Kontynuowanie użytkowania może spowodować pożar lub porażenie prądem.
- s **Nie należy korzystać z dyktafonu w samolotach, szpitalach i innych miejscach, w których korzystanie z urządzeń elektronicznych jest ograniczone.**

s **Jeśli używany dyktafon zacznie wydawać nietypowe dźwięki, nagrzewać się, dziwnie pachnieć lub dymić, należy zaprzestać jego używania.**

Może to spowodować pożar lub poparzenia. Należy niezwłocznie wyjąć baterie, zachowując ostrożność, aby uniknąć poparzenia. Należy skontaktować się z punktem zakupu lub z punktem serwisowym Olympus w celu wykonania naprawy. (Podczas wyjmowania baterii nie można dotykać jej gołymi rękami. Należy ją wyjmować na dworze, z dala od łatwopalnych obiektów)

s **Podczas przenoszenia dyktafonu za pasek postępować ostrożnie, aby nie uderzać nim w inne przedmioty.**

## f **PRZESTROGA**

s **Nie należy zwiększać głośności przed wykonaniem tej czynności.**

Może to spowodować uszkodzenie lub utratę słuchu.

### **Baterie**

## f **NIEBEZPIECZEŃSTWO**

- **Nie wolno umieszczać baterii w pobliżu źródeł zapłonu.**
- s **Nie wolno spalać, podgrzewać ani rozmontowywać baterii. Nie dopuszczać do zwarcia biegunów baterii.**

Może to spowodować pożar, pęknięcie, przepalenie lub przegrzanie.

s **Nie wykonywać połączeń lutowanych bezpośrednio do baterii. Nie wolno deformować, modyfikować ani rozmontowywać baterii.**

#### s **Nie wolno łączyć ze sobą dodatniego i ujemnego styku baterii.**

Może to spowodować przegrzanie, porażenie prądem elektrycznym lub pożar.

s **W przypadku przenoszenia lub przechowywania baterii należy włożyć ją do opakowania w celu ochrony styków. Nie należy nosić i przechowywać baterii z metalowymi przedmiotami, takimi jak breloki.**

Może to spowodować przegrzanie, porażenie prądem elektrycznym lub pożar.

- s **Nie wolno podłączać baterii bezpośrednio do gniazdka elektrycznego ani gniazda zapalniczki w samochodzie.**
- s **Nie należy pozostawiać dyktafonu w miejscach, w których występuje wysoka temperatura ani wystawiać go na bezpośrednie działanie promieni słonecznych, np. w samochodzie w gorący dzień lub w pobliżu działającego w pomieszczeniu grzejnika.**

Może to spowodować pożar, poparzenie lub zranienie z powodu wycieku, przegrzania lub pęknięcia.

## $\Lambda$  OSTRZEŻENIE

#### s **Nie należy dotykać ani trzymać baterii mokrymi rękoma.**

Może to spowodować porażenie prądem elektrycznym lub awarię.

s **Nie należy używać baterii, których obudowa jest porysowana lub uszkodzona.**

Może to spowodować pęknięcie lub przegrzanie.

#### s **Nie wolno wkładać baterii, zamieniając położenie jej dodatniego i ujemnego styku.**

Może to spowodować wyciek, przegrzanie, przepalenie lub pęknięcie.

- **•**  Nie należy używać baterii z rozerwaną osłoną uszczelniającą (pokrycie izolacją).
- **•**  Jeśli dyktafon nie będzie używany przez dłuższy czas, należy przed schowaniem wyjąć z niego baterię.
- **•**  Przy pozbywaniu się zużytych baterii należy zaizolować ich styki taśmą i zutylizować je w sposób określony przez lokalne władze.
- **•**  Wyjąć baterię z dyktafonu od razu, gdy stanie się bezużyteczna. Może spowodować wyciek.
- s **Jeśli płyn z baterii dostanie się do oczu, może spowodować ślepotę. Jeśli płyn z baterii dostanie się do oczu, nie wolno ich trzeć. Należy natomiast dokładnie przepłukać bieżącą wodą z kranu lub czystą wodą z innego źródła. Natychmiast udać się do lekarza.**
- s **Nie należy powtórnie ładować baterii alkalicznych, litowych ani żadnych innych baterii jednorazowego użytku.**
- s **Baterie należy przechowywać w miejscach niedostępnych dla niemowląt i dzieci.**

Niemowlę lub dziecko może połknąć baterię. W takim przypadku należy natychmiast zawieźć dziecko do lekarza.

s **Nie należy zanurzać baterii w wodzie (słodkiej ani słonej) ani dopuszczać do zawilgocenia jej styków.**

- s **Nie należy używać baterii, która ma wyciek, zmieniła kolor lub uległa zdeformowaniu.**
- s **Należy przerwać ładowanie akumulatora, jeśli nie zakończyło się ono w określonym czasie przeznaczonym na ładowanie.**
- s **Płyn z baterii, który dostanie się na odzież bądź skórę, należy spłukać bieżącą wodą z kranu lub czystą wodą z innego źródła.**

## f **PRZESTROGA**

- s **Nie wolno rzucać baterią ani poddawać jej silnym wstrząsom.**
- s **Przed pierwszym użyciem lub po dłuższym okresie nieużywania należy zawsze naładować akumulator.**
- $\bullet$  **Baterie mają ograniczony czas eksploatacji. Gdy czas działania dyktafonu po naładowaniu baterii w określonych warunkach jest coraz krótszy, rozważ, czy bateria nie jest wyeksploatowana i wymień ją na nową.**
- s **Wymiana baterii na baterie niewłaściwego typu może grozić wybuchem.**

#### **Podczas utylizacji baterii należy przestrzegać poniższych instrukcji.**

W trosce o ochronę środowiska i zasobów naturalnych prosimy o oddawanie baterii do recyklingu. Gdy pozbywasz się zużytych baterii, zawsze zakrywaj ich styki i przestrzegaj lokalnych przepisów.

### **Utylizacja zużytego akumulatora**

● Oddanie akumulatora do recyklingu **pomaga chronić środowisko. Gdy pozbywasz się zużytych baterii, zawsze zakrywaj ich styki i przestrzegaj lokalnych przepisów.**

### **Inne środki ostrożności**

- **•**  Nie należy pozostawiać dyktafonu w miejscach, w których występuje wysoka temperatura i wilgotność ani wystawiać go na bezpośrednie działanie promieni słonecznych, np. latem na plaży.
- **•**  Nie należy przechowywać dyktafonu w wilgotnym i zakurzonym miejscu.
- **•**  Jeśli dyktafon stanie się mokry lub wilgotny, należy go przetrzeć suchą szmatką. Szczególnie należy unikać kontaktu dyktafonu ze słoną wodą.
- **•**  Nie zostawiać dyktafonu na telewizorze, lodówce ani innych urządzeniach elektrycznych lub w ich pobliżu.
- **•**  Zapobiegać dostaniu się do urządzenia piasku i błota. Może to spowodować nienaprawialne jego uszkodzenie.
- **•**  Nie poddawać urządzenia intensywnym drganiom ani wstrząsom.
- **•**  Nie należy przechowywać dyktafonu w wilgotnych miejscach.
- **•**  Położenie karty magnetycznej (takiej jak karta kredytowa) w pobliżu głośnika lub słuchawek może spowodować utratę danych przechowywanych na tej karcie.
- **•**  Jeżeli podczas nagrywania lub odtwarzania dyktafon znajdował się w pobliżu przewodu lampy elektrycznej, lampy fluorescencyjnej lub telefonu komórkowego, mogą być słyszalne zakłócenia.
#### **<Środki ostrożności związane z utratą danych>**

- **•**  Zawartość zapisana w pamięci wewnętrznej lub karcie microSD może zostać zniszczona lub utracona z powodu błędów działania, uszkodzeń urządzenia i jego napraw.
- **•**  Również kiedy zawartość jest zapisana w pamięci przez długi czas lub jest wielokrotnie wykorzystywana, operacje takie jak zapisanie, odczytanie lub skasowanie danych mogą nie być już możliwe.
- **•**  Zalecamy wykonywanie kopii zapasowej ważnych danych i zapisywanie jej na dysku twardym komputera lub innych nośnikach danych.
- **•**  Firma Olympus nie ponosi żadnej odpowiedzialności za szkody lub utratę dochodów z powodu zniszczenia lub utraty danych, niezależnie od przyczyny.

#### **<Środki ostrożności dotyczące nagranego pliku>**

- **•**  Firma Olympus nie ponosi odpowiedzialności za nagrane pliki, które zostaną usunięte lub staną się niemożliwe do odtworzenia z powodu awarii dyktafonu lub komputera.
- **•**  Nagrywanie materiału objętego prawami autorskimi jest dozwolone jedynie, gdy ma on być wykorzystywany do celów prywatnych. Każdy inny sposób jego wykorzystania bez zezwolenia właściciela praw autorskich jest zabroniony przez prawo.

#### **<Środki ostrożności przy pozbywaniu się dyktafonu i kart microSD>**

**•**  Nawet przy formatowaniu (☞ [str. 88](#page-87-0)) lub usuwaniu plików (☞ [str. 47\)](#page-46-0) są aktualizowane w pamięci wewnętrznej i/lub kartach microSD tylko informacje dotyczące zarządzania plikami, natomiast zapisane dane nie są usuwane całkowicie. Przy pozbywaniu się dyktafonu lub karty microSD należy się upewnić, że zostały zniszczone, sformatowane zarówno fragmenty ciszy, jak i nagrań, w całym obszarze dostępnym do nagrywania, lub wykonano inną tego typu operację w celu zabezpieczenia przed ujawnieniem danych osobistych.

### Informacje ogólne

#### 4 **Formaty zapisu**

Format Linear PCM Format MP3

# 4 **Częstotliwość próbkowania**

Format Linear PCM

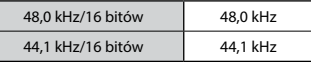

Format MP3

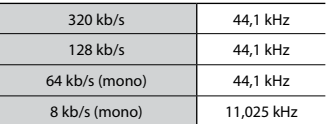

### 4 **Maksymalna moc wyjściowa**

150 mW (głośnik 8 Ω)

# 4 **Maksymalne napięcie wyjściowe**

Dyktafon:  $\leq 150$  mV (zgodnie z normą EN 50332-2)

### 4 **Nośniki danych\***

Wewnętrzna pamięć flash typu NAND: 4 GB

Karta microSD

(Obsługuje karty o pojemności od 2 do 32 GB.)

\* Niektóre obszary nośnika pamięci służą do zarządzania danymi, więc rzeczywista pojemność użytkowa nośnika jest nieznacznie mniejsza od wyświetlanej.

# 4 **Głośnik**

Wbudowany okrągły głośnik dynamiczny o średnicy 18 mm

4 **Gniazdo mikrofonowe** Średnica 3,5 mm, impedancja 2 kΩ

## 4 **Gniazdo słuchawkowe**

Średnica 3,5 mm, impedancja 8 Ω (min.)

## 4 **Źródło zasilania**

Napięcie standardowe: 1,5 V Bateria: tylko bateria typu AAA z suchym ogniwem (model LR03) lub akumulator niklowo-wodorkowy firmy Olympus Zewnętrzny zasilacz sieciowy podłączany do portu USB (model A 514; 5 V DC)

### 4 **Wymiary zewnętrzne**

 $105.9 \times 39.6 \times 14.4$  mm (bez elementów wystających)

### 4 **Waga**

72 g (łącznie z bateriami)

### 4 **Temperatura pracy** Od 0 do 42°C

### Przenoszone częstotliwości

#### 4 **Podczas nagrywania za pomocą gniazda** MIC

Format Linear PCM

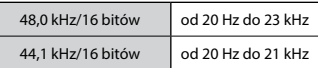

#### Format MP3

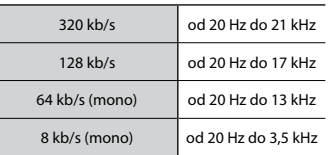

#### 4 **Przy nagrywaniu z użyciem wbudowanego mikrofonu stereofonicznego**

od 20 Hz do 20 kHz ([**Mikr. cent. wł**]) od 60 Hz do 20 kHz ([**Mikr. cent. wył**]) (Górna granica przenoszonych częstotliwości jest ustalana przez tryb nagrywania przy nagrywaniu w formacie MP3).

### 4 **W trakcie odtwarzania**

20 Hz**–**20 kHz (Górna i dolna wartość graniczna zakresu

przenoszonych częstotliwości zależy od formatu nagrywania).

### Żywotność baterii

Poniższe dane są orientacyjne.

### 4 **Przy nagrywaniu przy użyciu wbudowanego mikrofonu stereofonicznego (używanie pamięci wewnętrznej)**

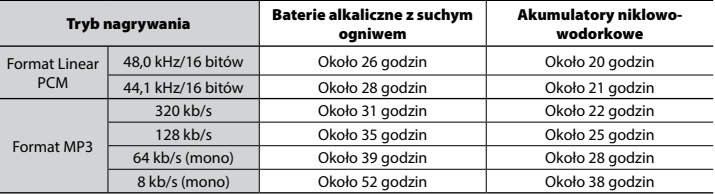

#### ■ W trakcie odtwarzania pliku dźwiękowego (wszystkie tryby odtwarzania)

W trakcie odtwarzania przez głośnik

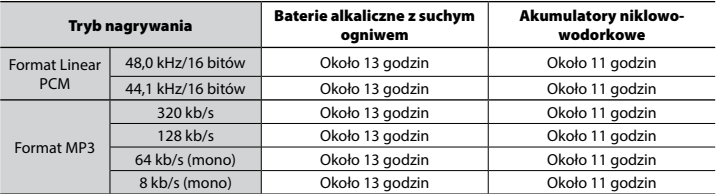

Podczas odtwarzania przez słuchawki

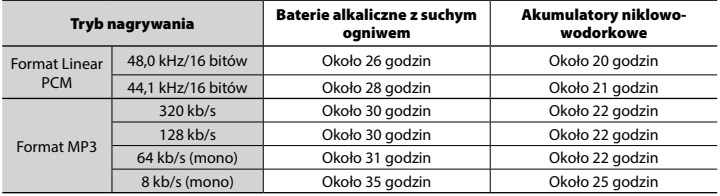

#### **UWAGA**

- **•**  Przedstawione tu dane dotyczące żywotności baterii określono w wyniku testów metodą firmy Olympus (z opcją [**Wyb. mikr.**] ustawioną na wartość [**Mikr. cent. wył.**], a [**LED**] ustawioną na wartość [**Wył.**]). Rzeczywiste wartości mogą się znacznie różnić w zależności od używanej baterii i jej warunków użytkowania (zmiana prędkości odtwarzania oraz używanie funkcji [**Zoom mikrofonu**], [**Kas. szumów**] i [**Balans głosu**] mogą wpływać na czas eksploatacji baterii).
- **•**  Żywotność baterii będzie krótsza, jeśli zostanie zastosowany akumulator niklowo-wodorkowy, który będzie wykorzystywany wielokrotnie.
- **•**  W przypadku używania karty microSD czas pracy na bateriach może ulec skróceniu.

#### Czas nagrywania

Poniższe dane są orientacyjne.

#### 4 **Format Linear PCM**

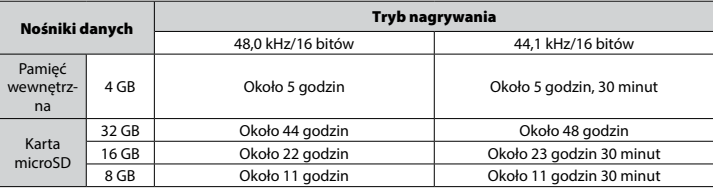

### 4 **Format MP3**

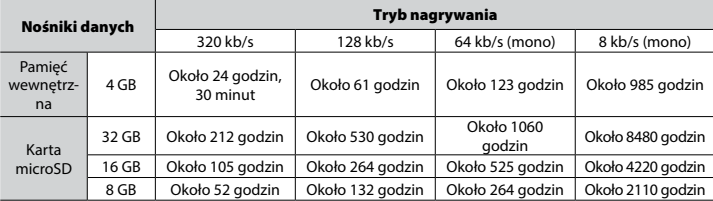

#### **UWAGA**

- **•**  Rzeczywiste dostępne czasy nagrywania mogą być krótsze niż przedstawione poniżej, gdy wielokrotnie nagrywane są krótkie pliki (wyświetlane czasy dostępne/pozostałe do nagrania są wartościami orientacyjnymi).
- **•**  Dostępne czasy nagrywania będą się różne w zależności od dostępnej pojemności pamięci kart microSD.

## Maksymalny czas nagrywania dla pojedynczego pliku

- **•**  Maksymalny rozmiar pliku jest ograniczony do około 4 GB w przypadku formatu MP3 oraz do 2 GB w formacie Linear PCM (WAV).
- **•**  Niezależnie od ilości pozostałej pamięci, najdłuższy czas nagrywania dla jednego pliku jest ograniczony do następujących wartości:

### 4 **Format Linear PCM**

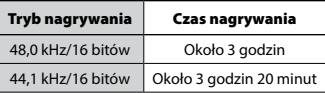

### 4 **Format MP3**

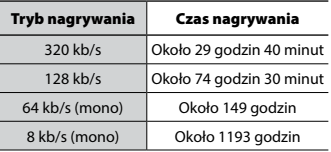

### Liczba ścieżek muzycznych (utworów), które mogą zostać nagrane

Poniższe dane są orientacyjne.

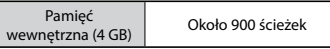

(prędkość transmisji 128 kb/s, 4 minuty na ścieżkę)

Należy pamiętać, że dane techniczne i wygląd dyktafonu mogą się zmienić bez uprzedzenia z powodu wprowadzania ulepszeń lub innych rozwiązań.

## Dla klientów w Ameryce Południowej i Środkowej:

### **Oświadczenie o zgodności z przepisami FCC**

- • To urządzenie zostało przetestowane i spełnia wymagania stawiane urządzeniom cyfrowym klasy B zgodnie z częścią 15 przepisów FCC. Te ograniczenia opracowano, aby zapewnić należytą ochronę przed szkodliwym wpływem zakłóceń w miejscach zamieszkania.
- • Niniejszy sprzęt generuje, wykorzystuje oraz może emitować fale o częstotliwościach radiowych i — jeśli nie jest zainstalowany i użytkowany zgodnie z instrukcją obsługi może powodować szkodliwe zakłócenia komunikacji radiowej.
- • Nie ma jednak gwarancji, że w określonej instalacji nie wystąpią żadne zakłócenia. Jeśli sprzęt negatywnie wpływa na odbiór sygnału radiowego lub telewizyjnego (co można określić, włączając i wyłączając sprzęt), użytkownik powinien skorygować zakłócenia, wykonując jedno lub kilka z poniższych działań:
	- Zmiana orientacji lub położenia anteny odbiorczej.
	- Zwiększenie odległości pomiędzy sprzętem a odbiornikiem.
	- Podłączenie urządzenia do obwodu innego niż ten, do którego podłączony jest odbiornik.
	- Skonsultowanie się ze sprzedawcą lub doświadczonym technikiem radiowotelewizyjnym w celu uzyskania pomocy.
	- Do podłączania sprzętu do zewnętrznych urządzeń lub gniazda zasilania należy używać wyłącznie kabla i zasilacza firmy Olympus.

### **Przestrogi dotyczące zgodności z przepisami FCC**

Zmiany lub modyfikacje bez wyraźnej zgody strony odpowiedzialnej za zgodność z przepisami mogą doprowadzić do utraty prawa do korzystania z urządzenia.

### **Dla klientów w Stanach Zjednoczonych**

Deklaracia zgodności Numeru modelu: DM-720 Nazwa handlowa: OLYMPUS Firma odpowiedzialna: olympus america inc. Adres: 3500 Corporate Parkway, P.O. Box 610, Center Valley, PA 18034-0610, U.S.A. Telefon: 484-896-5000

#### **Na podstawie przeprowadzonych badań urządzenie spełnia normy FCC DO UŻYTKU DOMOWEGO LUB BIUROWEGO**

To urządzenie spełnia normy FCC, część 15. Działanie zależy od poniższych warunków:

- (1) Urządzenie nie może generować szkodliwych zakłóceń
- (2) Urządzenie musi przyjmować wszelkie odbierane zakłócenia, włącznie z zakłóceniami mogącymi powodować niepożądane działanie.

## **Dla klientów w Kanadzie**

CAN ices-3 (B)/NMB-3 (B)

### **Informacja dla użytkowników w Europie:**

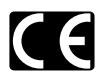

Oznaczenie "CE" wskazuje, że niniejszy produkt jest zgodny z europejskimi wymaganiami dotyczącymi bezpieczeństwa, zdrowia oraz ochrony środowiska i klienta. Produkty z oznaczeniem CE przeznaczone są do sprzedaży w Europie.

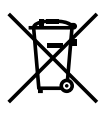

Przedstawiony tu symbol [przekreślony wizerunek kosza na kółkach, zgodny z dyrektywą WEEE, aneks IV] informuje o istniejącym w UE obowiązku sortowania i osobnego usuwania lub utylizacji sprzętu elektronicznego. Nie należy wyrzucać tego sprzętu razem ze śmieciami i odpadkami domowymi. Pozbywając się tego produktu, należy korzystać z funkcjonujących w poszczególnych krajach systemów zbiórki odpadów i surowców wtórnych.

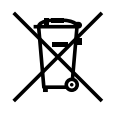

Przedstawiony tu symbol [przekreślony wizerunek kosza na kółkach, zgodny z dyrektywą 2006/66/EC, aneks II] informuje o istniejącym w UE obowiązku sortowania zużytych baterii. Nie należy wyrzucać baterii razem ze śmieciami i odpadkami domowymi. Przy pozbywaniu się baterii prosimy o korzystanie z funkcjonujących w poszczególnych krajach systemów i rozwiązań zbierania surowców wtórnych.

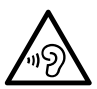

Aby uniknąć uszkodzenia słuchu, nie należy słuchać dźwięków o wysokim poziomie głośności przez dłuższy czas.

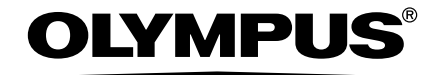

#### OLYMPUS CORPORATION

2951 Ishikawa-machi, Hachioji-shi, Tokyo 192-8507, Japan.

### OLYMPUS EUROPA SE & CO. KG

Biura: Consumer Product Division Wendenstrasse 14–18, 20097 Hamburg, Niemcy Tel.: +49 40–23 77 3-0/Faks: +49 40–23 07 61 Dostawy towarów: Modul H, Willi-Bleicher Str. 36, 52353 Düren, Niemcy Postfach 10 49 08, 20034 Hamburg, Niemcy

#### **Europejskie wsparcie techniczne dla klientów:**

Zapraszamy do odwiedzenia naszych stron internetowych **http://www.olympus-europa.com** lub do kontaktu telefonicznego z BEZPŁATNYM NUMEREM\*: **00800 – 67 10 83 00**

dla klientów z Austrii, Belgii, Czech, Danii, Finlandii, Francji, Niemiec, Luksemburga, Holandii, Norwegii, Polski, Portugalii, Rosji, Hiszpanii, Szwecji, Szwajcarii, Wielkiej Brytanii.

\* Prosimy pamiętać, że niektórzy operatorzy (komórkowych) sieci telefonicznych nie zapewniają dostępu do powyższego numeru lub wymagają wprowadzenia dodatkowego prefiksu przed numerami +800.

Klienci pochodzący z krajów nie wymienionych na liście lub nie mogący uzyskać połączenia z powyższym numerem mogą dzwonić pod następujące NUMERY PŁATNE: **+49 40 – 237 73 899**.

## OLYMPUS IMAGING AUSTRALIA PTY LTD.

Ground Floor, 82 Waterloo Road, Macquarie Park NSW 2113, Australia PO Box 1991 Macquarie Centre NSW 2113 **Tel: +61 2 9886 3992**

### **http://www.olympus.com.au**

#### **Customer Service Centres:**

Australia Olympus Imaging Australia Pty Ltd. Tel: **1300 659 678**  Fax: **+61 2 9889 7988** http://www.olympus.com.au

New Zealand Dictation Distributors Ltd. Tel: **0800 659 678**  Fax: **+64 9 303 3189** http://www.dictation.co.nz